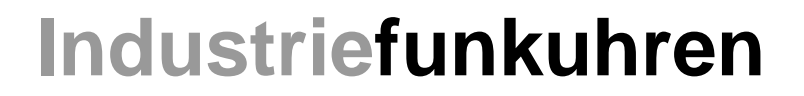

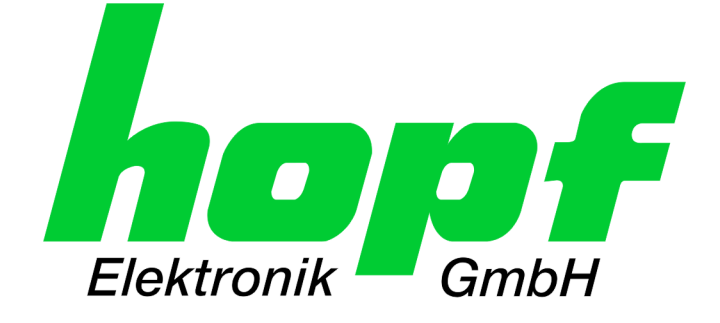

# Technical Manual

\_\_\_\_\_\_\_\_\_\_\_\_\_\_\_\_\_\_\_\_\_\_\_\_\_\_\_\_\_\_\_\_\_\_\_\_\_\_\_\_\_\_\_\_\_\_\_\_\_\_\_\_

# NTP/SINEC H1 LAN Board

# Model 7272RC

## **ENGLISH**

## **Version: 13.00 - 19.09.2011**

\_\_\_\_\_\_\_\_\_\_\_\_\_\_\_\_\_\_\_\_\_\_\_\_\_\_\_\_\_\_\_\_\_\_\_\_\_\_\_\_\_\_\_\_\_\_\_\_\_\_\_\_\_\_\_\_\_\_\_\_\_

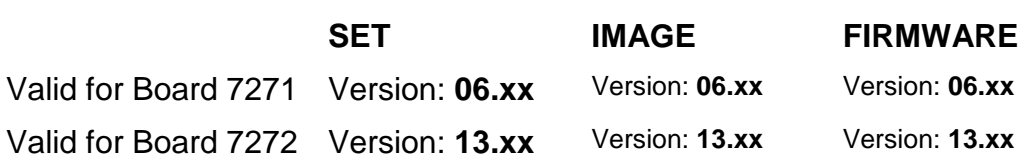

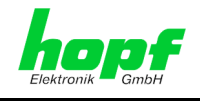

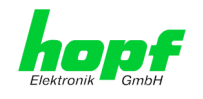

### **Version Numbers (SET / Firmware / Description)**

THE TERM **SET** DEFINES THE FIXED RELATIONSHIP BETWEEN THE IMAGE VERSION AND THE ASSOCIATED H8 FIRMWARE VERSION.

THE FIRST TWO DIGITS OF THE TECHNICAL DESCRIPTION VERSION NUMBER, THE **SET** VERSION AND THE IMAGE VERSION **MUST BE THE SAME**! THEY DESIGNATE THE SHARED FUNCTIONAL IDENTITY BETWEEN DEVICE, SOFTWARE AND TECHNICAL DESCRIPTION.

THE VERSION NUMBER OF THE IMAGE AND THE H8 SOFTWARE CAN BE READ IN THE WEBGUI OF BOARD 7271RC/7272RC (SEE *CHAPTER [8.3.5.1](#page-74-0) [Device](#page-74-0)  [Information](#page-74-0)* AND *CHAPTER [8.3.5.2](#page-75-0) [Hardware Information\)](#page-75-0)*.

THE TWO DIGITS AFTER THE DOT IN THE VERSION NUMBER DESIGNATE CORRECTIONS TO THE FIRMWARE AND/OR DESCRIPTION WHICH HAVE NO EFFECT ON FUNCTIONALITY.

#### **Downloading Technical Manuals**

All current manuals of our products are available free of charge via our homepage on the Internet.

Homepage: [http://www.hopf.com](http://www.hopf.com/)

E-mail: [info@hopf.com](mailto:info@hopf.com)

#### **Symbols and Characters**

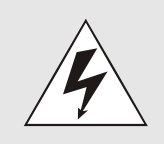

#### **Operational Reliability**

Disregard may cause damages to persons or material.

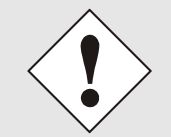

#### **Functionality**

Disregard may impact function of system/device.

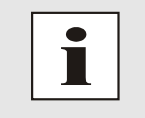

#### **Information**

Notes and Information.

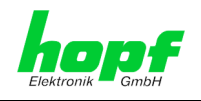

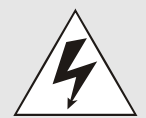

#### **Safety regulations**

The safety regulations and observance of the technical data serve to ensure trouble-free operation of the device and protection of persons and material. It is therefore of utmost importance to observe and compliance with these regulations.

If these are not complied with, then no claims may be made under the terms of the warranty. No liability will be assumed for any ensuing damage.

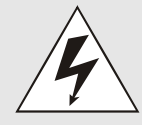

#### **Safety of the device**

This device has been manufactured in accordance with the latest technological standards and approved safety regulations

The device should only be put into operation by trained and qualified staff. Care must be taken that all cable connections are laid and fixed in position correctly. The device should only be operated with the voltage supply indicated on the identification label.

The device should only be operated by qualified staff or employees who have received specific instruction.

If a device must be opened for repair, this should only be carried out by employees with appropriate qualifications or by **hopf** Elektronik GmbH.

Before a device is opened or a fuse is changed all power supplies must be disconnected.

If there are reasons to believe that the operational safety can no longer be guaranteed the device must be taken out of service and labelled accordingly.

The safety may be impaired when the device does not operate properly or if it is obviously damaged.

### **CE-Conformity**

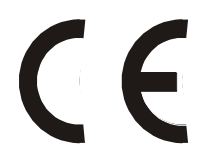

This device fulfils the requirements of the EU directive 89/336/EWG "Electromagnetic compatibility" and 73/23/EWG "Low voltage equipment".

Therefore the device bears the CE identification marking (CE = Communautés Européennes = European communities)

The CE indicates to the controlling bodies that the product complies with the requirements of the EU directive - especially with regard to protection of health and safety for the operator and the user - and may be released for sale within the common markets.

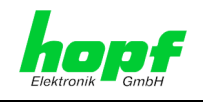

 $5/99$ 

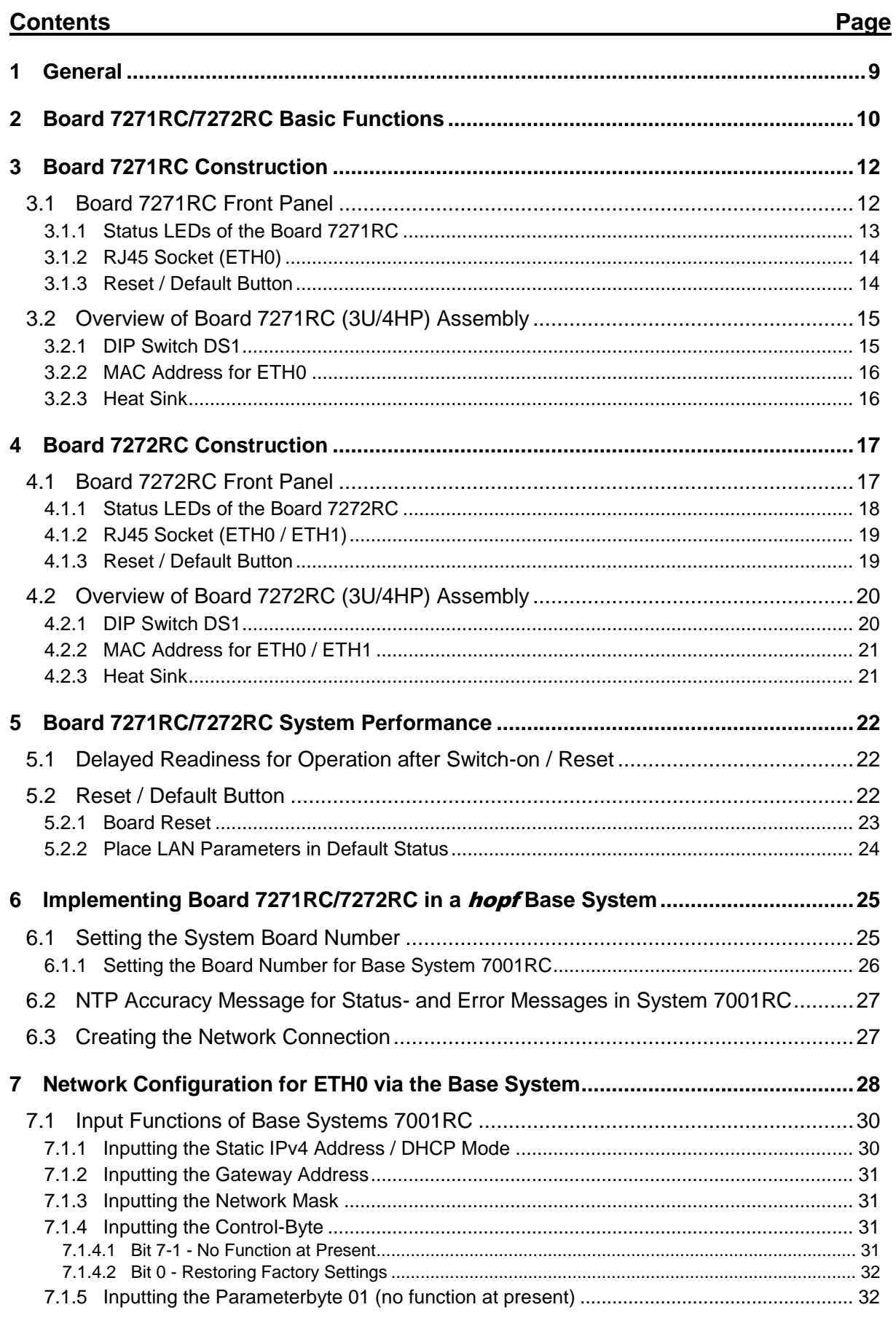

7272RC NTP/SINEC H1 LAN Board - V13.00

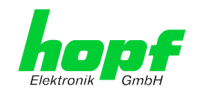

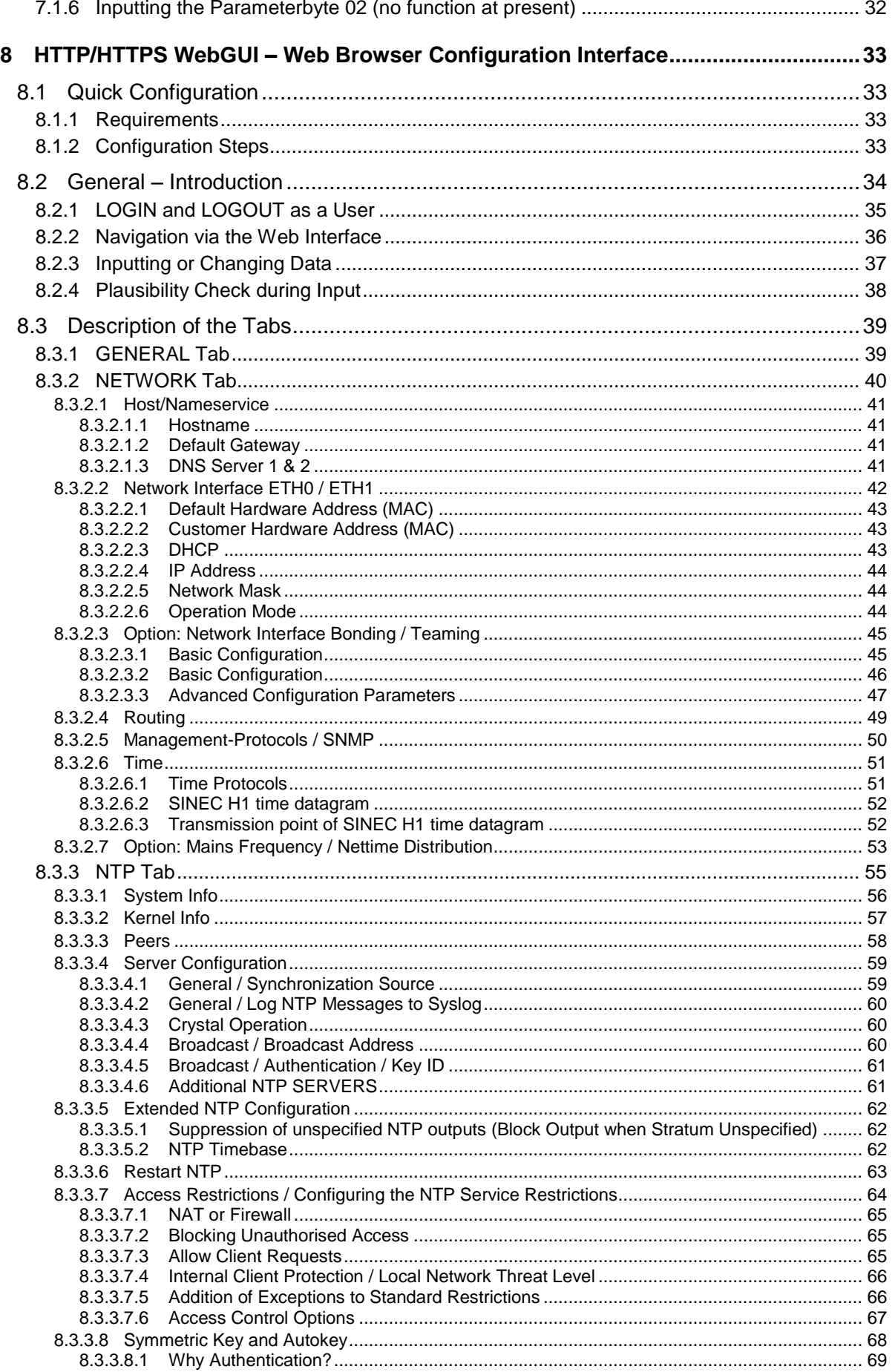

7272RC NTP/SINEC H1 LAN Board - V13.00

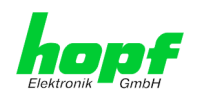

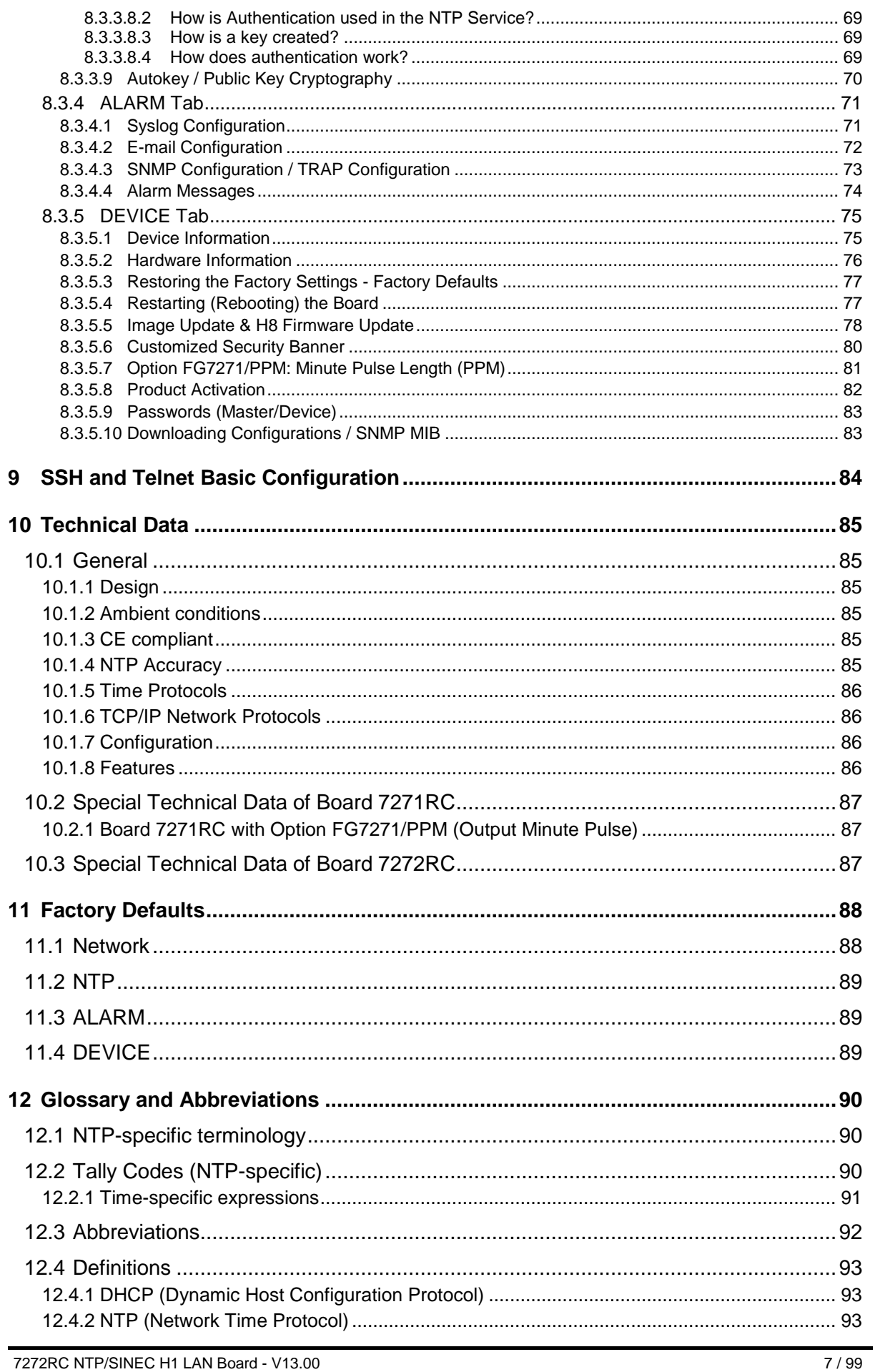

7272RC NTP/SINEC H1 LAN Board - V13.00

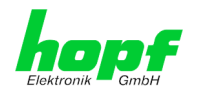

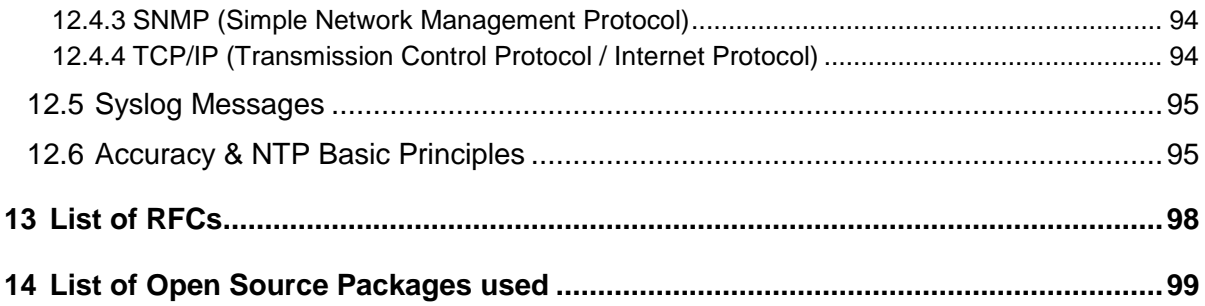

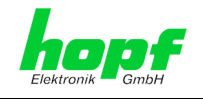

## <span id="page-8-0"></span>**1 General**

LAN Board 7271RC/7272RC is a Network Time Server (NTS) for the **hopf** 7001RC System in 19" (3U) racks.

Board 7271RC is equipped with 10/100 Base-T (auto-sensing) Ethernet interface (ETH0).

Board 7272RC is equipped with one or two Ethernet interfaces (ETH0 + ETH1) and can be used in different Sub-Networks with respectively 10/100/1000 Base-T (autosensing). Both interfaces allow the configuration of the board 7272RC.

Board 7271RC/7272RC can be used by networks for highly accurate synchronisation over **NTP (Network Time Protocol)**, which is available worldwide. The following synchronisations protocols are available:

- NTP
- SINEC H1 time data string
- Daytime
- Time

The network connection of the LAN Board 7271RC/7272RC can be installed at any desired point on the network.

Up to 31 of these LAN Boards can be implemented independently from each other in the Base System 7001RC on a modular basis (depending on the system configuration).

Due to its **hot-plug capability**, the Board 7271RC/7272RC can be removed from and reconnected to the running 7001RC system at any time and at any point, without affecting the function of other system boards.

A variety of management and monitoring functions are available (e.g. SNMP traps, E-mail notification, Syslog messages).

Increased security is freely available via optional encryption methods such as symmetric keys, Autokey and access restrictions and the disabling of unused protocols.

Extensive parameters are provided to suit the conditions of individual applications by means of a variety of access / configuration channels.

- The accessibility of the LAN Board 7271RC/7272RC in the network can be established via the **hopf** Base System menu or remote software.
- The Board is configured over Ethernet:
	- o HTTP/HTTPS WebGUI (**G**raphical **U**ser **I**nterface) by means of a web browser
	- Or text-based menus over Telnet and SSH
- Various protocols (e.g. IPv4, http, https, Telnet etc.) are available for the Ethernet connection.

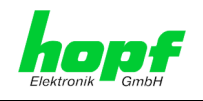

## <span id="page-9-0"></span>**2 Board 7271RC/7272RC Basic Functions**

#### **Time Protocols**

- NTPv4 Server
- NTP Broadcast Mode
- NTP Multicast Mode
- NTP Client for additional NTP Servers (redundancy)
- SNTP Server
- NTP Symmetric Key Encryption
- NTP Autokey Encryption
- NTP Access Restrictions
- PPS Time Source
- RFC-867 DAYTIME Server
- RFC-868 TIME Server
- SINEC H1 time datagram

#### **Network Protocols**

- HTTP/ HTTPS
- DHCP
- **Telnet**
- SSH
- SNMP
- NTP
- SINEC H1 time datagram

#### **Configuration Channel**

- HTTP/HTTPS WebGUI (browser-based)
- Telnet
- SSH
- External LAN configuration tool
- **hopf** 7001RC system keypad and display

#### **Ethernet Interface 7271RC**

- Auto negotiate
- 10 Mbps half-/full duplex
- 100 Mbps half-/full duplex

#### **Additionally on Board 7272RC**

• 1000 Mbps half-/full duplex

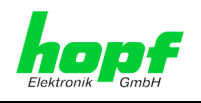

#### **Features**

- HTTP/HTTPS (status, control)
- SNMPv2c, SNMP Traps (MIB-II, Private Enterprise MIB)
- E-mail Notification
- Syslog Messages to external Syslog Server
- PPSKIT
- Update over TCP/IP
- Fail-safe
- Watchdog Circuit
- Power Management
- System Management
- Customized Security Banner

#### **Internal to the Board**

An embedded Linux is responsible for the correct operation of the Board. The following Linux operating system version is in use:

7271: Linux hopf727x 2.4.21-NANO (Linux Kernel 2.4.21 with Nano Kernel extension).

7272: Linux-2.6.22.1 with LINUXPPS Kit

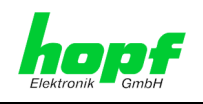

## <span id="page-11-0"></span>**3 Board 7271RC Construction**

This Chapter describes the hardware components of Board 7271RC.

## <span id="page-11-1"></span>**3.1 Board 7271RC Front Panel**

Board 7271RC has a 3U/4HP front panel for 19" systems. It is equipped with the following components:

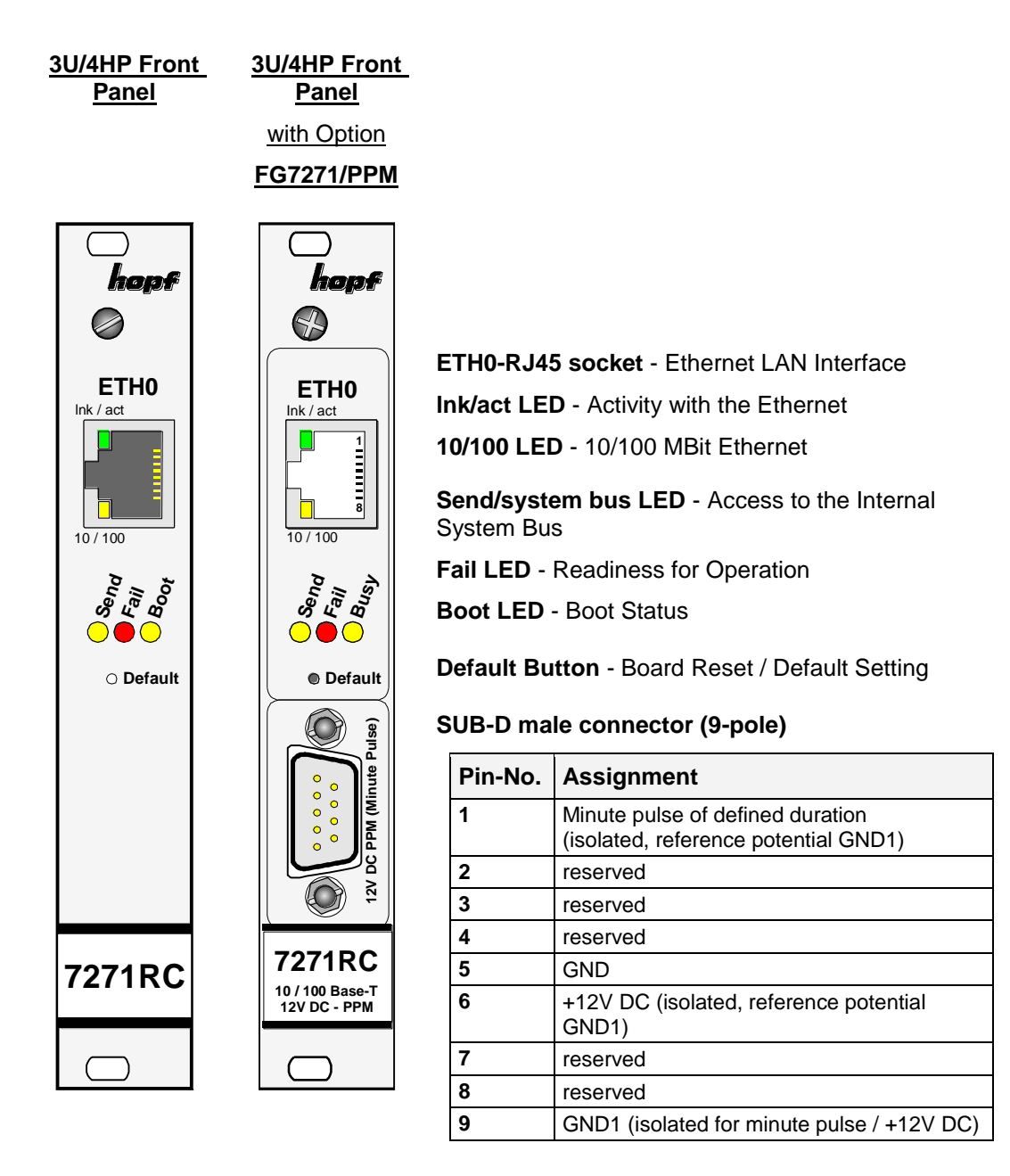

Optionally (FG7271/PPM) the Board 7271RC is assembled with a SUB-D male connector to put out a minute pulse (PPM).

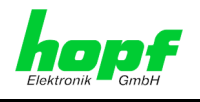

## <span id="page-12-0"></span>**3.1.1 Status LEDs of the Board 7271RC**

Board 7271RC has Status LEDs on the front panel. These facilitate detection of the operating status of installed boards.

The LEDs represent the following board conditions:

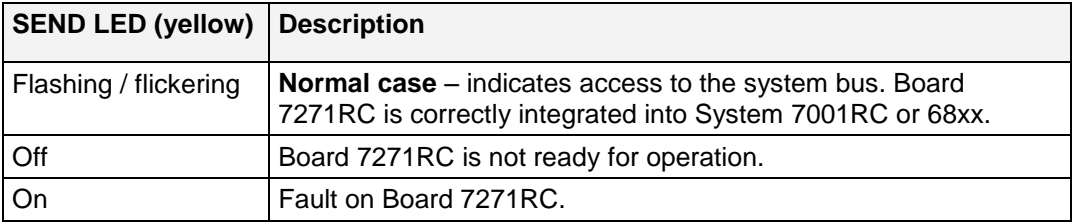

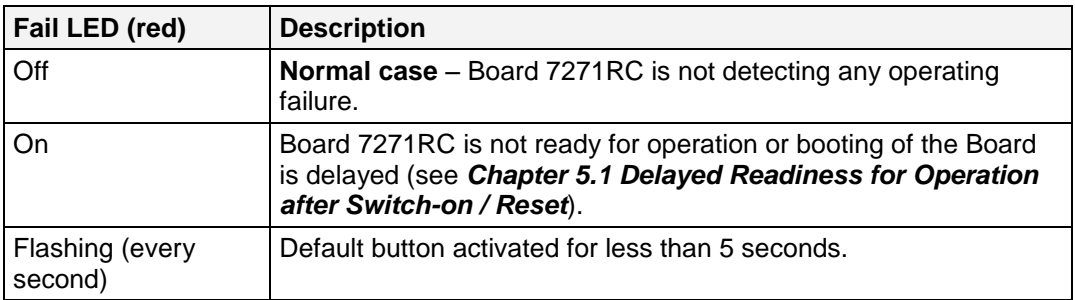

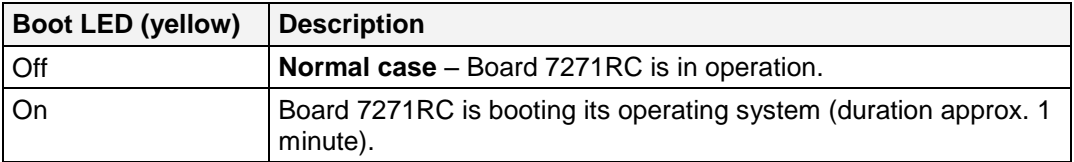

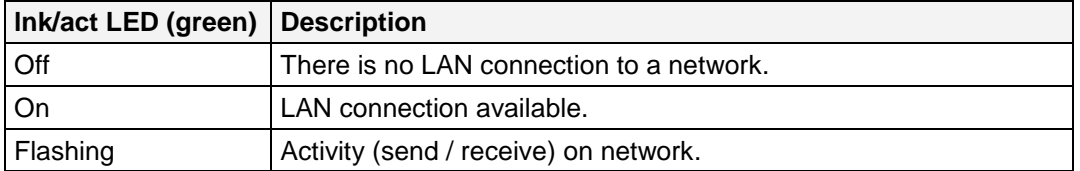

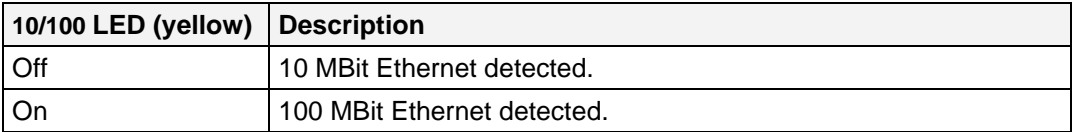

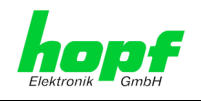

## <span id="page-13-0"></span>**3.1.2 RJ45 Socket (ETH0)**

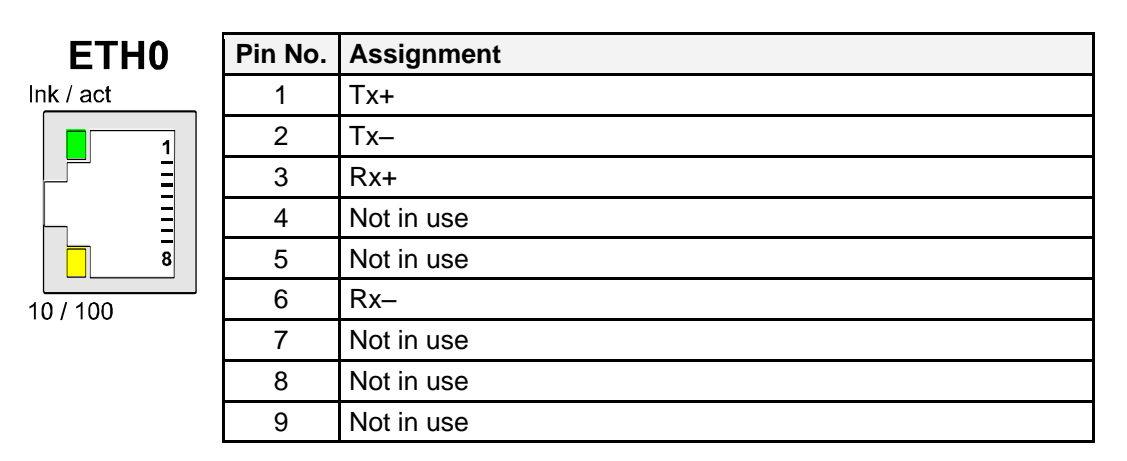

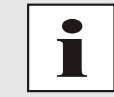

The meanings of the RJ45 socket LEDs are described in *Chapter [3.1.1](#page-12-0)  [Status LEDs of the Board 7271RC](#page-12-0)*.

## <span id="page-13-1"></span>**3.1.3 Reset / Default Button**

The default button is activated by means of a thin object through the hole in the front panel next to the "Default" inscription (see *Chapter [5.2 Reset / Default](#page-21-2)* ).

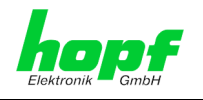

## <span id="page-14-0"></span>**3.2 Overview of Board 7271RC (3U/4HP) Assembly**

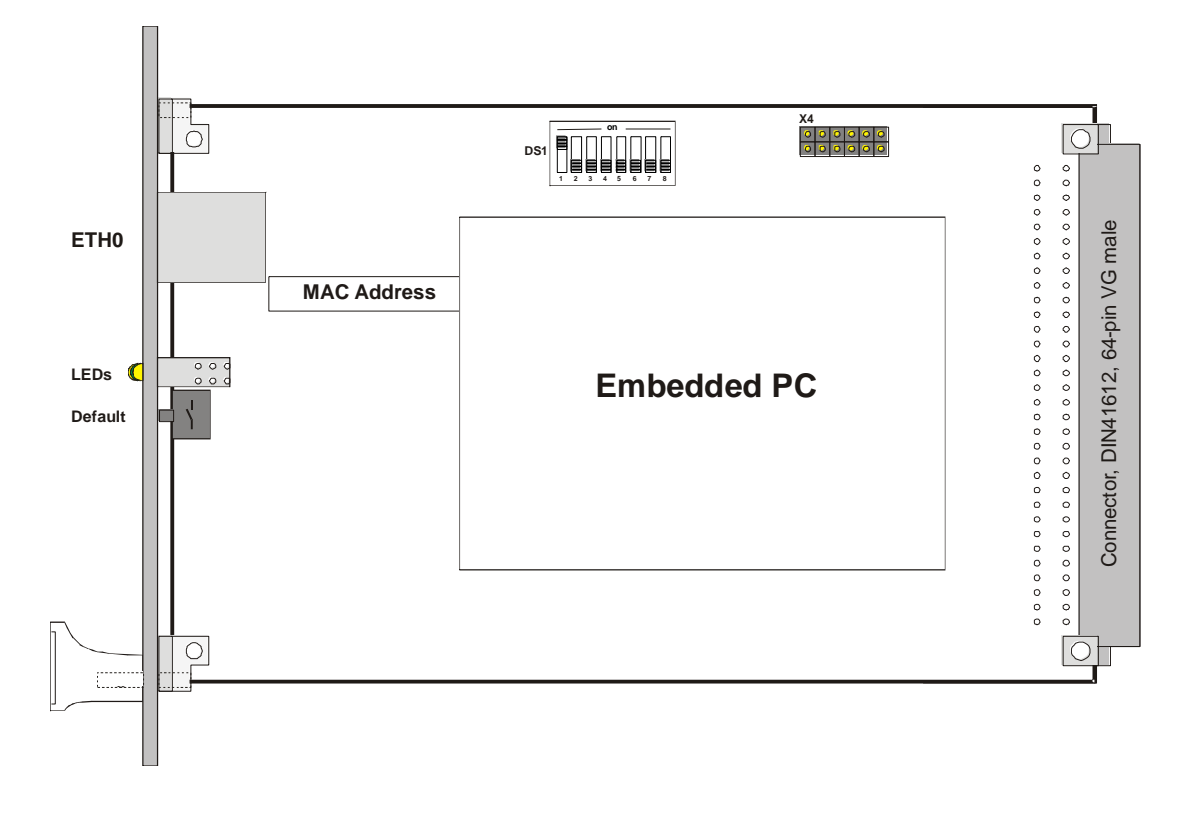

## <span id="page-14-1"></span>**3.2.1 DIP Switch DS1**

The Board number in the Base System is set here.

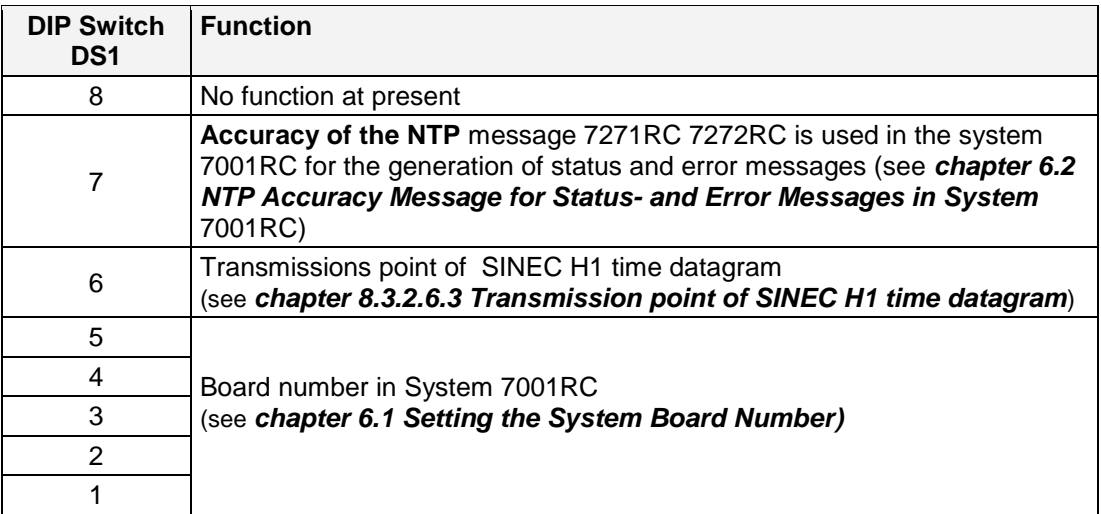

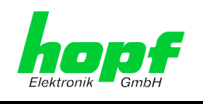

## <span id="page-15-0"></span>**3.2.2 MAC Address for ETH0**

Each LAN interface is uniquely identifiable in the Ethernet by means of a MAC address (hardware address).

The MAC address assigned to the respective LAN interface ETH0 can be found on the label assigned to the board 7271RC. A unique MAC address is assigned by  $h$ opf Elektronik GmbH for each LAN interface.

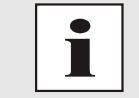

hopf Elektronik GmbH MAC addresses begin with **00:03:C7**:xx:xx:xx.

## <span id="page-15-1"></span>**3.2.3 Heat Sink**

Due to the installation height, care should be taken to ensure that the heat sink does not make contact with surrounding system components when removing or inserting Board 7271RC.

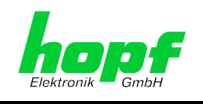

## <span id="page-16-0"></span>**4 Board 7272RC Construction**

This Chapter describes the hardware components of Board 7272RC.

The board 7272RC is actually available in two different versions. Version L1 has one Ethernet Interface and Version L2 has two Ethernet Interfaces for two independent subnets.

## <span id="page-16-1"></span>**4.1 Board 7272RC Front Panel**

Board 7272RC has a 3U/4HP front panel for 19" systems or 1U front panel for 1U systems. It is equipped with the following components.

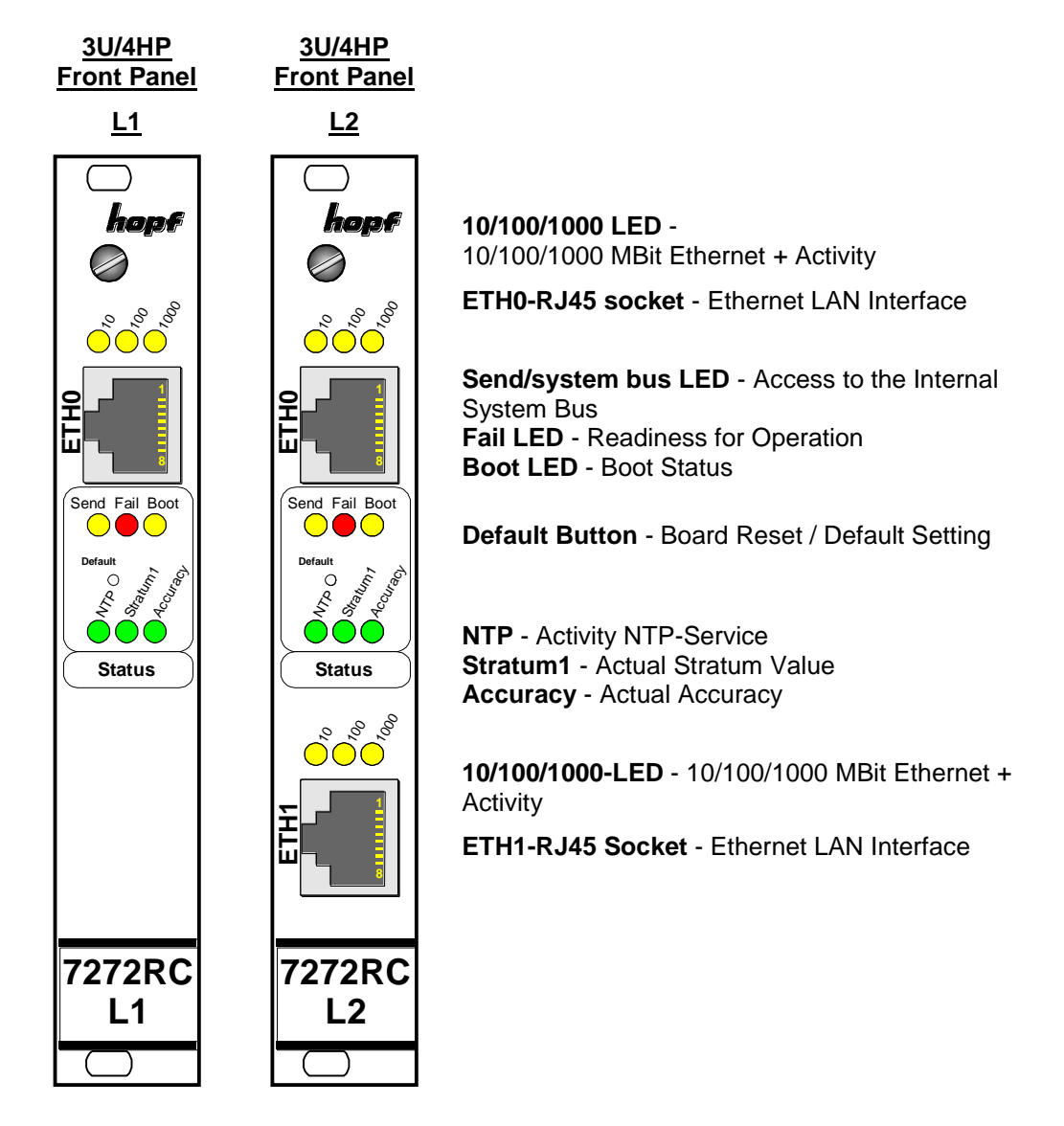

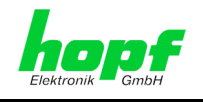

## <span id="page-17-0"></span>**4.1.1 Status LEDs of the Board 7272RC**

Board 7272RC has Status LEDs on the front panel. These facilitate detection of the operating status of installed boards.

The LEDs represent the following board conditions:

#### **Board Status LEDs**

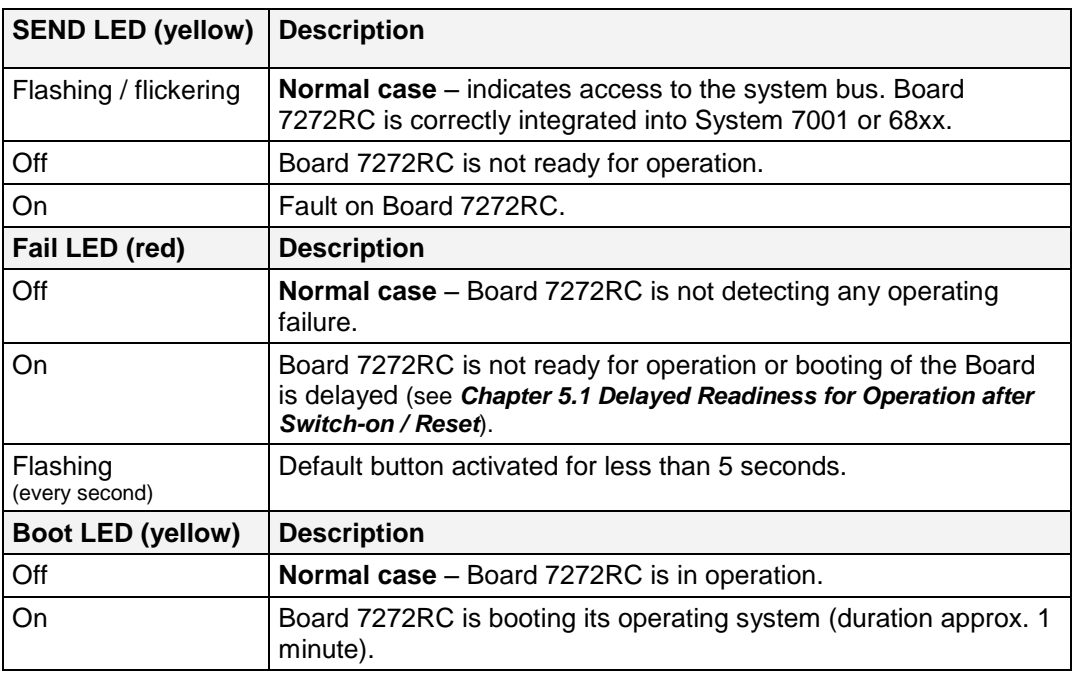

#### **NTP Status LEDs**

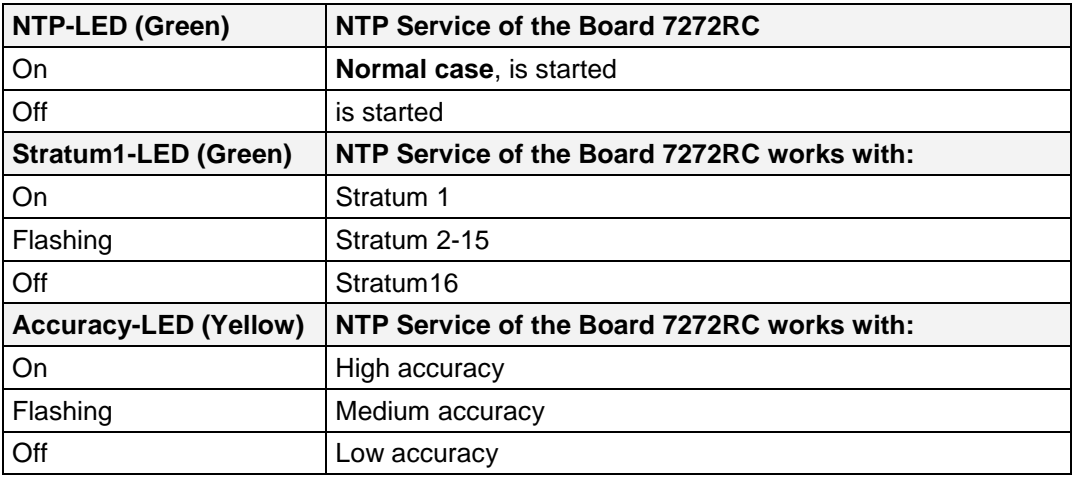

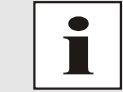

The board internal NTP service works with the highest accuracy if all NTP Status LED are lighted.

18 / 99 7272RC NTP/SINEC H1 LAN Board - V13.00 hopf Elektronik GmbH Nottebohmstr. 41 • D-58511 Lüdenscheid • Tel.: +49 (0)2351 9386-86 • Fax: +49 (0)2351 9386-93 • Internet: http://www.hopf.com • E-Mail: info@hopf.com

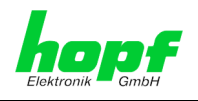

#### **LAN Status LEDs**

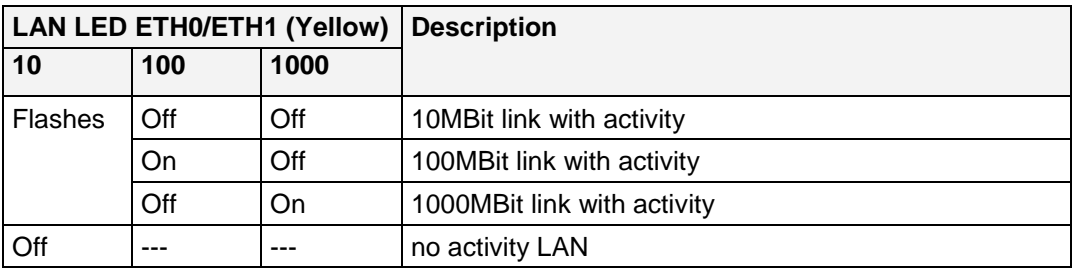

## <span id="page-18-0"></span>**4.1.2 RJ45 Socket (ETH0 / ETH1)**

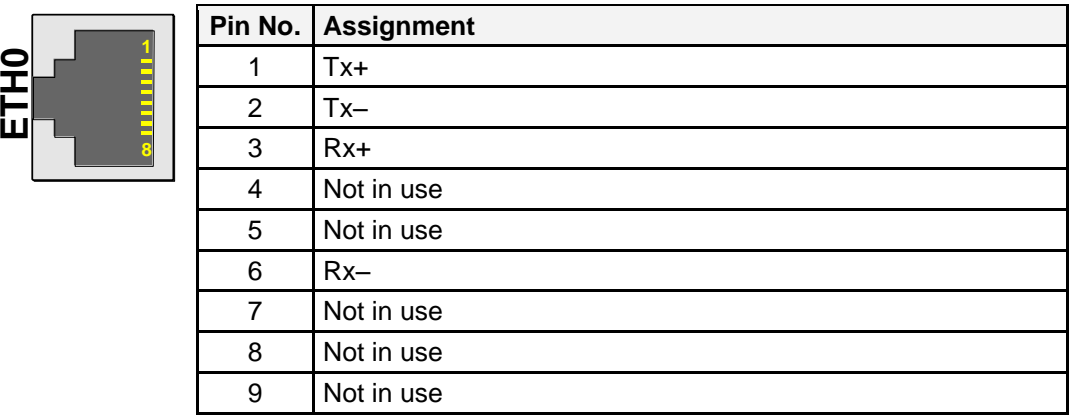

## <span id="page-18-1"></span>**4.1.3 Reset / Default Button**

The default button is activated by means of a thin object through the hole in the front panel next to the "Default" inscription (see *Chapter [5.2 Reset / Default](#page-21-2)* ).

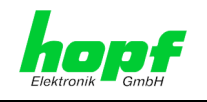

## <span id="page-19-0"></span>**4.2 Overview of Board 7272RC (3U/4HP) Assembly**

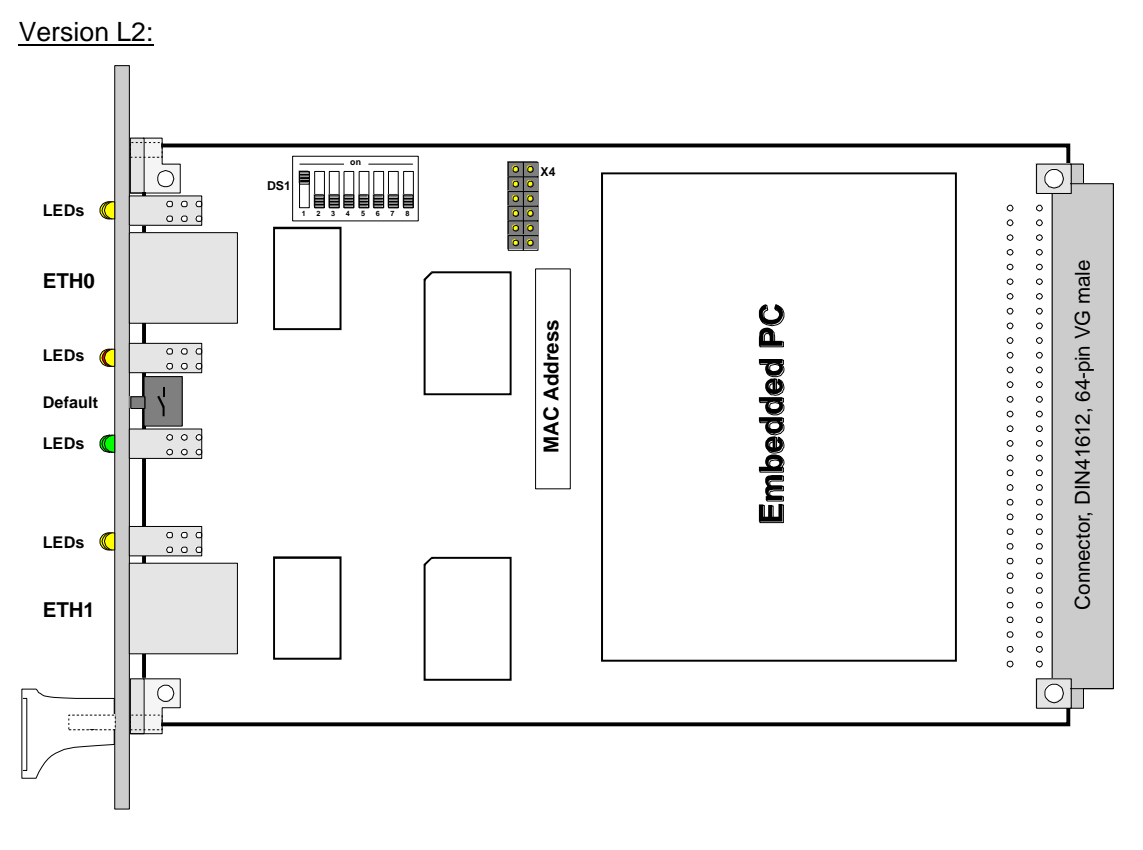

## <span id="page-19-1"></span>**4.2.1 DIP Switch DS1**

The Board number in the Base System is set via DIP switch DS1.

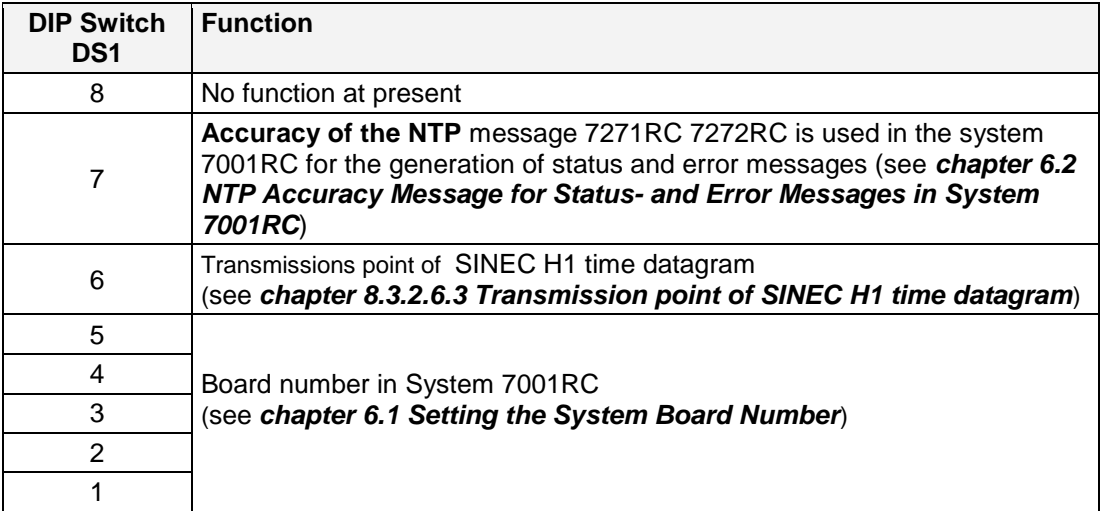

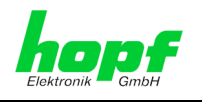

## <span id="page-20-0"></span>**4.2.2 MAC Address for ETH0 / ETH1**

Each LAN interface is uniquely identifiable in the Ethernet by means of a MAC address (hardware address).

The MAC address assigned to the respective LAN interface ETH0 can be found on the label assigned to the board 7272RC. If exists the MAC address for ETH1 is incremented hexadecimal by 1 to the MAC address of ETH0.

Example:

- MAC address ETH0 = **00:03:C7**:12:34:59
- MAC address ETH1 = **00:03:C7**:12:34:5A

The MAC address is assigned once-only by **hopf** Elektronik GmbH for each Ethernet interface.

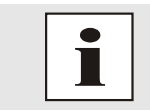

hopf Elektronik GmbH MAC addresses begin with **00:03:C7**:xx:xx:xx.

### <span id="page-20-1"></span>**4.2.3 Heat Sink**

Due to the installation height, care should be taken to ensure that the heat sink does not make contact with surrounding system components when removing or inserting Board 7272RC.

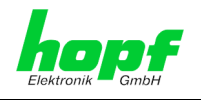

## <span id="page-21-0"></span>**5 Board 7271RC/7272RC System Performance**

Behaviour of Board 7271RC/7272RC when switching on and resetting the Base System and when activating the default button on the front panel.

## <span id="page-21-1"></span>**5.1 Delayed Readiness for Operation after Switch-on / Reset**

Board 7271RC/7272RC requires an increased supply current during the boot procedure (Board start-up). In order to guarantee the power management of the system, booting of the Board is delayed dependent on the set System Board number.

The red Fail LED on the front panel lights up during the delay phase.

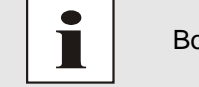

Booting delay = Board number x 30 seconds

## <span id="page-21-2"></span>**5.2 Reset / Default Button**

Board 7271RC/7272RC can be reset or placed in default status with the aid of the default button which is located behind the Board"s front panel. The default button can be accessed by means of a thin object through a small hole in the front panel.

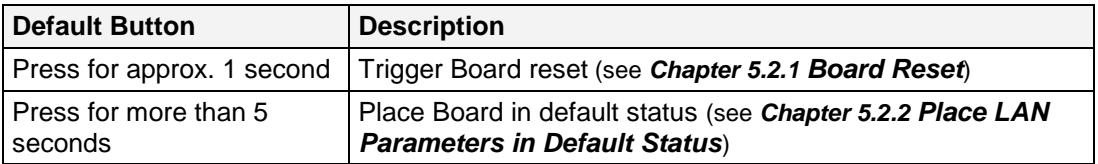

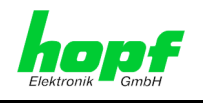

### <span id="page-22-0"></span>**5.2.1 Board Reset**

A reset is triggered on Board 7271RC/7272RC by briefly pressing the default button (approx. 1-2 seconds). This reset does not affect the Base System and its other functions.

Trigger Board reset with the default button:

- 1. Briefly press default button (approx. 1-2 seconds).
- 2. Board reset takes place maximum 5 seconds after releasing the default button.
- 3. Red Fail LED lights up  $\Rightarrow$  Board 7271RC/7272RC is not yet ready for operation.
- 4. Yellow Send LED flickers  $\Rightarrow$  Board 7271RC/7272RC is integrated into the Base System.
- 5. Red Fail LED goes out and yellow Boot LED lights up  $\Rightarrow$  the Board 7271RC/7272RC begins to boot depending on the set Board number (the boot process can take up to one minute).
- 6. Full operating status is obtained when:
	- Send LED flickers
	- Fail LED is not lit
	- Boot LED is not lit

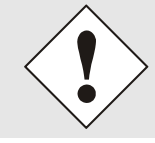

Board 7271RC/7272RC is not immediately accessible following a reset (see *Chapter [5.1 Delayed Readiness for Operation after Switch-on](#page-21-1) / Reset*).

There run an embedded Linux-System and a µ-processor-system on board 7271RC/7272RC for implementation of high-precision processes in realtime environment. These processes require an exact coordination of such two systems, monitored by a so-called alive-handling. Thus the detection of just a minimal deviation or rather recognizing of a problem in the network the board 7271RC/7272RC automatically performs a reboot that resets the board into a defined and correct condition.

This process lasts approximately 60 seconds and can occur at different intervals depending on the diverse ambient conditions.

During this time the board 7271RC/7272RC is not available in the net. In conjunction with NTP though this period is not critical and does not impact the time synchronisation through NTP. This is an intra-board process and does not impact the remaining clock system.

This behaviour of the board can not be influenced by the user.

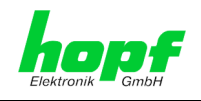

## <span id="page-23-0"></span>**5.2.2 Place LAN Parameters in Default Status**

Board 7271RC/7272RC can be placed in default status by means of the default button in the event that the Board is no longer reachable on the Ethernet following incorrect configuration (e.g. over the Ethernet).

If the default button is pressed for longer than 5 seconds, the following LAN parameters which are stored on the Board are set in the DHCP mode:

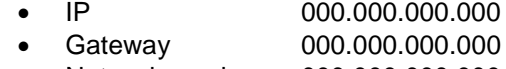

• Network mask 000.000.000.000

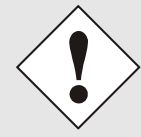

The LAN parameter like IP address, Netmask and Gateway are not changed in the system 7001RC. After a default they will be assumed from the board 7271RC/7272RC.

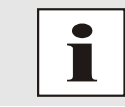

All other configurations can only be set to default status via the Ethernet interface (see *Chapter [8.3.5.3 Restoring the Factory Settings -](#page-76-0) Factory [Defaults](#page-76-0)*).

#### Set Board 7271RC/7272RC to default status.

- 1. Press the default button
- 2. Red Fail LED flashes every second until "Trigger Default" is reached (after approx. 5 seconds)
- 3. Release the default button
- 4. Board 7271RC/7272RC takes over the default settings
- 5. Board 7271RC/7272RC triggers a Board reset
- 6. Create accessibility to the Ethernet ETH0 via the Base System (reset the IP address, gateway and network mask via the Base System menu)
- 7. Check all configurations in the WebGUI and reset if necessary

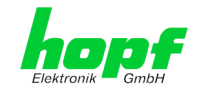

## <span id="page-24-0"></span>**6 Implementing Board 7271RC/7272RC in a** hopf **Base System**

All Function Boards are parameterised individually from within the Base System.

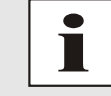

Each Function Board is uniquely identified in a **hopf** Base System via the Board type and an assigned Board number

The following steps are required for the purpose of implementation:

- Free slot available in the Base System
- Not more than 30 LAN boards already implemented in the system
- Set a Board number that is not yet assigned in the Base System via the DIP switch on Board 7271RC/7272RC
- Insert the LAN Board
- Select the LAN Board setting menu in the Base System (LAN  $x / x =$  set Board number)
- Set the desired LAN parameters (IP address, network mask and gateway) via the menu or remote software
- Configure LAN Board 7271RC/7272RC over WebGUI and Ethernet

### <span id="page-24-1"></span>**6.1 Setting the System Board Number**

The boards must be coded to a System Board number in order to enable the various LAN Boards to be administered and configured in the Base System.

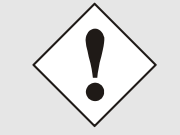

**Under no circumstances** may two LAN Boards 7271RC/7272RC with the same Board number be integrated into one Base System. This leads to unspecified faults on these two Boards!

The coding of the Board number takes place on Board 7271RC/7272RC via DIP switch bank (**DS1**).

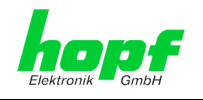

## <span id="page-25-0"></span>**6.1.1 Setting the Board Number for Base System 7001RC**

A maximum of 31 LAN Boards 7271RC/7272RC can be configured in System 7001RC. The Board number is set via the DIP switch bank (**DS1 / SW1-5**) for unique identification in the Base System.

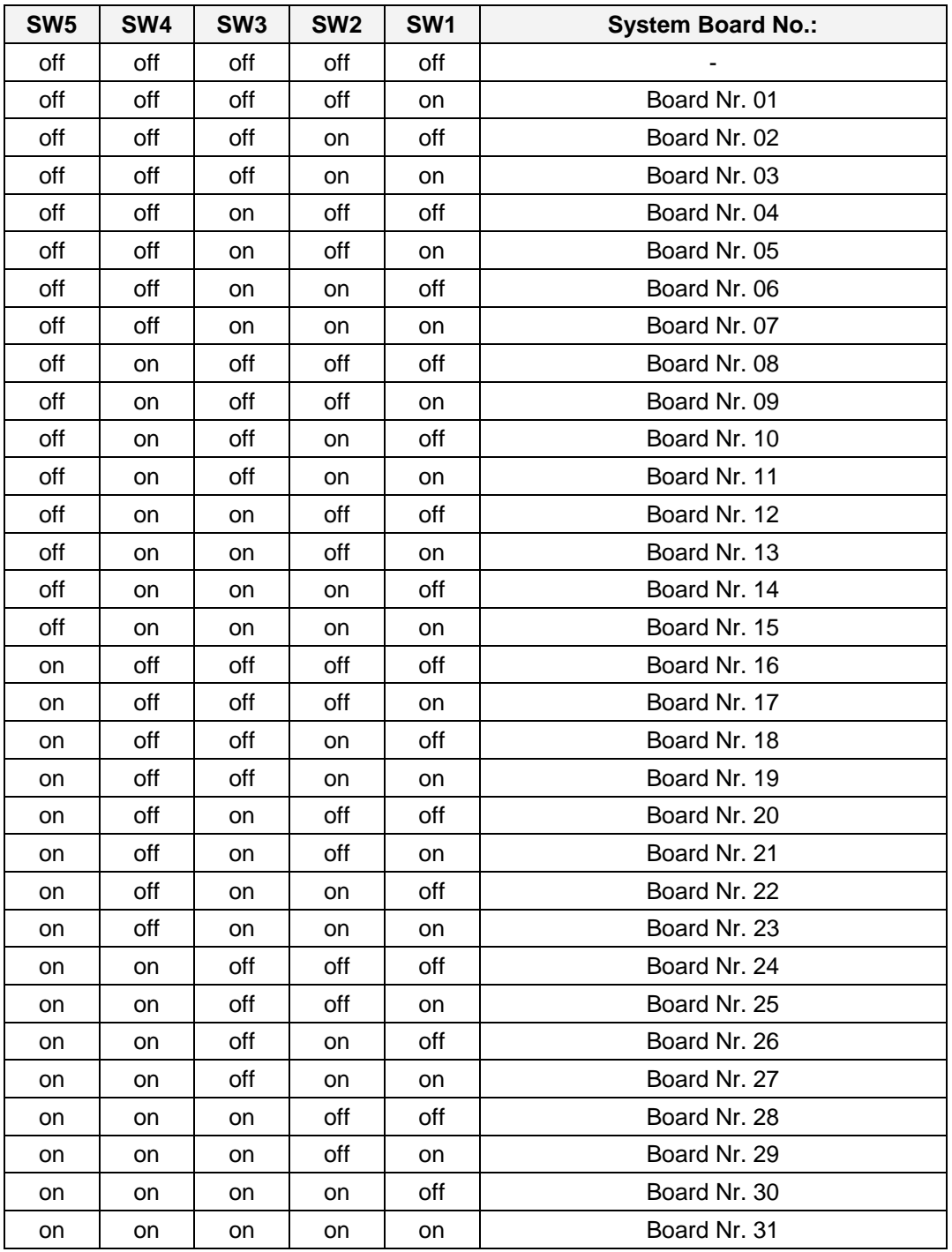

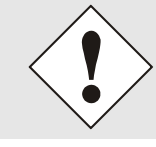

Only these Board numbers set with the DIP switch are allowable in System 7001RC.

System 7001RC is unable to configure Board numbers which are set outside the range of the system (31).

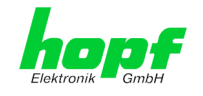

## <span id="page-26-0"></span>**6.2 NTP Accuracy Message for Status- and Error Messages in System 7001RC**

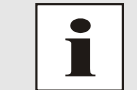

The evaluation of NTP Accuracy message is available from version 07.00 of 7020RC.

The evaluation of the **NTP Accuracy message** for the generation of status and error messages can be allowed / suppressed for the base system 7001RC by each board 7271RC/7272RC with DIP switch DS1 – SW7.

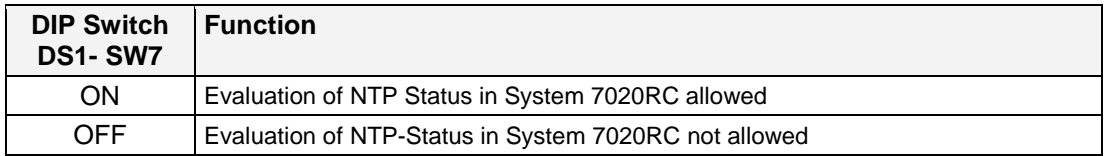

The status messages of the system 7020RC are described in the base manual in the chapter status and error messages.

## <span id="page-26-1"></span>**6.3 Creating the Network Connection**

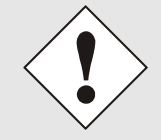

Ensure that the network parameters of the LAN Board are configured in accordance with the local network before connecting the LAN Board to the network (see *Chapter [7 Network Configuration for ETH0 via the Base](#page-27-0)  [System](#page-27-0)*).

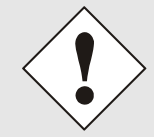

Connecting a network to an incorrectly configured LAN Board (e.g. duplicated IP address) may cause interference in the network.

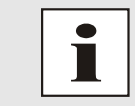

Request the required network parameters from your network administrator if you do not know them.

The network connection is made via a LAN cable and RJ45 plug (recommended cable type: CAT5 or better).

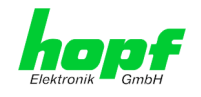

## <span id="page-27-0"></span>**7 Network Configuration for ETH0 via the Base System**

The only configuration that is carried out on Board 7271RC/7272RC via the Base System is to enable it to be reachable on the network via **ETH0**. All other configurations on the Board are carried out over the WebGUI.

Configuring the network can only be done via the WebGUI but not via the base system.

Setting-up the boards 7271RC/7272RC via the base system is identical. For this reason only board 7271RC is described in the following examples.

LAN Board 7271RC/7272RC is configured via the keyboard of the respective Base System. The necessary network parameters are configured such as IP address, gateway address, network mask and a general control byte.

The Technical Description of the respective Base System is the basis for configuration.

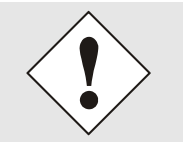

After they have been entered fully, the LAN parameters configured through the system menu are transferred to the control board by pressing the **ENT** key. From here the parameters are transferred to the LAN board.

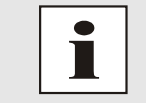

The Base System accept LAN parameters which are subsequently changed via the WebGUI.

#### **IP Address (IPv4)**

AN IP address is a 32 bit value divided into four 8 bit numbers. The standard presentation is 4 decimal numbers (in the range 0...255) separated from each other by dots (dotted quad notation).

#### **Example: 192.002.001.123**

The IP address consists of a leading network ID followed by the host ID. Four common network classes were defined in order to cover different requirements. Depending on the network class, the last one, two or three bytes define the host while the rest define the network (network ID) in each case.

In the following text the "x" stands for the host part of the IP address.

#### **Class A Networks**

IP addresses 001.xxx.xxx.xxx to 127.xxx.xxx.xxx

There is a maximum of 127 different networks in this class. This allows the possibility to connect a very high number of devices (max. 16.777.216 )

#### **Example: 100.000.000.001, (Network 100, Host 000.000.001)**

#### **Class B Networks**

IP addresses 128.000.xxx.xxx to 191.255.xxx.xxx

Each of these networks can consist of up to 65534 devices.

**Example: 172.001.003.002 (Network 172.001, Host 003.002)**

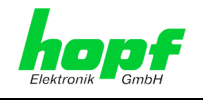

#### **Class C Networks**

IP addresses 192.000.000.xx to 223.255.255.xxx

These network addresses are the most commonly used. Up to 254 devices can be connected.

#### **Class D Networks**

The addresses from 224.xxx.xxx.xxx - 239.xxx.xxx.xxx are used as multicast addresses.

#### **Class E Networks**

The addresses from 240.xxx.xxx.xxx - 254.xxx.xxx.xxx are designated as "Class E" and are reserved.

#### **Gateway Address**

The gateway or router address is required in order to be able to communicate with other network segments. The standard gateway must be set to the router address which connects these segments. This address must be within the local network.

#### **Network Mask**

The network mask is used to partition IP addresses outside of network classes A, B and C. When entering the network mask it is possible to designate the number of bits of the IP address to be used as the network part and the number to be used as the host part, e.g.:

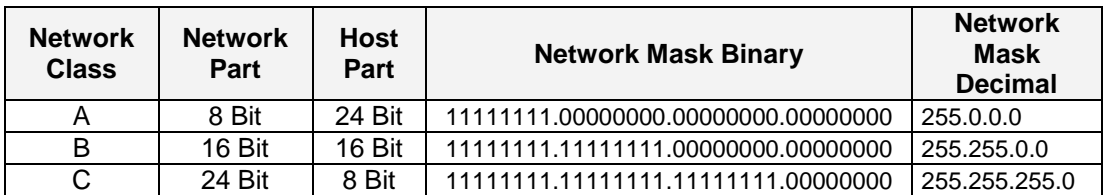

The number of bits for the host part is entered in order to calculate the network mask:

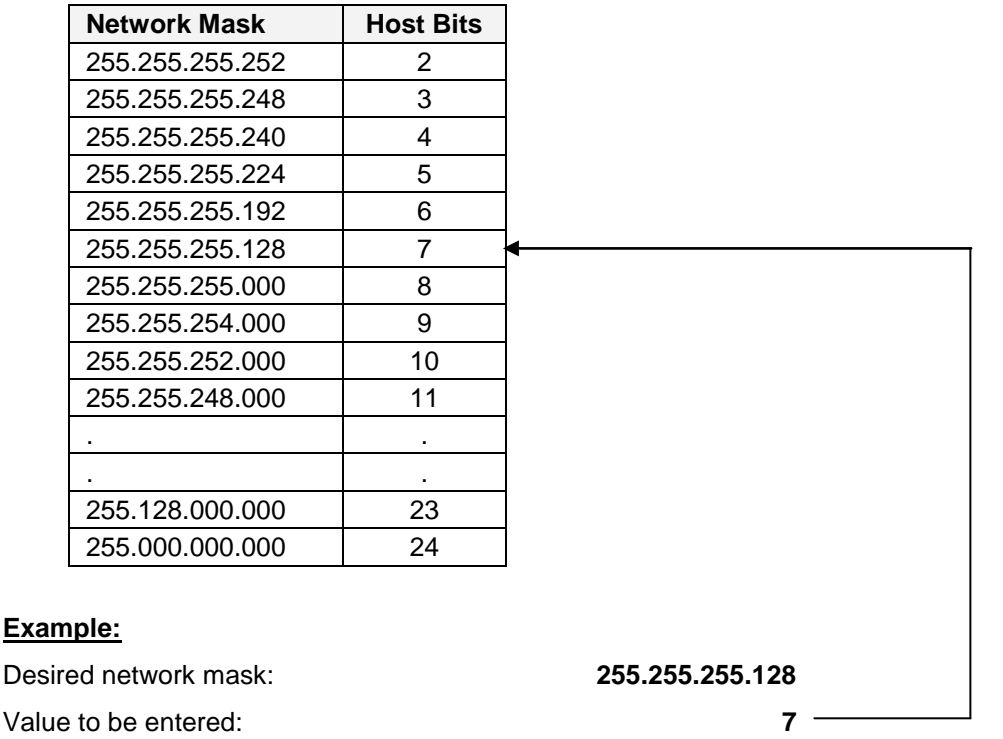

7272RC NTP/SINEC H1 LAN Board - V13.00 29 / 99

hopf Elektronik GmbH Nottebohmstr. 41 • D-58511 Lüdenscheid • Tel.: +49 (0)2351 9386-86 • Fax: +49 (0)2351 9386-93 • Internet: http://www.hopf.com • E-Mail: info@hopf.com

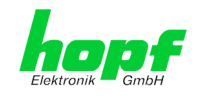

## <span id="page-29-0"></span>**7.1 Input Functions of Base Systems 7001RC**

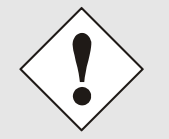

After they have been entered fully, the LAN parameters configured through the system menu are transferred to the control board by pressing the **ENT** key. From here the parameters are transferred to the LAN board.

The input and display functions of the board parameters are polled in the menu heading **BOARD-SETUP:4**

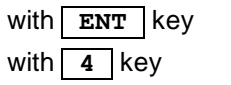

with  $\boxed{\mathbf{N}}$  key  $\Rightarrow$  Scroll to menu heading:

 $\Rightarrow$  **Main menu**  $⇒$  **Board setup** 

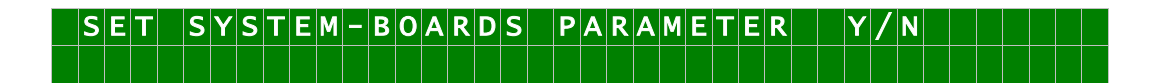

Select with key **Y** 

Search for board to be parameterized with key  $\boxed{\mathbf{N}}$  and select with key  $\boxed{\mathbf{Y}}$ .

#### Example:

 $|A|R|A|M|E|T|E|R|$   $|B|O|A|R|D|$   $|O|3|$   $|O|F|$   $|2|5|$   $|7|2|7|1|$   $|N|O$  $B O AR D N A M E : "E T H E R N$ N N

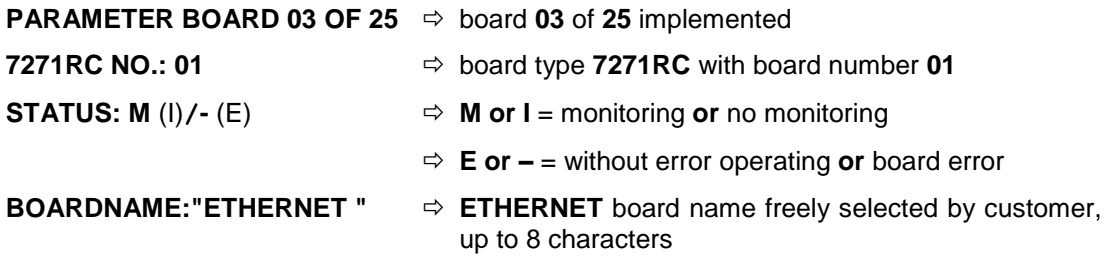

#### <span id="page-29-1"></span>**7.1.1 Inputting the Static IPv4 Address / DHCP Mode**

#### **Static IPv4 Address**

In the upper line the selected board appears with its board number and IPv4 address of the LAN interface ETH0. For configuration of a new IPv4 address the complete entry of the 4 groups of digits is necessary.

The IPv4 address is entered in 4 groups of digits configurable from 000 to 255. They are separated by a dot (.). Input must be in the form of 3 digits (e.g.:  $2 \approx 002$ ).

An example of a complete entry would be as follows:

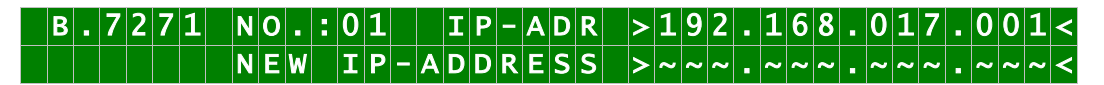

In the case of an implausible entry (such as 265), an INPUT ERROR is sent and the complete entry is rejected.

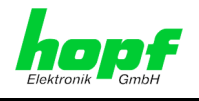

#### **DHCP / Static IP Address Assignment**

For the use of DHCP, the IP address, gateway address and network mask are all to be fully set to **>000.000.000.000<** (invalid IP address).

All other addresses are interpreted as static IP addresses.

### <span id="page-30-0"></span>**7.1.2 Inputting the Gateway Address**

The gateway address can be entered via the selection screen.

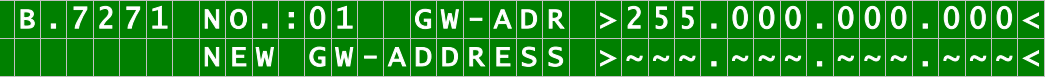

The Gateway address can now be entered in the same way as the IP address, as described in *Chapter [7.1.1 Inputting the Static IPv4 Address / DHCP Mode](#page-29-1)*.

### <span id="page-30-1"></span>**7.1.3 Inputting the Network Mask**

The network mask can be entered via the selection screen.

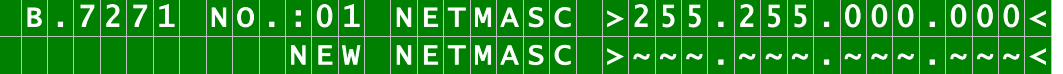

The network mask for LAN interface ETH0 can now be entered in the same way as the IP address, as described in *Chapter [7.1.1 Inputting the Static IPv4 Address / DHCP Mode](#page-29-1)*.

## <span id="page-30-2"></span>**7.1.4 Inputting the Control-Byte**

The Control-Byte is shown on the top line with the currently set values.

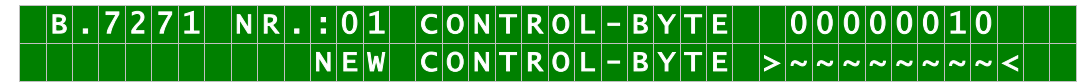

For the purposes of manipulation, the individual bits of the new byte are to be entered on the second line using **"0"** and **"1"**. The complete Control Byte must always be recorded and confirmed with the **ENT** key.

The bits of the Control Byte are numbered in descending order:

 $C[O|N|T|R|O|L|-|B|Y|T|E|>|>|7|6|5|4|3|2|1|0|<$ 

#### <span id="page-30-3"></span>**7.1.4.1 Bit 7-1 - No Function at Present**

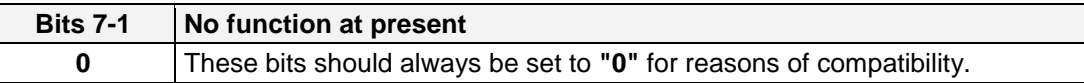

7272RC NTP/SINEC H1 LAN Board - V13.00 31 / 99

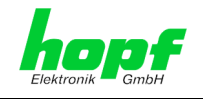

## <span id="page-31-0"></span>**7.1.4.2 Bit 0 - Restoring Factory Settings**

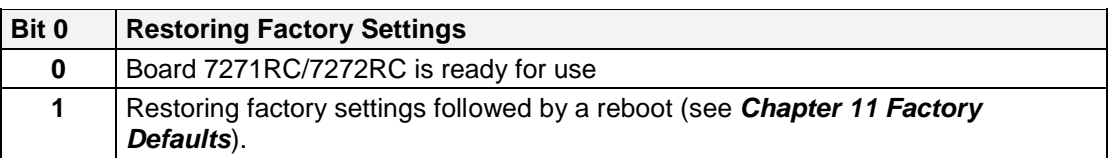

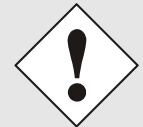

Bit 0 must be set back to 0 after performing a factory default, so that a default is not performed again.

- 1. Set Control Byte Bit  $0 = 1 \Rightarrow$  performing a default
- 2. Wait until Board 7271RC/7272RC is performing a reboot (visible by the shining Fail-LED). Afterwards the Boot-LED is shining for a reboot.
- 3. Set Control Byte Bit  $0 = 0 \Rightarrow$  prevent performing a default. The fully operation status is reached when the Send-LED is flickering and the Fail-LED and the Boot-LED is not shining.

### <span id="page-31-1"></span>**7.1.5 Inputting the Parameterbyte 01 (no function at present)**

Parameter of Parameter-Byte 01 is shown on the top line with the currently set values.

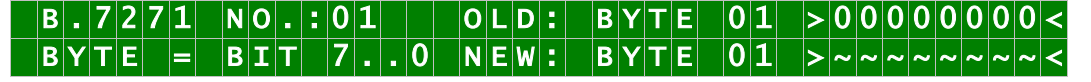

For the purposes of manipulation, the individual bits of the new byte are to be entered on the second line using **"0"** and **"1"**. The complete Parameter Byte must always be recorded and confirmed with the  $\overline{\text{ENT}}$  key.

The bits of the Parameter Byte are numbered in descending order:

### $|B|Y|T|E$   $|O|1$   $>>$  7 6 5 4 3 2 1 0 <

**Bits 7-0 No function at present 0** These bits should always be set to **"0"** for reasons of compatibility.

## <span id="page-31-2"></span>**7.1.6 Inputting the Parameterbyte 02 (no function at present)**

Parameter of Parameterbyte 02 is shown on the top line with the currently set values.

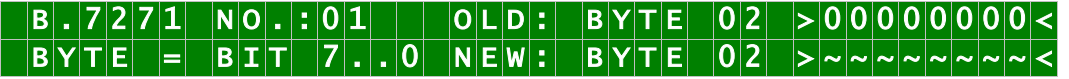

For the purposes of manipulation, the individual bits of the new byte are to be entered on the second line using **"0"** and **"1"**. The complete Parameter Byte must always be recorded and confirmed with the **ENT** key.

The bits of the Parameter Byte are numbered in descending order:

### $|B|Y|T|E$   $|O|2$   $|S|7|6|5|4|3|2|1|0|<$

#### **Bits 7-0 No function at present**

**0** These bits should always be set to **"0"** for reasons of compatibility.

32 / 99 7272RC NTP/SINEC H1 LAN Board - V13.00

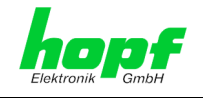

## <span id="page-32-0"></span>**8 HTTP/HTTPS WebGUI – Web Browser Configuration Interface**

If there is no functional difference to board 7272RC the WebGUI screenshots displayed in this description refer to the board 7271RC.

Only the fully configurable Ethernet interface ETH1 of board 7272RC makes a difference.

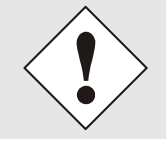

JavaScript and Cookies must be enabled in the browser in order for the WebGUI to display and function correctly.

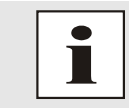

The WebGUI has been tested with the following browsers: MOZILLA 1.x, Netscape 7.x and IE 6.x – some functions do not run on older versions.

## <span id="page-32-1"></span>**8.1 Quick Configuration**

This Chapter briefly describes the basic operation of the WebGUI installed on the Board.

### <span id="page-32-2"></span>**8.1.1 Requirements**

- Ready-for-operation **hopf** Base System with implemented Board 7271RC/7272RC
- Board configured for network operation (see *Chapter [7 Network Configuration for](#page-27-0)  [ETH0 via the Base System](#page-27-0)*)
- PC with installed web browser (e.g. Internet Explorer) in the sub-network of Board 7271RC/7272RC

## <span id="page-32-3"></span>**8.1.2 Configuration Steps**

- Create the connection to the Board with a web browser
- Login as a **'master'** user (no password is set initially)
- Switch to "Network" tab and enter the DNS Server (required for NTP and the alarm)
- Save the configuration
- Switch to "Device" tab and restart Network Time Server via "Reboot Device"
- NTP Service is now available with the standard settings

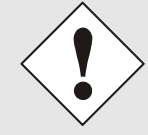

The following detailed explanatory information should be read if anything is unclear while executing the configuration steps.

#### 7272RC NTP/SINEC H1 LAN Board - V13.00 33 / 99 33 / 99

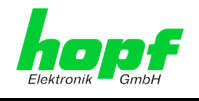

## <span id="page-33-0"></span>**8.2 General – Introduction**

Board 7271RC/7272RC should be accessible to a web browser if it has been set up correctly. Enter the IP address - as set up on the Board earlier - or the DNS name on the address line [<http://xxx.xxx.xxx.xxx>](http://xxx.xxx.xxx.xxx/) and the following screen should appear.

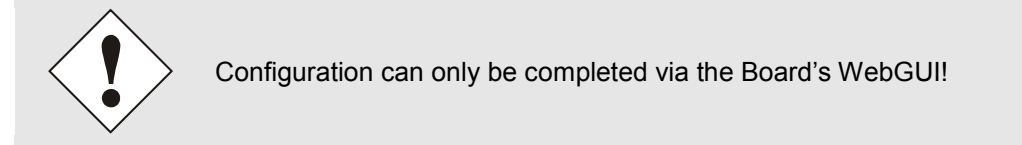

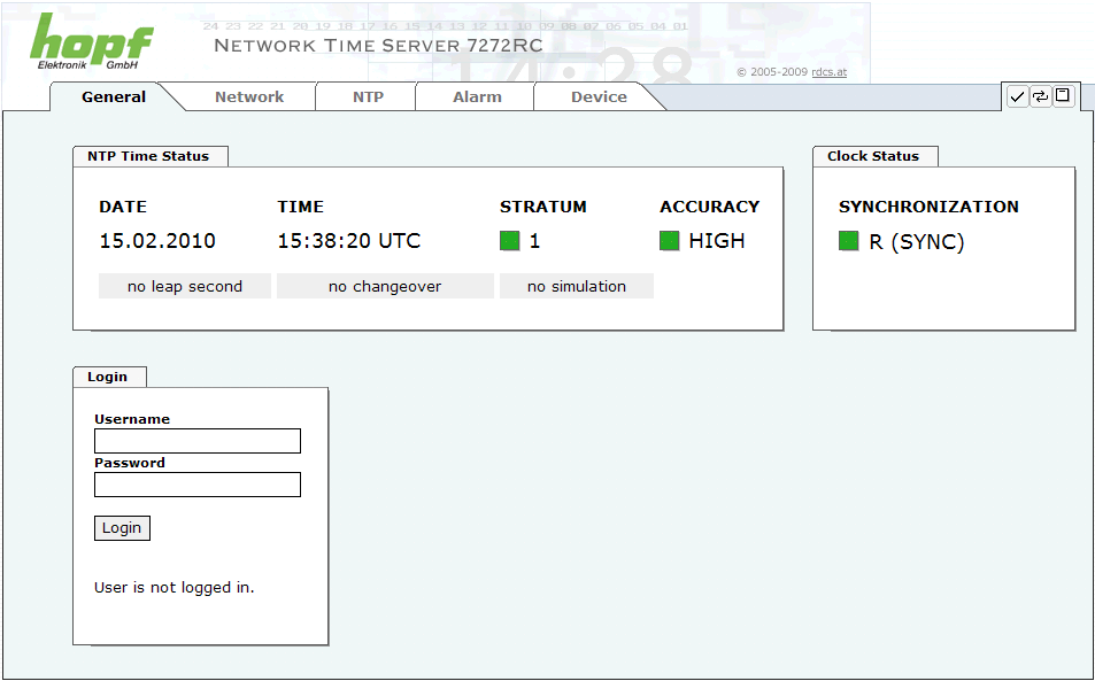

The WebGUI was developed for multi-user read access but not multi-user write access. It is the responsibility of the user to pay attention to this issue.

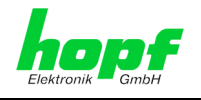

## <span id="page-34-0"></span>**8.2.1 LOGIN and LOGOUT as a User**

All of the Board"s data can be read without being logged on as a special user. However, the Board data can only be configured or modified by an authorised user! Two types of user are defined:

- "**master**" user (user name <**master**> no password is set on delivery)
- "**device**" user (user name <**device**> no password is set on delivery)

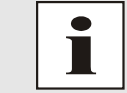

Differentiation is made between **upper and lower case** characters in the password. Alphanumeric characters and the following symbols can be used:  $[ ] () * - ]$  \$ % &  $/ = ?$ 

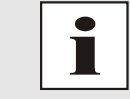

The password should be changed after the first login for security reasons (see *chapter [8.3.5.9 Passwords](#page-82-0)*).

The following screen should be visible after logging in as a "master" user:

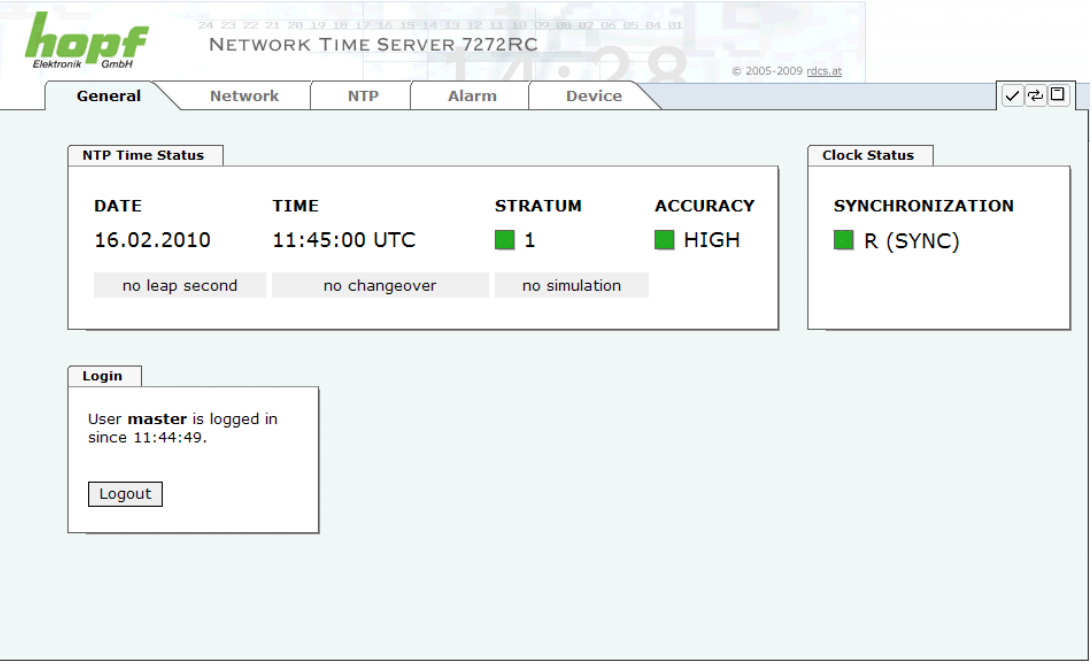

Click on the **Logout** button to log out. WebGUI is equipped with session management. If a user does not log out, he or she is automatically logged off after 10 minutes of inactivity (idle time).

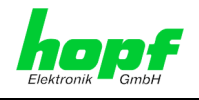

After successful login, depending on the access level (device or master user), changes can be made to the configuration and saved.

Users logged in as **Master** have all access rights to Board 7271RC.

Users logged in as **Device** do not have access to:

- Trigger reboot
- Trigger factory defaults
- Carry out image update
- Carry out H8 firmware update
- Upload certification
- Change master password
- Download configuration files

#### <span id="page-35-0"></span>**8.2.2 Navigation via the Web Interface**

The WebGUI is divided into function tabs. Click on one of these tabs to navigate through the Board. The selected tab is identified by a darker background colour, see the following image (General in this case).

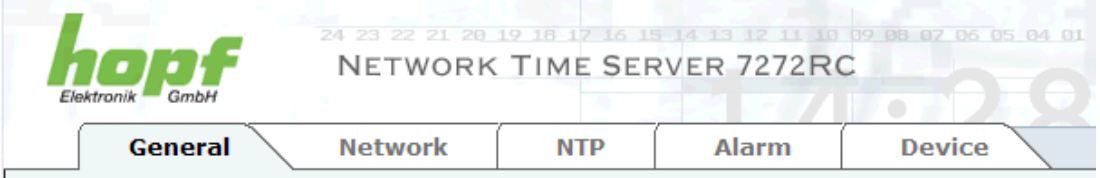

User login is not required in order to navigate through the Board configuration options.

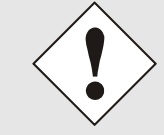

JavaScript should be enabled in the browser in order to guarantee the correct operation of the web interface.

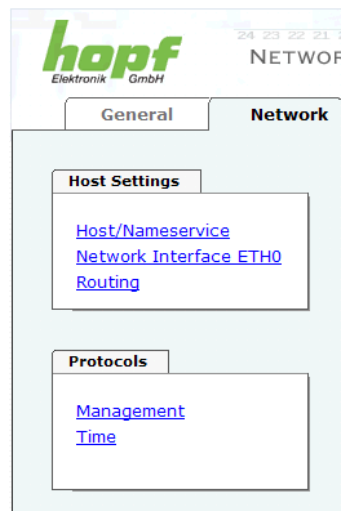

All the links within the tabs on the left hand side lead to corresponding detailed setting options.
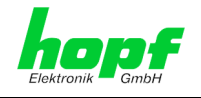

# **8.2.3 Inputting or Changing Data**

It is necessary to be logged on as one of the users described above in order input or change data.

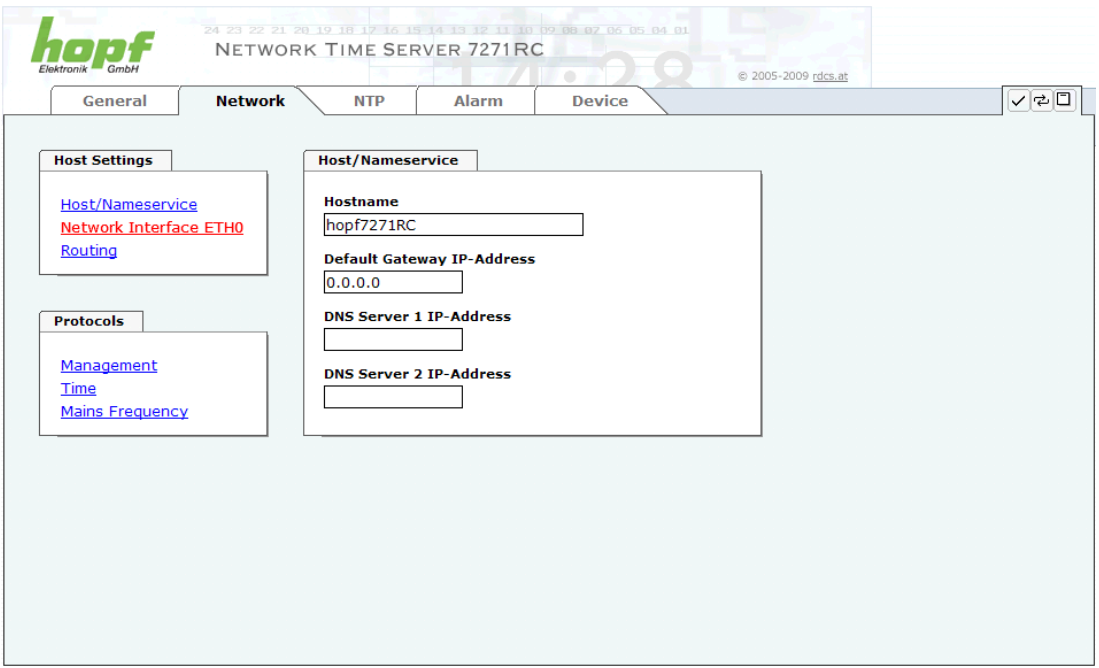

After an entry has been made the configured field is marked with a star ' \* '. This means that a value has been entered or changed but is not yet stored in the flash memory. It is necessary to be acquainted with the symbols shown below in order to be able to save the configuration or the changed value.

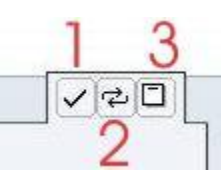

Meaning of the symbols from left to right:

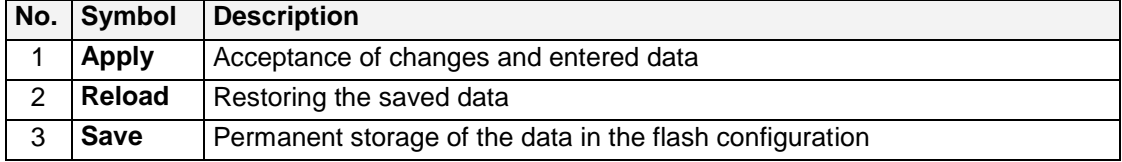

For permanent storage the value MUST be accepted by the Board with **Apply** and then saved with **Save**.

If the data is only to be tested it is sufficient to accept the changes with **Apply**. However, this data is then lost when the **hopf** Base System is switched off or restarted.

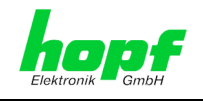

# **8.2.4 Plausibility Check during Input**

A plausibility check is generally carried out during input.

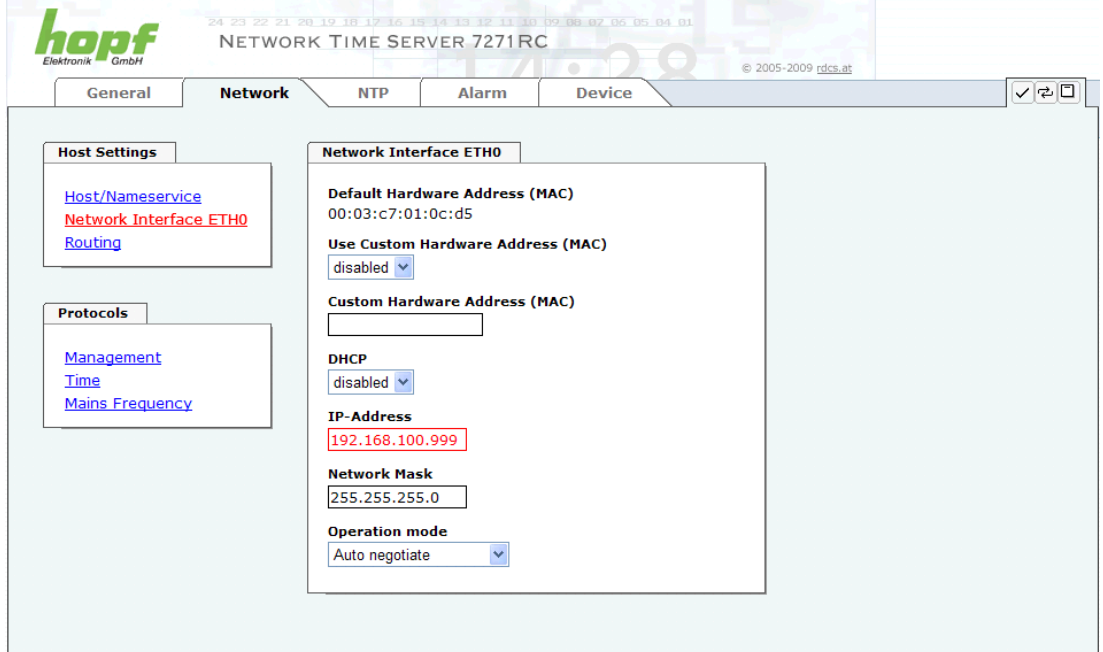

As can be seen in the above image (field "IP-Address"), an invalid value (e.g. text where a number should be entered, IP address instead of a range etc.) is identified by a red border when an attempt is made to accept these settings. It should be noted here that this is only a semantic check and not to test whether an entered IP address can be used on the network or in the configuration! If an error message is displayed it is not possible to save the configuration in the Board"s flash memory.

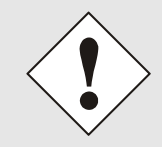

The error check only verifies semantics and the validity of ranges. It is **NOT a logic or network check** for entered data.

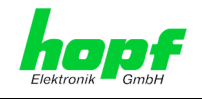

# **8.3 Description of the Tabs**

The WebGUI is divided into the following tabs:

- General
- Network
- NTP
- Alarm
- Device

## **8.3.1 GENERAL Tab**

This is the first tab which is displayed when using the web interface.

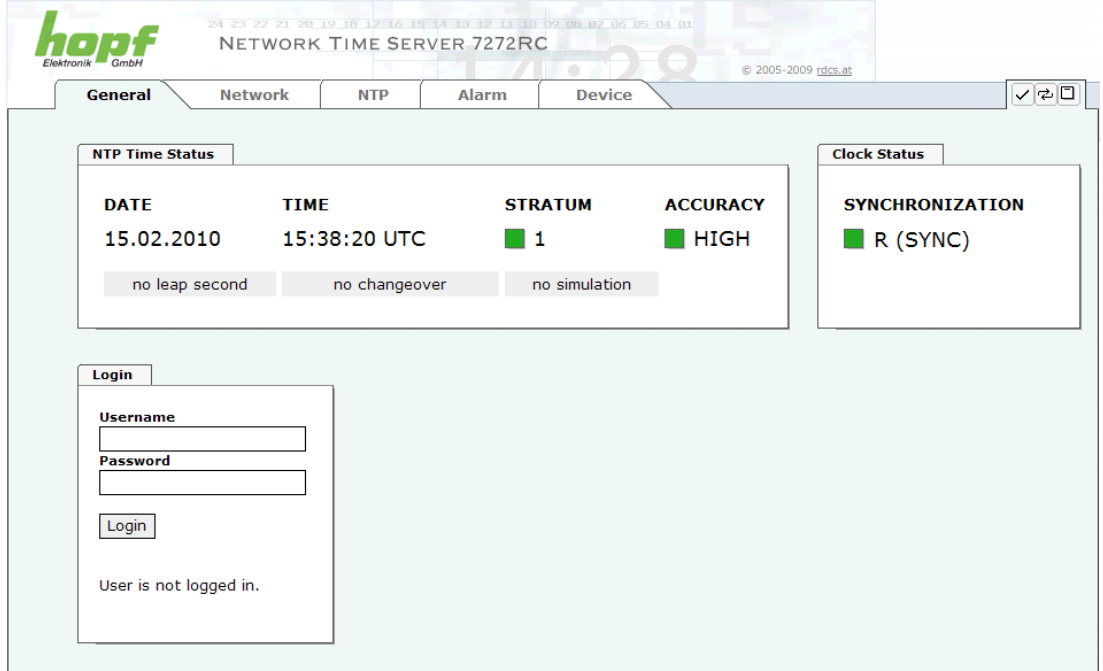

#### **NTP Time Status**

This area shows basic information about the current time and date of the Board. The time **always** corresponds to UTC time. The reason for this is that NTP always works with UTC and not local time.

Stratum displays the actual NTP stratum value of the bard 7271RC/7272RC (value range from 1-16).

The **ACCURACY** (accuracy of NTP) field contains the values LOW, MEDIUM and HIGH. The meaning of these values is explained in *Chapter [12.6 Accuracy & NTP](#page-94-0)* .

The **Leapsecond** and **Changeover** display fields announce that such an event is to take place on the next hour change.

The **Simulation display** is used if the system time of the *hopf* Base System is marked as a simulated time (not currently available).

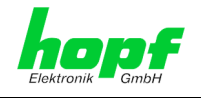

#### **Clock Status**

Display of the actual status of synchronisation of **hopf** Base system with this possible values:

**invalid** Invalid time

- **C** The system is in crystal mode  $(C = Crystal)$
- **r** The system is synchronous to the synchronization source but without regulating the internal crystal generator
- **R** The system is synchronous to the synchronization source and the crystal generator will be regulated

#### **Login**

The **Login** box is used in accordance with *Chapter [8.2.1 LOGIN and LOGOUT as a User](#page-34-0)*.

## **8.3.2 NETWORK Tab**

All the links within the tabs on the left hand side lead to corresponding detailed setting options.

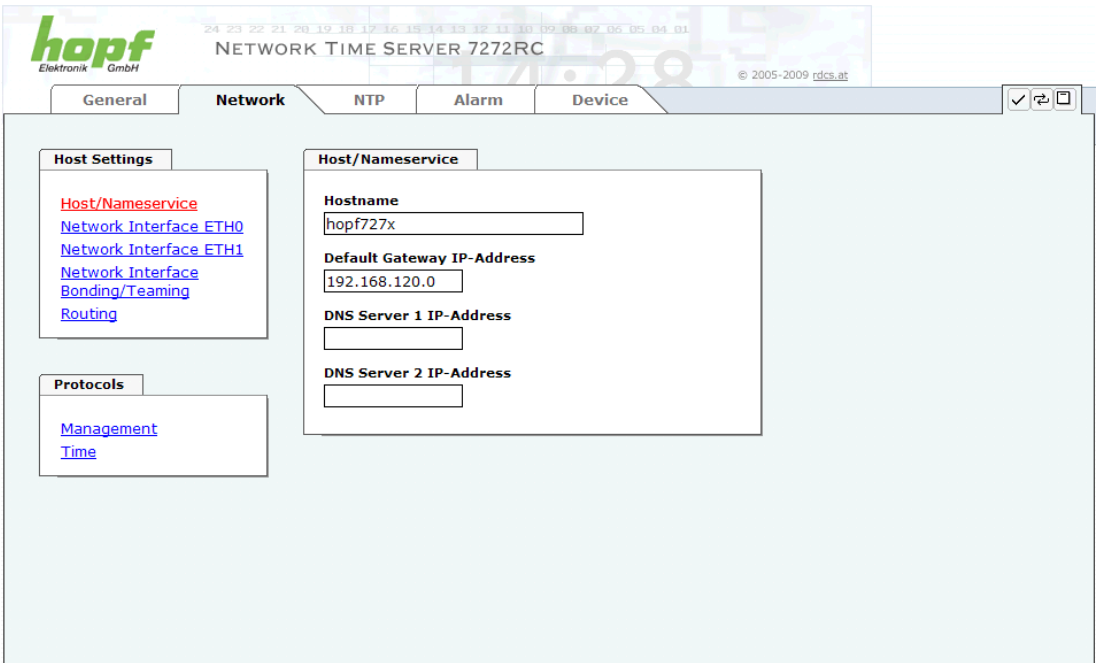

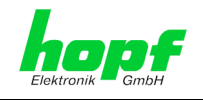

## **8.3.2.1 Host/Nameservice**

Setting for the unique network identification.

## **8.3.2.1.1 Hostname**

The standard setting for the Hostname is "**hopf727x**". This name should also be adapted to the respective network infrastructure.

If in doubt, simply leave the standard value in place or ask your network administrator.

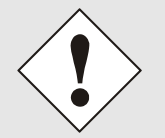

A BLANK Hostname is not a valid name and can cause the Board to malfunction.

## **8.3.2.1.2 Default Gateway**

The standard gateway is generally configured via the Base System menu. However it can also be changed via the web interface.

Contact your network administrator for details of the standard gateway if not known.

If no standard gateway is available (special case), enter 0.0.0.0 in the input field or leave the field blank.

## **8.3.2.1.3 DNS Server 1 & 2**

The IP address of the DNS server should be entered if you wish to use complete Hostnames (hostname.domainname) or work with reverse lookup.

Contact your network administrator for details of the DNS server if not known.

If no DNS server is available (special case), enter 0.0.0.0 in the input field or leave the field blank.

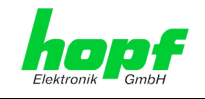

## **8.3.2.2 Network Interface ETH0 / ETH1**

Configuration of the Ethernet interface ETH0 of the board 7271RC.

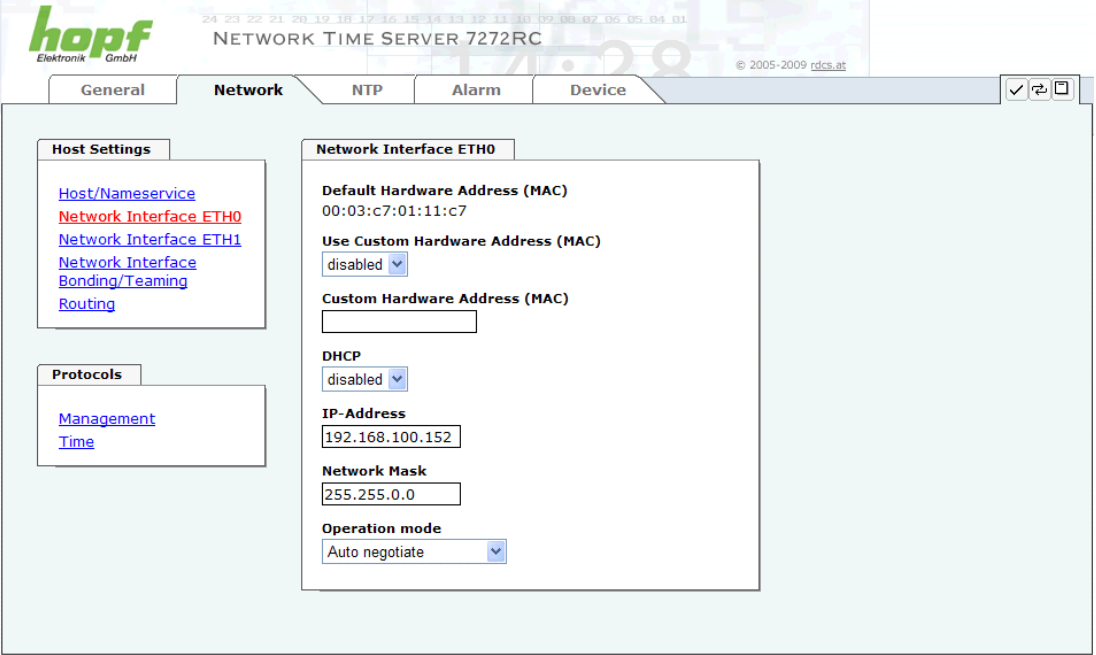

#### Configuration of the Ethernet interface ETH0 + ETH1 of the board 7272RC

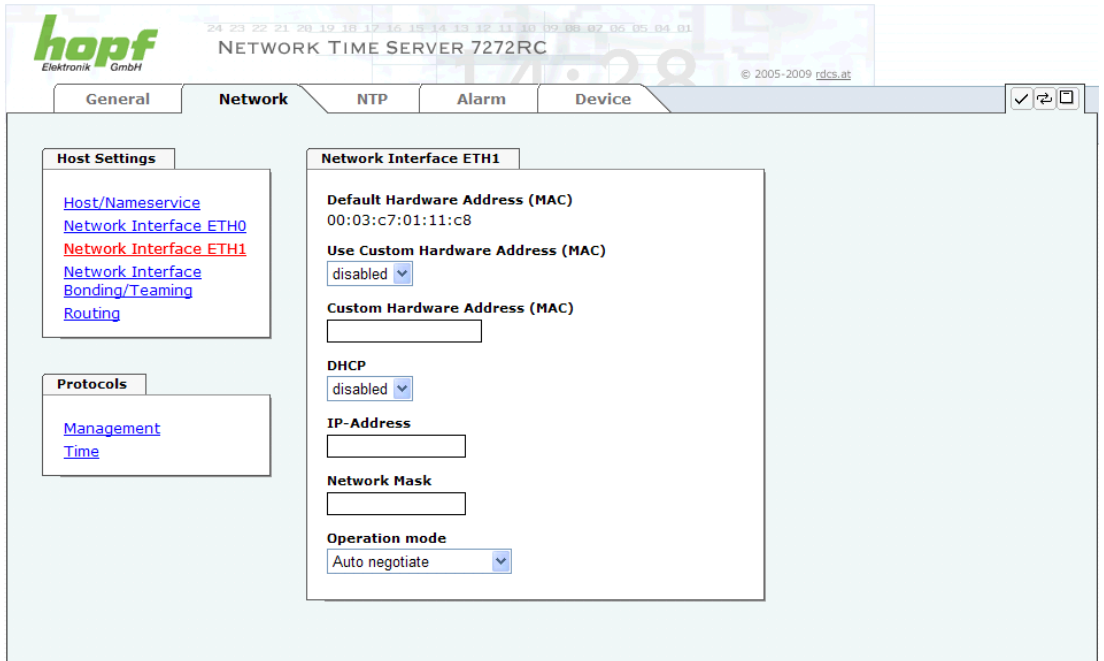

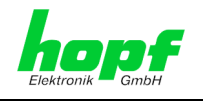

## **8.3.2.2.1 Default Hardware Address (MAC)**

The MAC address can only be read and cannot be changed by the user. It is assigned onceonly by **hopf** Elektronik GmbH for each Ethernet interface.

For further information about the MAC address refer to *chapter [3.2.2 MAC Address for](#page-15-0)  [ETH0](#page-15-0)* for board 7271RC and refer to *chapter [4.2.2 MAC Address for ETH0 / ETH1](#page-20-0)* for board 7272RC.

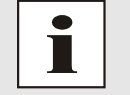

hopf Elektronik GmbH MAC addresses begin with **00:03:C7**:xx:xx:xx.

## **8.3.2.2.2 Customer Hardware Address (MAC)**

The MAC address assigned from  $h$ opf can be changed to a user-defined MAC address.

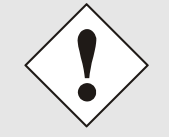

Please avoid a double of customer MAC address in the Ethernet. If the MAC address is not known please contact your network administrator.

To use the 'customers MAC address function' you have to activate it by setting the function '*Use Custom Hardware Address (MAC)*' to **enable**.

You have to enter the customers MAC address is hexadecimal form with a colon to separate (e.g. **00:03:c7:55:55:02**).

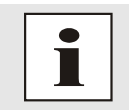

The MAC address assigned by **hopf** can be activated consistently.

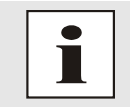

There are no MAC multicast addresses allowed!

## **8.3.2.2.3 DHCP**

If DHCP is to be used,  $0.0.0.0$  should be entered as the IP address via the **hopf** Base System menu (likewise for gateway and network mask). This change can also be made via the web interface by enabling the DHCP.

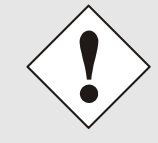

Changes to the IP address or the enabling of DHCP take immediate effect when the settings are accepted. The connection to the web interface must be adapted and regenerated.

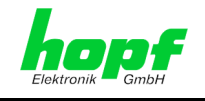

#### **8.3.2.2.4 IP Address**

The IP address is generally configured via the **hopf** Base System menu. However it can also be changed via the web interface.

Contact your network administrator for details of the IP address if not known.

#### **8.3.2.2.5 Network Mask**

The network mask is generally configured via the **hopf** Base System menu. However it can also be changed via the web interface.

Contact your network administrator for details of the network mask if not known.

#### **8.3.2.2.6 Operation Mode**

The network device usually adjusts the data stream and duplex mode to the device to which it is connected (e.g. HUB, SWITCH) automatically. If the network device requires a certain speed or duplex mode, this can be configured via the web interface. The value should only be changed in special cases. The automatic setting is normally used.

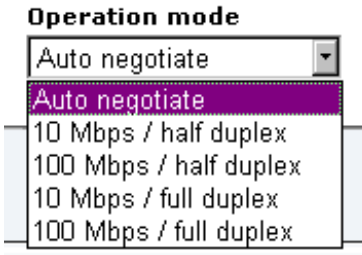

**7271RC 7272RC**

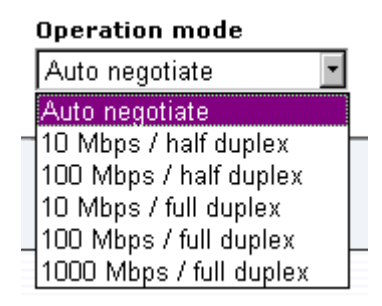

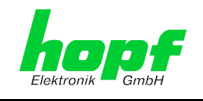

## **8.3.2.3 Option: Network Interface Bonding / Teaming**

#### **8.3.2.3.1 Basic Configuration**

Network Interface Bonding (also called Teaming) describes the use of multiple network cables/ports in parallel to increase the link speed beyond the limits of a single port to increase the redundancy and/or the availability.

This functionality is optionally available with SET0504 or above.

It can be used only with boards having more than one physical network interface (e.g. Board 7272RC) and has to be activated with a special activation key (how to activate see *Chapter [8.3.5.8 Product Activation](#page-81-0)*). If this feature isn"t activated it isn"t shown in the menu 'Network / Host Settings' at all.

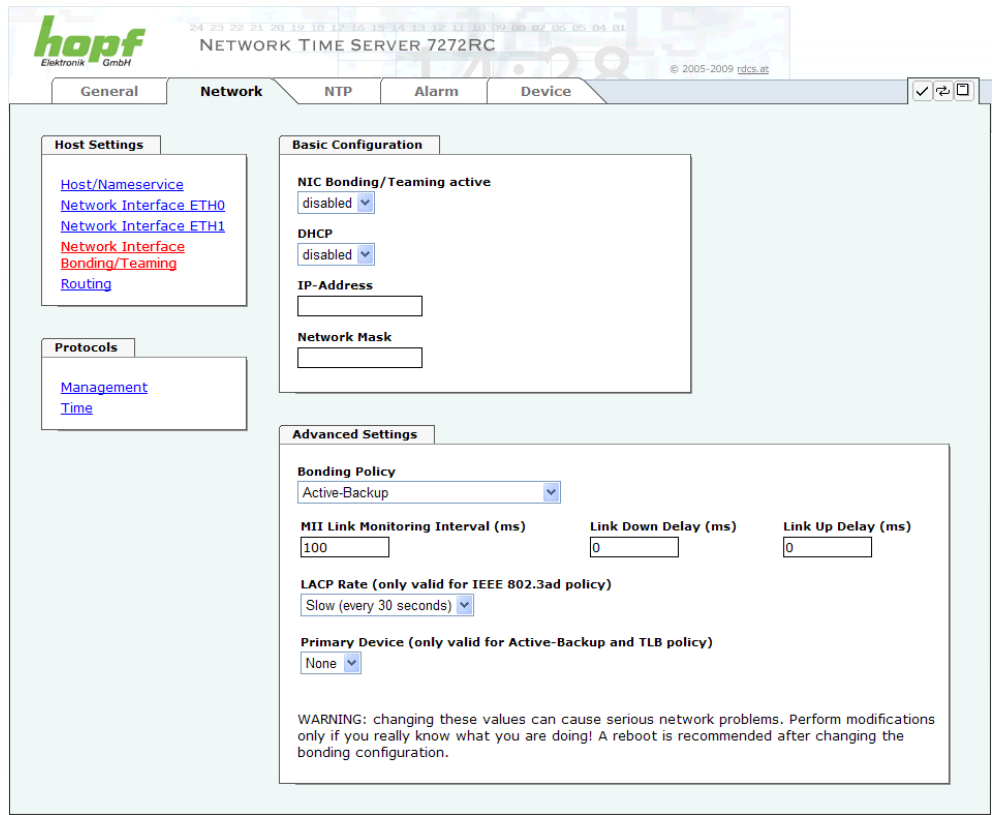

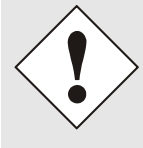

Changing these settings without knowledge in Bonding/Teaming functionality may result in serious network troubles. Some of the operation modes are working only if they are supported by the attached network equipment.

Misconfiguration can result in a lock out with no further access to the card 7272RC via Ethernet.

In this case you will have to reset the card settings to factory defaults!

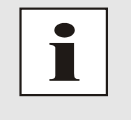

If NIC Bonding is enabled the Network Interface parameters for ETH0 and ETH1 are not applicable anymore and therefore cannot be changed. They are not shown in the Host Settings sub menu at all until NIC Bonding is disabled again.

In most setups the default settings for Bonding can be applied (Active-Backup policy, 100 ms MII Link Monitoring Interval). If the default configuration isn"t suitable for your environment, these settings can be changed in the *Advanced Settings* area.

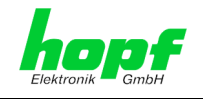

## **8.3.2.3.2 Basic Configuration**

Basic network configuration function with activated bonding / teaming function.

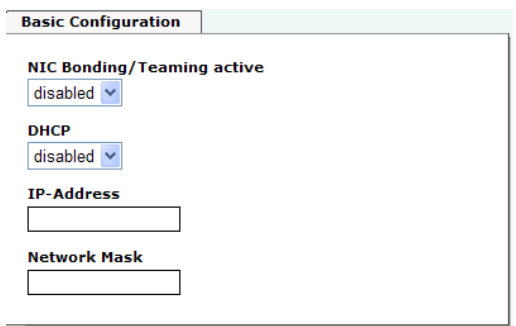

#### **NIC Bonding/Teaming active**

Activating the NIC Bonding/Teaming function

#### **DHCP**

Activation of DHCP of the "Bonding Interface".

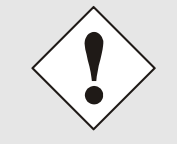

A change of the IP address or the activation of the DHCP have an immediate impact after takeover of settings. The connection to the Web interface needs to be modified and reconnected.

#### **IP Address**

Entering the IP address of the "Bonding Interface". The network administrator needs to be contacted if the IP address is not known.

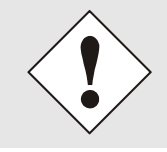

A change of the IP address or the activation of the DHCP have an immediate impact after takeover of settings. The connection to the Web interface needs to be modified and reconnected.

#### **Network Mask**

Eingabe der Netzmaske der "Bonding-Schnittstelle".

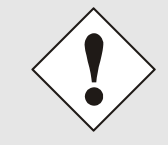

A change of the IP address or the activation of the DHCP have an immediate impact after takeover of settings. The connection to the Web interface needs to be modified and reconnected.

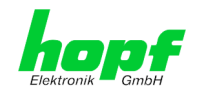

# **8.3.2.3.3 Advanced Configuration Parameters**

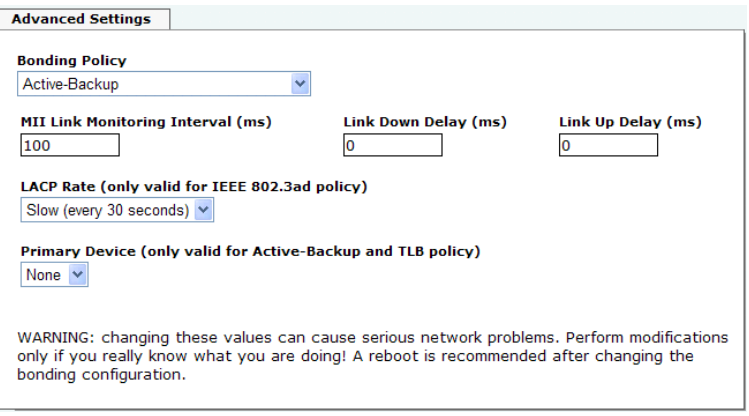

#### **Bonding Policy**

**Round-robin policy:** 

Transmit in a sequential order from the first available slave through the last. This mode provides load balancing and fault tolerance.

#### **Active-backup policy (default):**

Only one slave in the bond is active. A different slave becomes active only if the active slave fails. The bond's MAC address is externally visible on only one port (network adapter) to avoid confusing the switch. This mode provides fault tolerance.

#### **Balance XOR policy:**

Transmit based on: [(source MAC address XOR'd with destination MAC address) modulo slave count]. This selects the same slave for each destination MAC address. This mode provides load balancing and fault tolerance.

#### **Broadcast policy:**

Transmits everything on all slave interfaces. This mode provides fault tolerance.

#### **IEEE 802.3ad Dynamic link aggregation:**

Creates aggregation groups that share the same speed and duplex settings. Transmits and receives on all slaves in the active aggregator.

#### **Adaptive transmit load balancing (TLB):**

Channel bonding that does not require any special switch support. The outgoing traffic is distributed according to the current load (computed relative to the speed) on each slave. Incoming traffic is received by the current slave. If the receiving slave fails, another slave takes over the MAC address of the failed receiving slave.

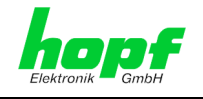

#### **MII Link Monitoring Interval (ms)**

Specifies the interval in milliseconds that MII link monitoring will occur. A value of zero disables MII link monitoring. Default value: 100 ms

#### **Link Down Delay (ms)**

Specifies the delay time in milliseconds to disable a link after a link failure has been detected. This must be a multiple of the MII Link Monitoring Interval value.

#### **Link Up Delay (ms)**

Specifies the delay time in milliseconds to enable a link after a link up status has been detected. This must be a multiple of the MII Link Monitoring Interval value.

#### **LACP Rate (only valid for IEEE 802.3ad policy)**

Specifies the rate in which the board will ask it's link partner to transmit LACPDU packets in 802.3ad mode.

#### **Primary Device (only valid for Active-Backup and TLB policy)**

If this value is configured and the device is online, it will be used first as the output media. Only when this device is offline, alternate devices will be used.

Otherwise, once a failover is detected and a new default output is chosen, it will remain the output media until it fails too.

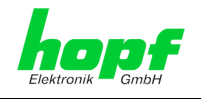

## **8.3.2.4 Routing**

A route must be configured if the Board is to be used in more than the local sub-network.

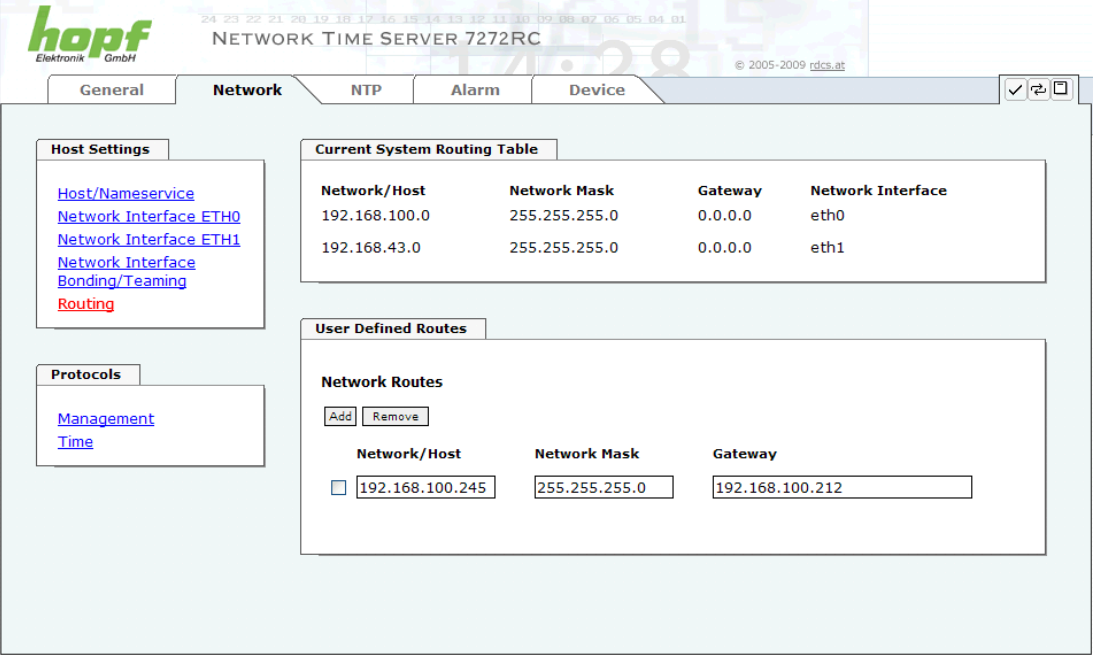

Routes cannot be used where the gateway / gateway host is not in the local sub-network range of the Board.

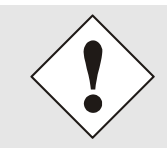

This feature is an extended option and can cause problems in the network if it is not configured correctly!

The image above shows every configured route of the Base System Routing Table as well as the User Defined Routes.

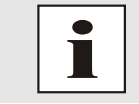

The Board cannot be used as a router!

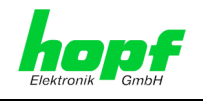

## <span id="page-49-0"></span>**8.3.2.5 Management-Protocols / SNMP**

Protocols that are not required should be disabled for security reasons. The only protocol that cannot be disabled is the HTTP/HTTPS. A correctly configured Board is always accessible via the web interface.

Changes to the security for a protocol (enable/disable) take effect immediately.

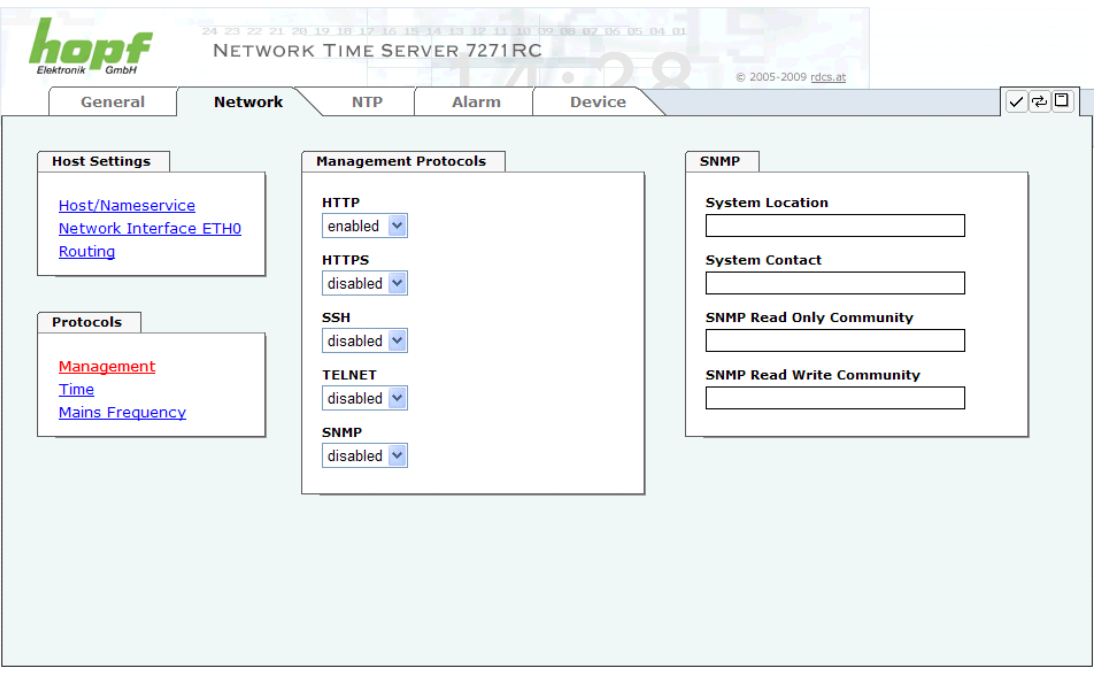

All fields must be completed for the SNMP to operate correctly. Contact your network administrator if you do not have all the data.

The SNMP protocol should be enabled when using SNMP Traps.

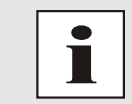

These service settings are applicable across the board! Services with "disabled" status are not externally accessible and are not made externally available by the Board!!!

#### **7272RC**

Both **Both** ETH0 ETH<sub>1</sub>

For both interfaces ETH0/ETH1 the management protocols can be activated respectively deactivated separately.

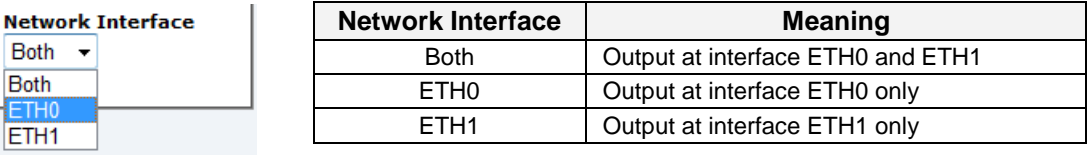

50 / 99 7272RC NTP/SINEC H1 LAN Board - V13.00

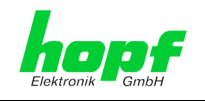

## **8.3.2.6 Time**

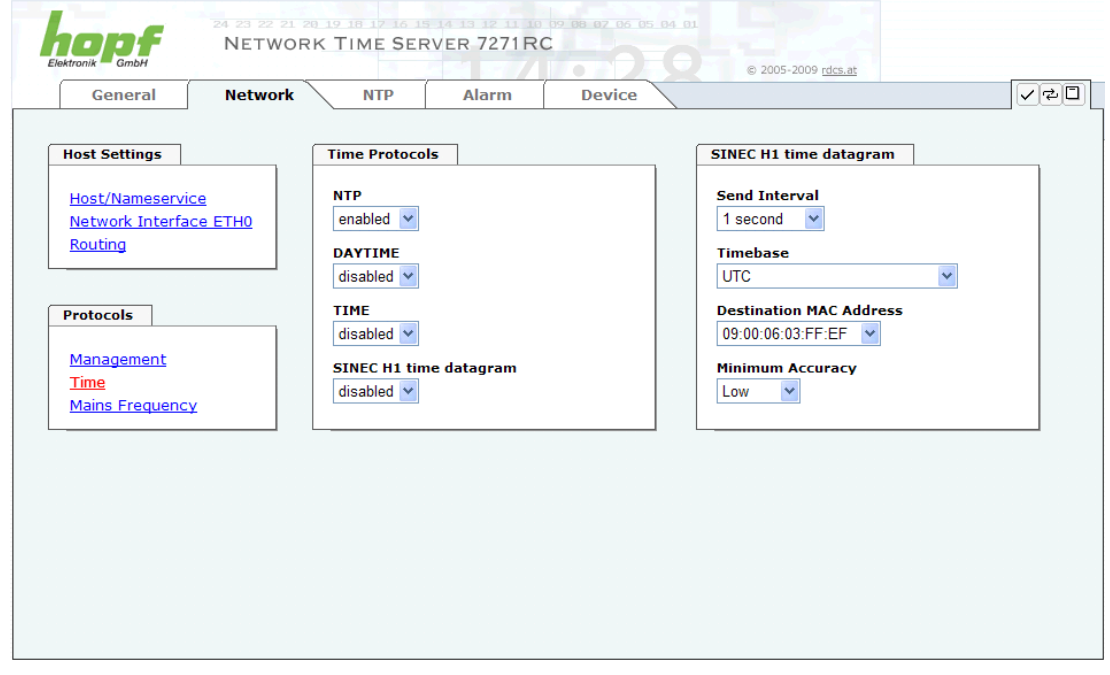

Activation and configuration of different time protocols

## **8.3.2.6.1 Time Protocols**

Needed time protocols can be activated here.

- NTP
- DAYTIME
- TIME
- SINEC H1 time datagram

#### **7272RC**

**Both Both** ËТHС ETH<sub>1</sub>

For both interfaces ETH0/ETH1 the synchronization protocols can be activated respectively deactivated separately.

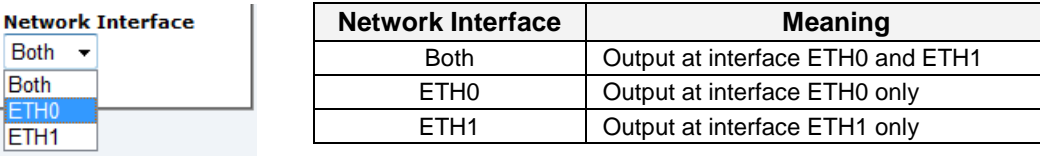

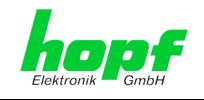

## **8.3.2.6.2 SINEC H1 time datagram**

Configuration of SINEC H1 time datagram.

#### **Configuration of the broadcast transmission intervals SINEC H1 time datagram (Send Interval):**

- every second
- 10 second
- 60 second

#### **Timebase:**

- Local time
- **UTC**
- Standard time
- Standard time with daylight saving time / standard time status

#### **Destination MAC Address:**

- 09:00:06:03:FF:EF
- 09:00:06:01:FF:EF
- FF:FF:FF:FF:FF:FF

#### **Minimum Accuracy for starting transmission:**

This setting defines the internal minimum accuracy for starting transmission of the SINEC H1 time datagram (see *Chapter [12.6 Accuracy & NTP Basic Principles\)](#page-94-0)*:

- low
- medium
- high

## **8.3.2.6.3 Transmission point of SINEC H1 time datagram**

DIP Switch **DS1 switch SW6** sets the transmission point of the SINEC H1 time datagram.

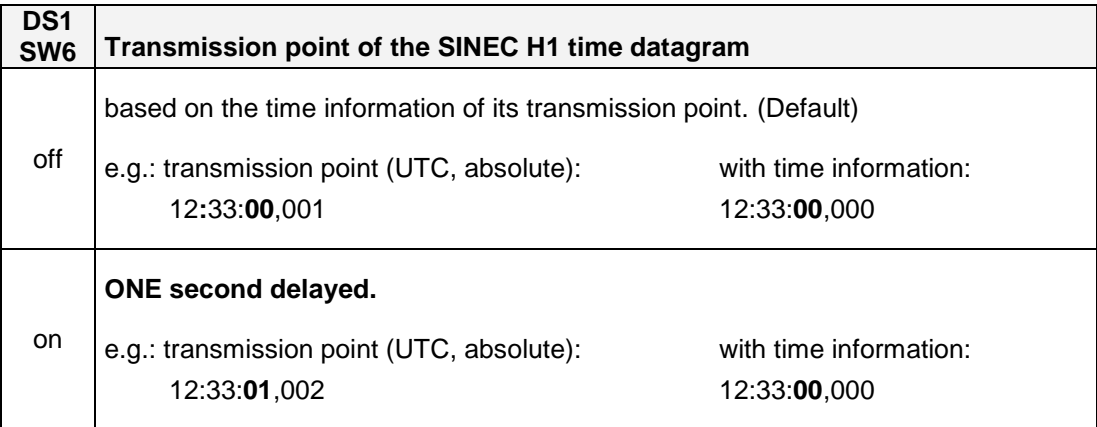

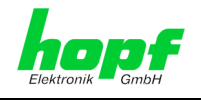

## **8.3.2.7 Option: Mains Frequency / Nettime Distribution**

This option allows the distribution of Nettime and Frequency over Ethernet from a board 7515RC in a 7001RC system.

The large scale display 4985-NTP may use this information from the Ethernet for display of network information.

It can be used only if activated with a special activation key (how to activate see *Chapter [8.3.5.8 Product Activation](#page-81-0)*). If this feature isn"t activated it isn"t shown in the 'Protocols' sub menu at all.

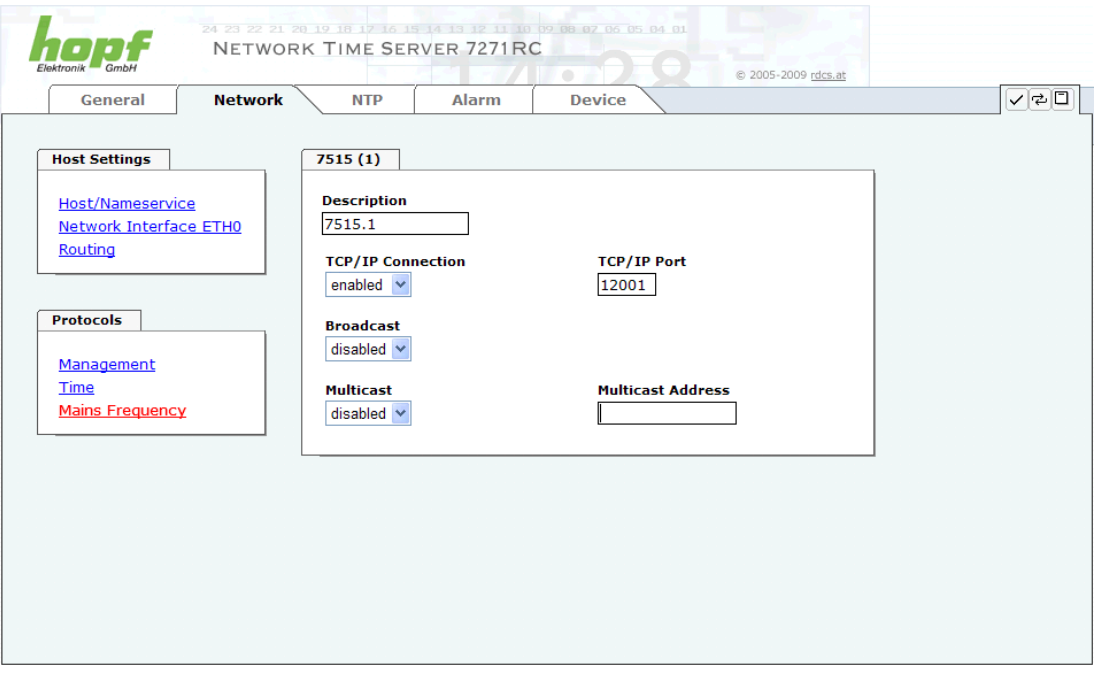

After activation of this feature you will find an additional link in the 'Protocols' sub menu called 'Mains Frequency'.

As you can see in the screenshot you can configure the method for distribution for every board applied into the system 7001RC. The board number of board 7515RC is shown in brackets in the Tab heading, e.g. 7515 (1).

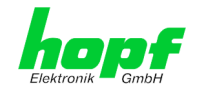

#### **Description**

An additional description can be entered for every board 7515RC for easier identification at the consumers.

Several distribution types can be configured in any combination:

#### **Broadcast**

For connectionless distribution you can choose and enable the broadcast mode (UDP) at port 5010.

#### **TCP/IP Connection**

For distribution via an explicit connection you can choose and enable the TCP/IP Connection. The port number must be between 1025 and 65535 except port 5010 which is used by the broadcast mode.

#### **Multicast**

Multicast is not often used and should be used carefully entering a valid multicast address. Wrong settings for multicast may flood your network and may cause network troubles.

After configuration it is recommended to save the settings of board 7271RC/7272RC using the "Save to flash" button and reboot the board. After reboot the new configuration will be ready for use.

Consumer configuration has to be done in the "client" device (e.g. 4985-NTP Large Scale Display).

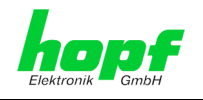

## **8.3.3 NTP Tab**

This tab shows the options for all of the NTP services, which can also be configured here. This is the Board"s main service.

If you are not familiar with the subject of NTP you can find a short description in the Glossary. More information is also available at [http://www.ntp.org/.](http://www.ntp.org/)

NTP functionality is provided by an NTP-Demon (product version ntp-4.2.0), which runs on the embedded Linux of the Board. The Linux system is equipped with a NANO kernel extension (PPS kit 2.1.2) in order to achieve the highest possible accuracy as well as nanosecond resolution in the kernel.

Depending on the **hopf** Base System it may take several hours until long-term accuracy is obtained. During this time the NTP algorithm adjusts the internal accuracy parameters.

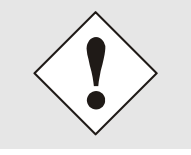

NTP time protocol must be enabled in order to use NTP (see *Chapter [8.3.2.5 Management-Protocols / SNMP](#page-49-0)*)

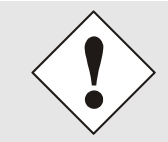

After all changes (according to NTP) have been done a restart of the NTP service on the board is necessary (see *Chapter [8.3.3.6 Restart NTP](#page-62-0)*).

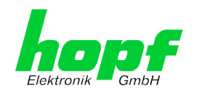

#### **8.3.3.1 System Info**

The Base System "System Info" summary, which is shown in the image below, displays the momentary NTP data of the embedded Linux and provides additional information about stratum, leap second, current Base System peer, jitter and the stability of the time information.

The NTP version used correctly adjusts the leap second.

The NTP server works with stratum 1 and belongs to the best available class of NTP server, as it has a reference clock with direct access.

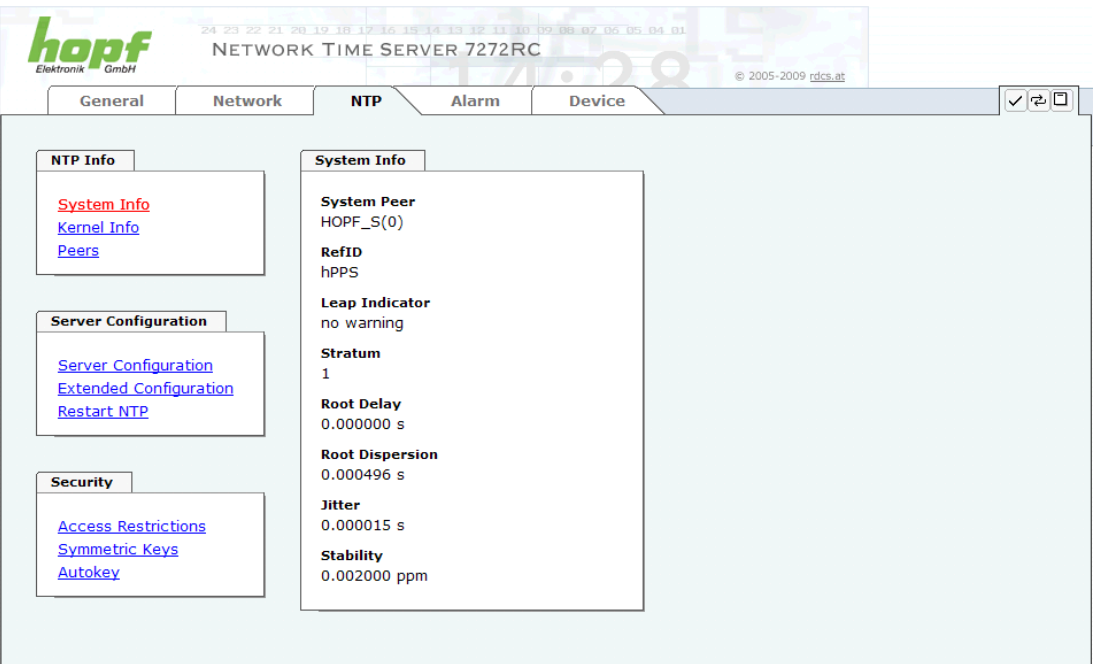

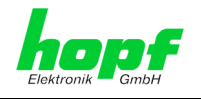

## **8.3.3.2 Kernel Info**

The "Kernel Info" summary shows the current error values of the internal embedded Linux kernel. Both values are internally updated every second.

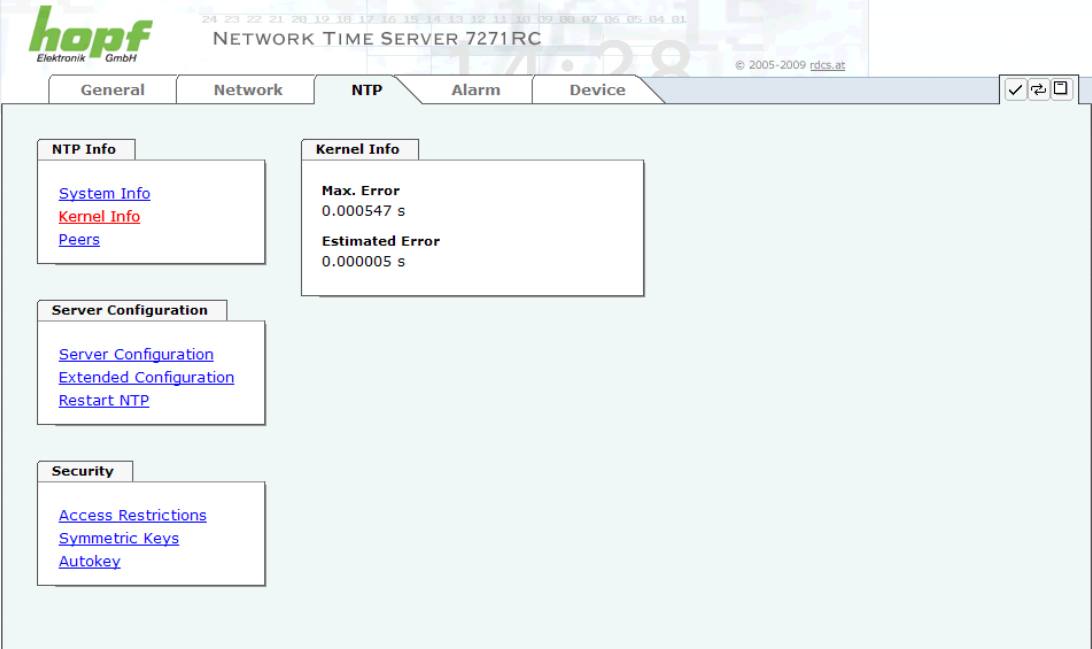

This screenshot shows a maximum kernel clock error of 0.582 msec (milliseconds). The estimated error value is 5μs (microseconds).

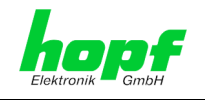

#### **8.3.3.3 Peers**

The "Peers summary" is used to track the performance of the configured NTP server/driver and the NTP algorithm itself.

The information displayed is identical with the information available via NTPQ or NTPDC programmes.

Each NTP server/driver that has been set up in the NTP server configuration is displayed in the peer information.

The connection status is displayed in the "Reachability" column (not reachable, bad, medium, reachable).

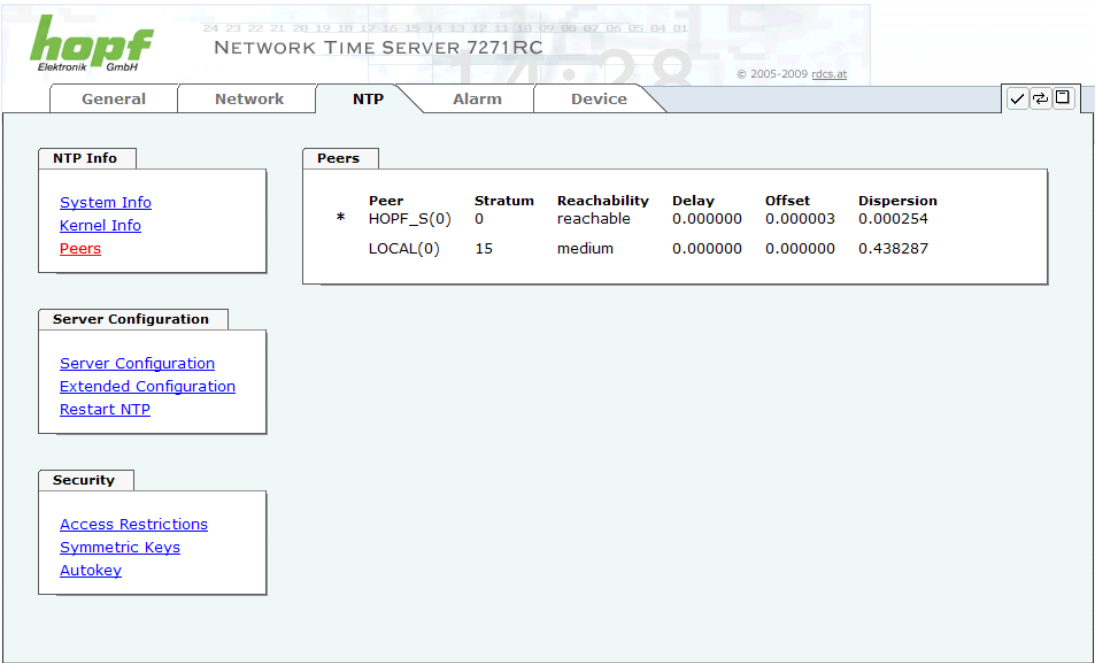

Three lines can be seen in the above image. The first line is **always displayed**, as this concerns the *hopf* **refclock ntp driver** with pps interface (127.127.38.0), which gets its time information directly from the **hopf** Base System.

Further external NTP servers are configured in the second and third lines.

A short explanation and definition of the displayed values can be found in *Chapter [12](#page-89-0)  [Glossary and Abbreviations](#page-89-0)*.

The character in the first column on the left presents the current status of the NTP association in the NTP selection algorithm. A list and description of possible characters can be found in the Glossary (see *Chapter [12.2 Tally Codes \(NTP-specific\)](#page-89-1)*.

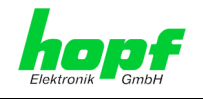

## **8.3.3.4 Server Configuration**

The basic settings for NTP base functionality are displayed when the "Server Configuration" link is selected.

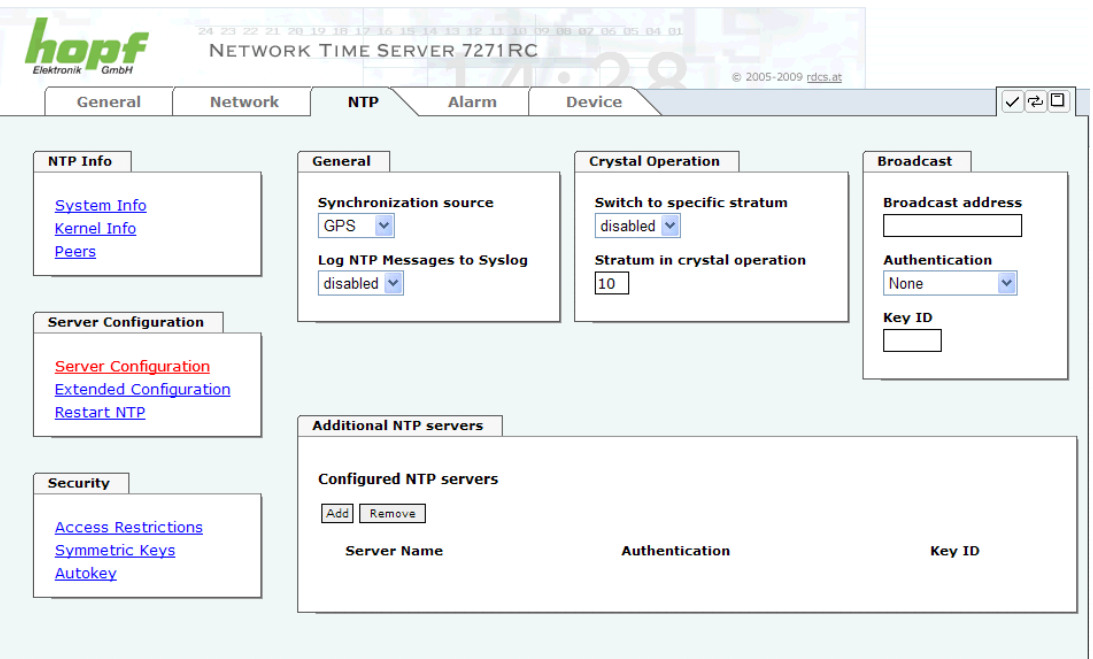

The NTP-hopf-refclock driver is already configured as standard (127.127.38.0 in the "Peers Summary") and is not explicitly displayed here.

## **8.3.3.4.1 General / Synchronization Source**

The two possible options, GPS and DCF77, must be configured in order to align the accuracy and the algorithm, dependent on the selected synchronisation source of the **hopf** Base System.

If the GPS setting is selected though it is no GPS-based Base System it is possible that HIGH accuracy status may never be achieved.

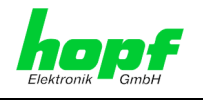

## <span id="page-59-0"></span>**8.3.3.4.2 General / Log NTP Messages to Syslog**

This option enables or disables Syslog messages which are generated from the NTP service.

This value has no effect if this option is disabled or Syslog is not configured in the ALARM tab (see Chapter [8.3.4.1 Syslog Configuration\)](#page-70-0).

## **8.3.3.4.3 Crystal Operation**

#### **Crystal Operation / Switch to specific stratum**

If the **hopf** Base System is running in quartz mode, NTP on Board 7271RC/7272RC generally performs in such a way that it stops time transfer from the **hopf** Base System, changes its own stratum level to 16 (illegal level) and neither transmits time signals nor responds to network requests, which leads to the loss of service for connected clients.

This NTP performance can be changed in **hopf** Base Systems with stabilised quartz (OCXO) or rubidium oscillator, which guarantee a stable and precise time over a specified period of time while loss of synchronisation. The "*Switch to specific stratum*" function must be enabled here by setting the value to "*enabled*". This sets the so-called downgrading stratum.

This function is often used when *hopf* Base Systems are tested in an environment without synchronisation sources. In this case it should be noted that from the viewpoint of NTP the synchronisation status of the **hopf** Base System (quartz) is ignored and thus permanent operation in quartz mode is not detected under certain circumstances (only via the high stratum value selected).

#### **Crystal Operation / Stratum in crystal operation**

The value defined here (range 1-15) designates the transmitted fallback NTP stratum level of the Board in "*Quartz*" synchronisation status and should be in the range 5-15. This value is generally set to 10 or higher and therefore a lower Stratum. Stratum 1 should be configured if downgrading is not desired.

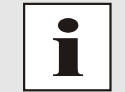

Changes in data do not take effect immediately after clicking on the Apply symbol. The NTP service MUST also be restarted (see *Chapter [8.3.3.6 Restart NTP](#page-62-0)* ).

The value is only adjustable if the "*Switch to specific stratum*" function is enabled.

## **8.3.3.4.4 Broadcast / Broadcast Address**

This section is used to configure the Board as a broadcast or multicast server.

The broadcast mode in NTPv3 and NTPv4 is limited to clients on the same sub-network and Ethernet which support broadcast technology.

This technology does not generally extend beyond the first hop (such as router or gateway).

The broadcast mode is provided for configurations which are designed to facilitate one or more servers and as many clients as possible in a sub-network. The server continuously generates broadcast messages at defined intervals, corresponding to 16 seconds (minpoll 4) on the LAN Board. Care should be taken to ensure that the correct broadcast address is used for the sub-network, usually xxx.xxx.xxx.255 (e.g. 192.168.1.255). If the broadcast address is not known, this can be requested from the network administrator.

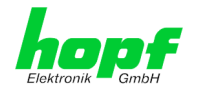

This section can also be used to configure the LAN Board as a multicast server. The configuration of a multicast server is similar to that of a broadcast server. However, a multicast group address (class D) is used instead of the broadcast address.

An explanation of multicast technology goes beyond the scope of this document.

In principle, a host or router sends a message to an Ipv4 multicast group address and expects all hosts and routers to receive this message. In doing so, there is no limit to the number of senders and receivers and a sender may also be a receiver and vice-versa. The IANA has assigned the multicast group address IPv4 224.0.1.1 to the NTP, however this should only be used if the multicast range can be safely limited in order to protect neighbouring networks. As a basic principle, administratively manageable IPv4 group addresses should be used as described in RFC-2365 or GLOP group addresses as described in RFC-2770.

#### **8.3.3.4.5 Broadcast / Authentication / Key ID**

Broadcast packets can be protected by authentication for security reasons.

If a security method is selected here this must be configured ADDITIONALLY in the security settings of the NTP tab. A key must be defined if the "Symmetric Key" is selected.

#### **8.3.3.4.6 Additional NTP SERVERS**

The addition of further NTP servers provides the opportunity to implement a security system for the time service. However, this has an effect on the accuracy and stability of the Board.

Detailed information on this subject can be found in the NTP documentation [\(http://www.ntp.org/\)](http://www.ntp.org/).

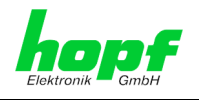

# **8.3.3.5 Extended NTP Configuration**

NTP is a protocol (**RFC 1305)** for synchronising clocks of computer systems over packetswitched data networks. For special applications the NTP time base of board 7271RC can be configured to local and standard time via the base system.

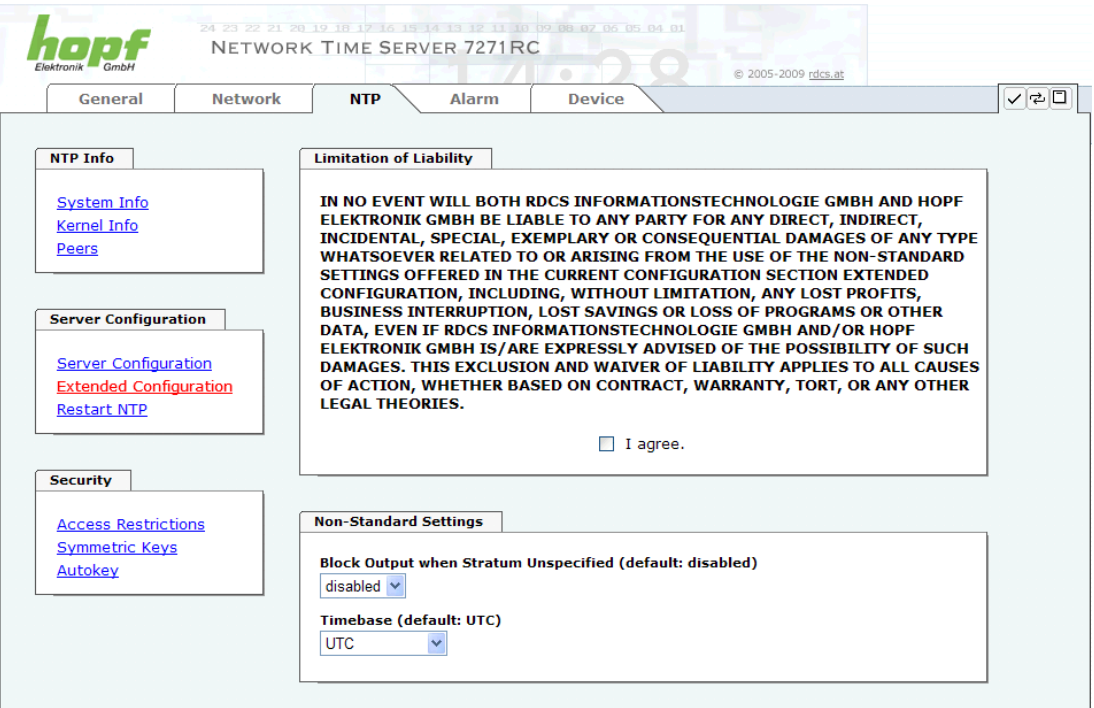

For activation of this special NTP output, the customer's approval shown in the Web-Gui needed to be declared by checking the field "I agree".

## **8.3.3.5.1 Suppression of unspecified NTP outputs (Block Output when Stratum Unspecified)**

Unspecified NTP outputs that e.g. are generated by NTP at re-start, are suppressed when this function is activated.

## **8.3.3.5.2 NTP Timebase**

This function enables adjustment of the time base of the NTP output.

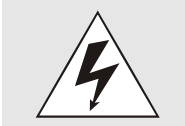

Entering this function the transmitted time protocol of the board 7271RC is not conform to RFC 1305 anymore. According to RFC 1305 NTP uses only the UTC time base. The NTP time

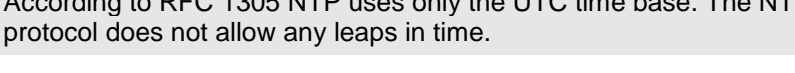

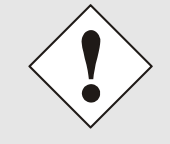

#### **This function is only allowed for the Output of NTP**

The output of all further time protocols of board 7271RC (*SINEC H1 TIME DATAGRAM / TIME / DAYTIME*) are guaranteed with the entered function, however with a wrong time base and are therefore not available to the user.

#### **UTC - NTP with Time Basis UTC**

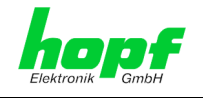

According to RFC 1305 NTP uses only the UTC time base.

#### **NTP with the Time Base Standard Time**

Using the NTP time protocol with the standard time base the released time information correspond with UTC plus the time difference, adjusted in the base system.

#### **NTP with the Time Base Local Time**

Using the NTP time protocol with the local time base the released time information correspond with UTC plus the time difference including possible summer time, adjusted in the base system.

NTP does not allow any leaps in time. Using the NTP time protocol with the local time base the internal NTP process of a board is restarted based on a summer-/winter time adjustment.

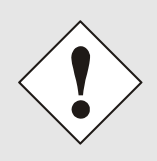

Using the NTP time protocol with the local time base the summer-/winter time adjustment is released one to two minutes belated. Afterwards the local time is correctly available in the NTP time protocol. Therefore, within this transition period a requested NTP time protocol is replied by the former time base.

#### <span id="page-62-0"></span>**8.3.3.6 Restart NTP**

The following screen appears after clicking on the Restart NTP option:

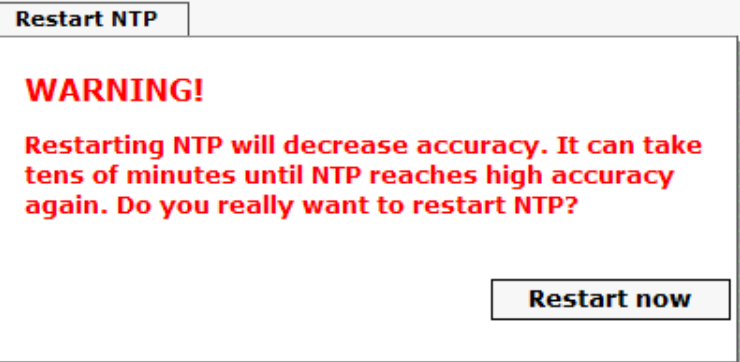

Restarting NTP Services is the only possibility of making NTP changes effective without having to restart the entire Board 7271RC/7272RC. As can be seen from the warning message, the currently reachable stability and accuracy are lost due to this restart.

After a restart of the NTP service it takes a few minutes until the NTP service on the board 7271RC/7272RC is completely adjusted and synchronised with the system time of the base system again.

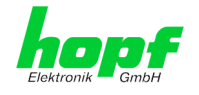

## **8.3.3.7 Access Restrictions / Configuring the NTP Service Restrictions**

One of the extended configuration options for NTP is "NTP Access Restrictions".

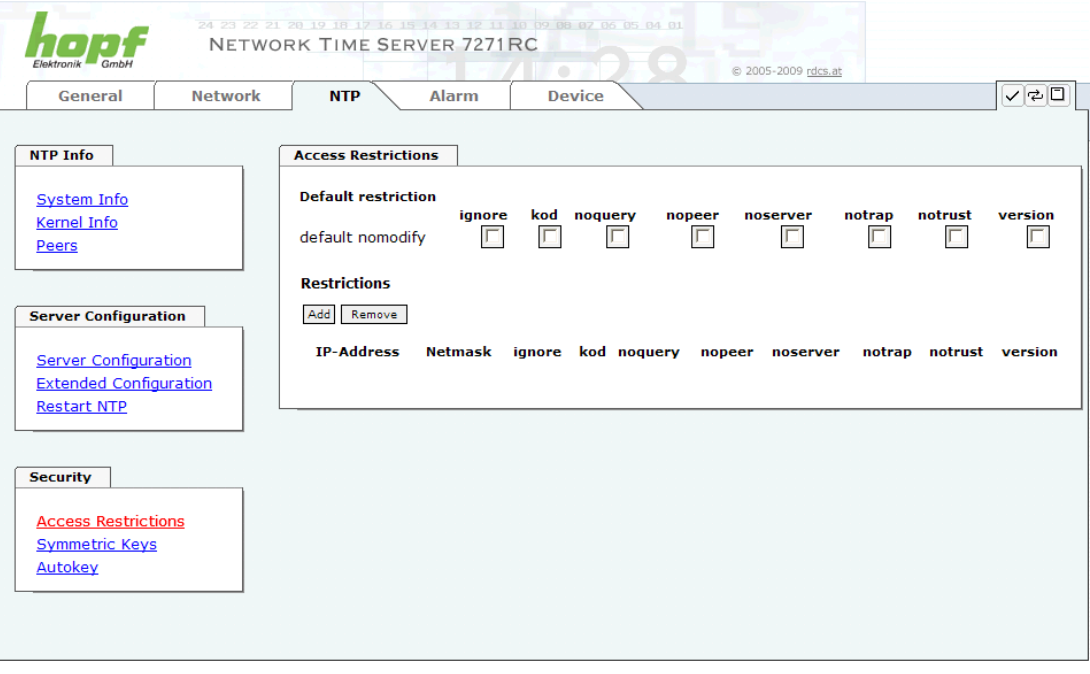

Restrictions are used in order to control access to the Board"s NTP service and these are regrettably the most misunderstood options of the NTP configuration.

If you are not familiar with these options, a detailed explanation can be found at [http://www.ntp.org/.](http://www.ntp.org/)

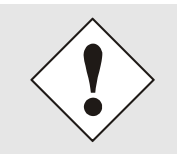

IP addresses should be used when configuring the restrictions – no Hostnames!

The following steps show how restrictions can be configured – should these not be required it is sufficient to retain the standard settings.

The standard restrictions tell the NTP service how to handle packets from hosts (including remote time servers) and sub-networks which otherwise have no special restrictions.

The NTP configuration can simplify the selection of the correct standard restrictions whilst making the required security available.

Before beginning the configuration you should ask yourself the following questions:

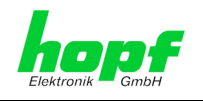

# **8.3.3.7.1 NAT or Firewall**

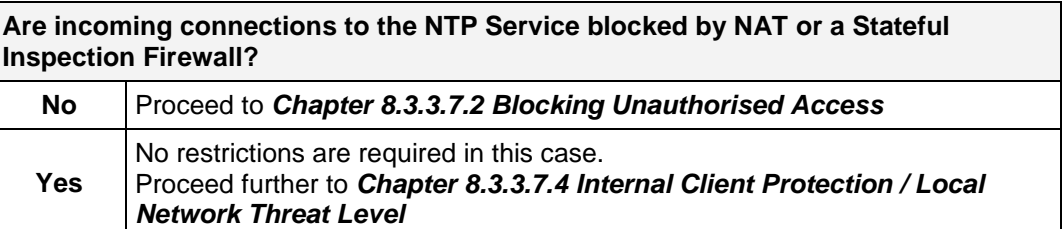

# <span id="page-64-0"></span>**8.3.3.7.2 Blocking Unauthorised Access**

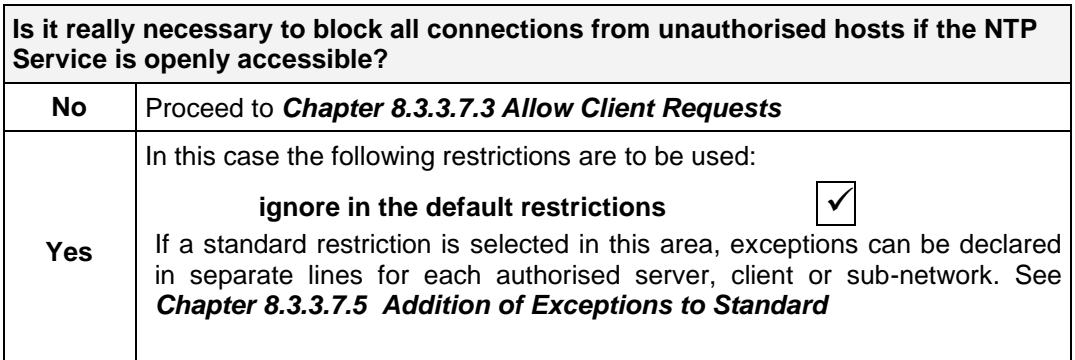

# <span id="page-64-1"></span>**8.3.3.7.3 Allow Client Requests**

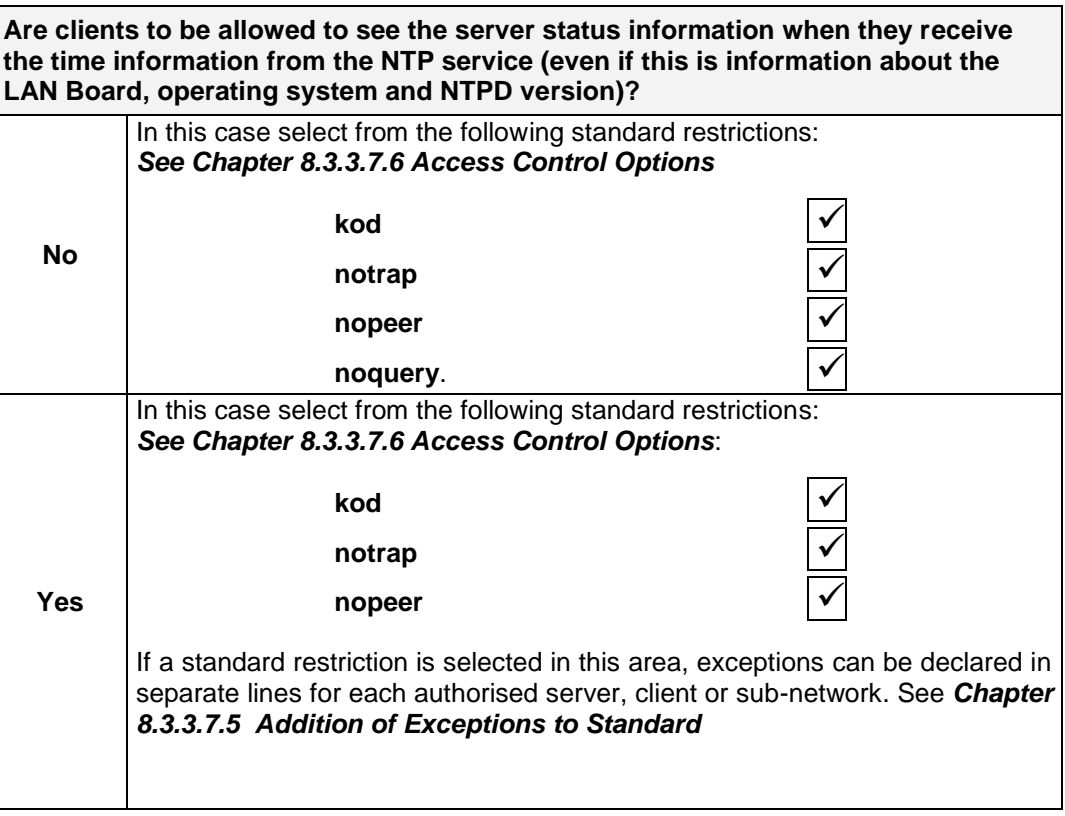

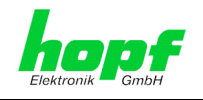

# <span id="page-65-0"></span>**8.3.3.7.4 Internal Client Protection / Local Network Threat Level**

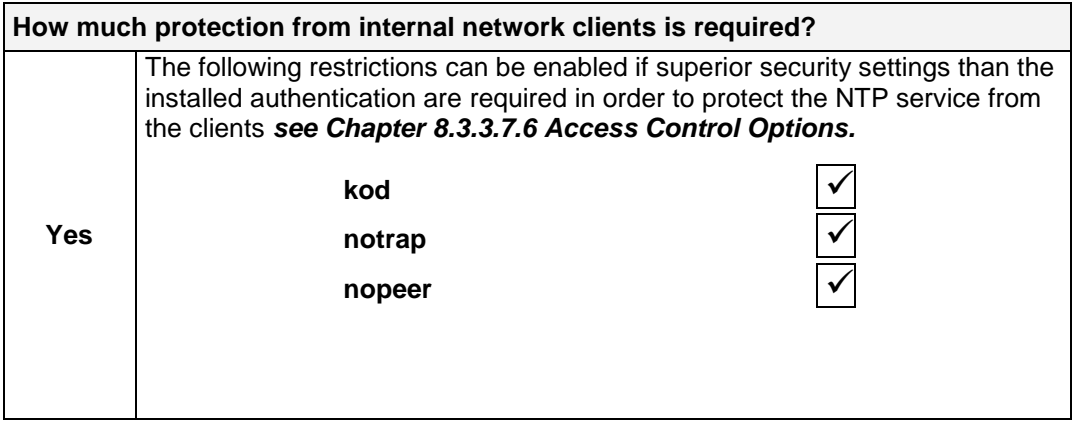

## <span id="page-65-1"></span>**8.3.3.7.5 Addition of Exceptions to Standard Restrictions**

After the standard restrictions have been set, certain exceptions may be necessary for special hosts/sub-networks in order to allow remote time servers and client hosts/subnetworks to contact the NTP service.

These standard restrictions are to be added in the form of restriction lines.

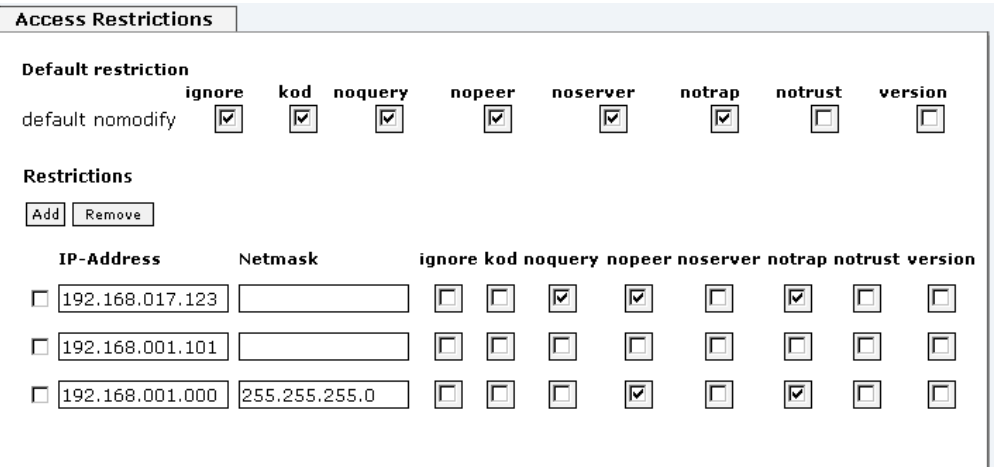

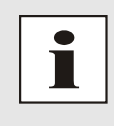

Unrestricted access of Board 7271RC/7272RC to its own NTP service is always allowed, irrespective of whether standard restrictions are ignored or not. This is necessary in order to be able to display NTP data on the web interface.

#### **Add restriction exception: (for each remote time server)**

Restrictions: Press **ADD**

Enter the IP address of the remote time server.

Enable restrictions: e.g.

**notrap / nopeer** / **noquery**

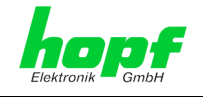

Allow **unrestricted access** to a special host (e.g. System administrator"s workstation):

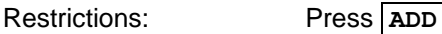

IP address 192.168.1.101

*Do not enable any restrictions*

Allow a **sub-network** to receive time server and query server statistics:

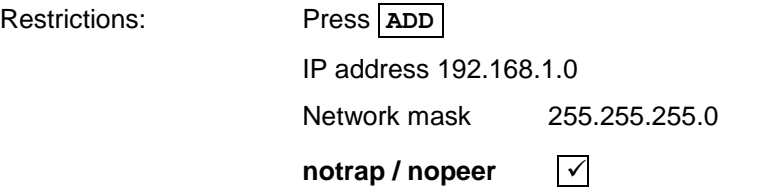

## <span id="page-66-0"></span>**8.3.3.7.6 Access Control Options**

The official documentation concerning the current implementation of the restriction instructions can be found on the "Access Control Options" page at [http://www.ntp.org/.](http://www.ntp.org/)

Numerous access control options are used. The most important of these are described in detail here.

**nomodify** – "Do not allow this host/sub-network to modify the ntpd settings unless it has the correct key."

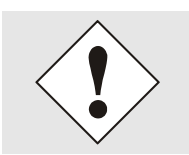

DEFAULT: Always active. Can't be modified by the user.

As standard, NTP requires authentication with a symmetric key in order to carry out modifications with ntpdc. If a symmetric key is not configured for the NTP service, or if this is kept in a safe place, it is not necessary to use the nomodify option unless the authentication procedure appears to be unsafe.

**noserver** – "Do not transmit time to this host/sub-network."

This option is used if a host/sub-network is only allowed access to the NTP service in order to monitor or remotely configure the service.

**notrust** – "Ignore all NTP packets which are not encrypted."

This option tells the NTP service that all NTP packets which are not encrypted should be ignored (it should be noted that this is a change from ntp-4.1.x). The notrust option MUST NOT be used unless NTP Crypto (e.g. symmetric key or Autokey) has been correctly configured on both sides of the NTP connection (e.g. NTP service and remote time server, NTP service and client).

**noquery** – "Do not allow this host/sub-network to request the NTP service status."

The ntpd status request function, provided by ntpd/ntpdc, declassifies certain information over the running ntpd Base System (e.g. operating system version, ntpd version), which under certain circumstances ought not to be made known to others. It must be decided whether it is more important to hide this information or to give clients the possibility of seeing synchronisation information over ntpd.

7272RC NTP/SINEC H1 LAN Board - V13.00 67 / 99

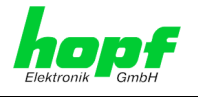

**ignore –** "In this case ALL packets are refused, including ntpq and ntpdc requests".

**kod –** "A kiss-o'-death (KoD) packet is transmitted if this option is enabled in the case of an access error."

KoD packets are limited. They cannot be transmitted more frequently than once per second. Any KoD packet which occurs within one second from the last packet is removed.

**notrap** – "Denies support for the mode 6 control message trap service in order to synchronise hosts."

The trap service is a sub-system of the ntpq control message protocols. This service logs remote events in programmes.

**version –** "Denies packets which do not correspond to the current NTP version."

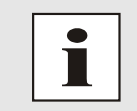

Changes in data do not take effect immediately after clicking on the "Apply" symbol. The NTP service MUST also be restarted (see *Chapter [8.3.3.6](#page-62-0)  [Restart NTP](#page-62-0)*).

#### **8.3.3.8 Symmetric Key and Autokey**

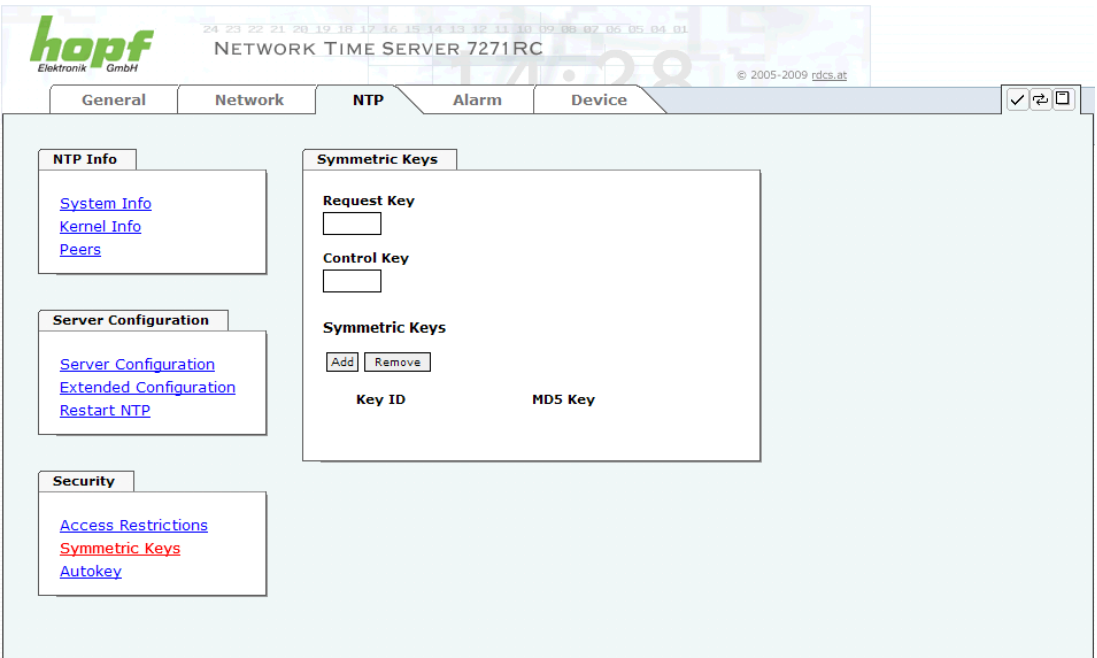

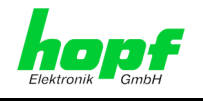

## **8.3.3.8.1 Why Authentication?**

Most NTP users do not require authentication as the protocol contains several filters (for bad time).

Despite this, however, the use of authentication is common.

There are certain reasons for this:

- Time should only be used from safe sources
- An attacker broadcasts false time signals
- An attacker poses as another time server

#### **8.3.3.8.2 How is Authentication used in the NTP Service?**

Client and server can execute an authentication whereby a code word is used on the client side and a restriction on the server side.

NTP uses keys to implement the authentication. These keys are used when data is exchanged between two machines.

In principle both sides must know this key. The key can generally be found in the "\*.\*/etc/ntp.keys" directory. It is unencrypted and hidden from public view. This means that the key has to be distributed on a safe route to all communication partners. The key can be downloaded for distribution under "Downloads" on the DEVICE tab. It is necessary to be logged in as "Master" in order to access this.

The keyword key of a client"s ntp.conf determines the key that is used to communicate with the designated server (e.g. the NTS board). The key must be reliable if time is to be synchronised. Authentication causes a delay. This delay is automatically taken into account and adjusted in the current versions.

#### **8.3.3.8.3 How is a key created?**

A key is a sequence of up to 31 ASCII characters. Some characters with special significance cannot be used (alphanumeric characters and the following symbols can be used:**[ ] ( ) \* - \_ !**   $$ % 8 / = ?$ ).

A new line can be inserted by pressing the **ADD** key. The key which is stored in the key file is entered on this line. The key ID is used to identify the key and is in the range from  $1 -$ 65534. This means that 65534 different keys can be defined.

Duplicate key ID"s are not allowed. Having now explained the principles of keys, it should be possible to use a key in practically the same way as a password.

The value of the request key field is used as the password for the ntpdc tool while the value of the control key field is used as the password for the ntpq tool.

More information is available at [http://www.ntp.org/.](http://www.ntp.org/)

#### **8.3.3.8.4 How does authentication work?**

Basic authentication is a digital signature and not data encryption (if there is any difference between the two). The data packet and the key are used to create a non-reversible number which is attached to the packet.

The receiver (which has the same key) carries out the same calculation and compares the results. Authentication has been successful if the results concur.

7272RC NTP/SINEC H1 LAN Board - V13.00

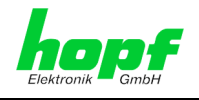

## **8.3.3.9 Autokey / Public Key Cryptography**

NTPv4 offers a new Autokey scheme based on **public key cryptography**.

As a basic principle, public key cryptography is safer than symmetric key cryptography, as protection is based on a private value which is generated by each host and is never visible.

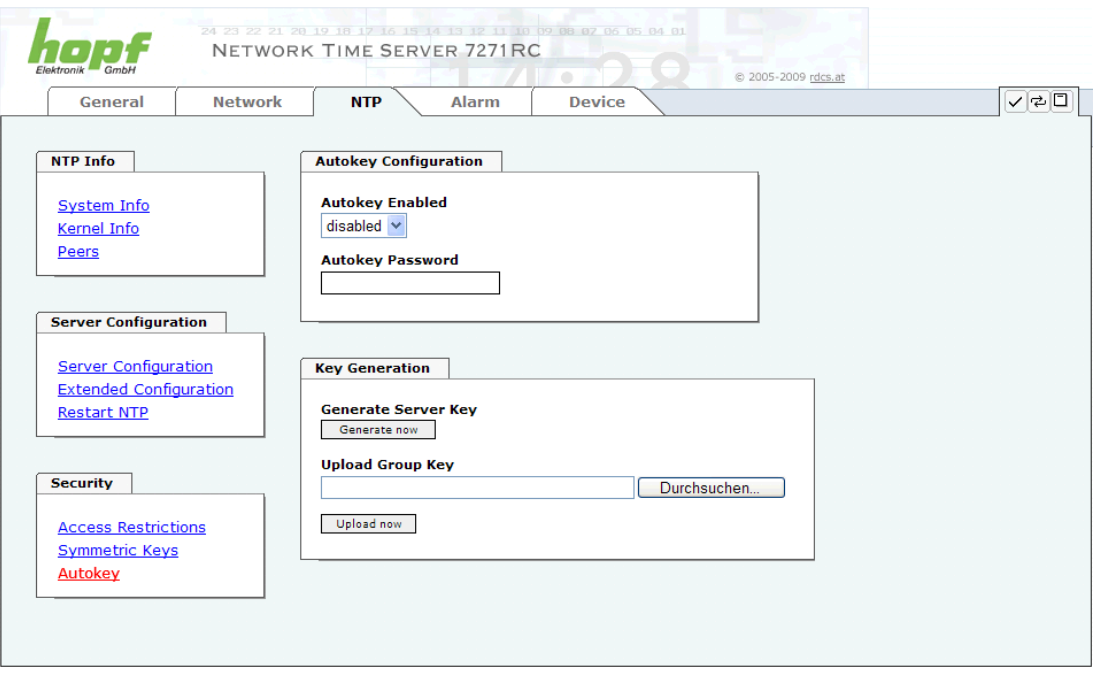

In order to enable Autokey v2 authentication, the "Autokey Enabled" option must be set to "enabled" and a password specified (may not be blank).

A new server key and certificate can be generated by pressing the "Generate now" button.

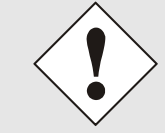

**Generate now** :

This should be carried out regularly as these keys are only valid for one year.

If the NTS board is to form part of an NTP trust group, a group key can be defined and uploaded with the "Upload now" button.

Detailed information about the NTP Autokey scheme can be found in the NTP documentation [\(http://www.ntp.org/\)](http://www.ntp.org/).

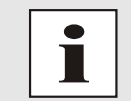

Changes in data do not take effect immediately after clicking on the "Apply" symbol. The NTP service MUST also be restarted (see *Chapter [8.3.3.6](#page-62-0)  [Restart NTP](#page-62-0)*).

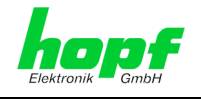

## **8.3.4 ALARM Tab**

All the links within the tabs on the left hand side lead to corresponding detailed setting options.

## <span id="page-70-0"></span>**8.3.4.1 Syslog Configuration**

It is necessary to enter the name or IP address of a Syslog server in order to store every configured alarm situation which occurs on the Board in a Linux/Unix Syslog. If everything is configured correctly and enabled (dependent on the Syslog level), every message is transmitted to the Syslog server and stored in the Syslog file there.

#### **Syslog uses Port 514.**

Co-logging on the Board itself is not possible as the internal memory is not of sufficient size.

It should be noted that the standard Linux/Unix Syslog mechanism is used for this functionality. This is not the same as the Windows System Event mechanism!

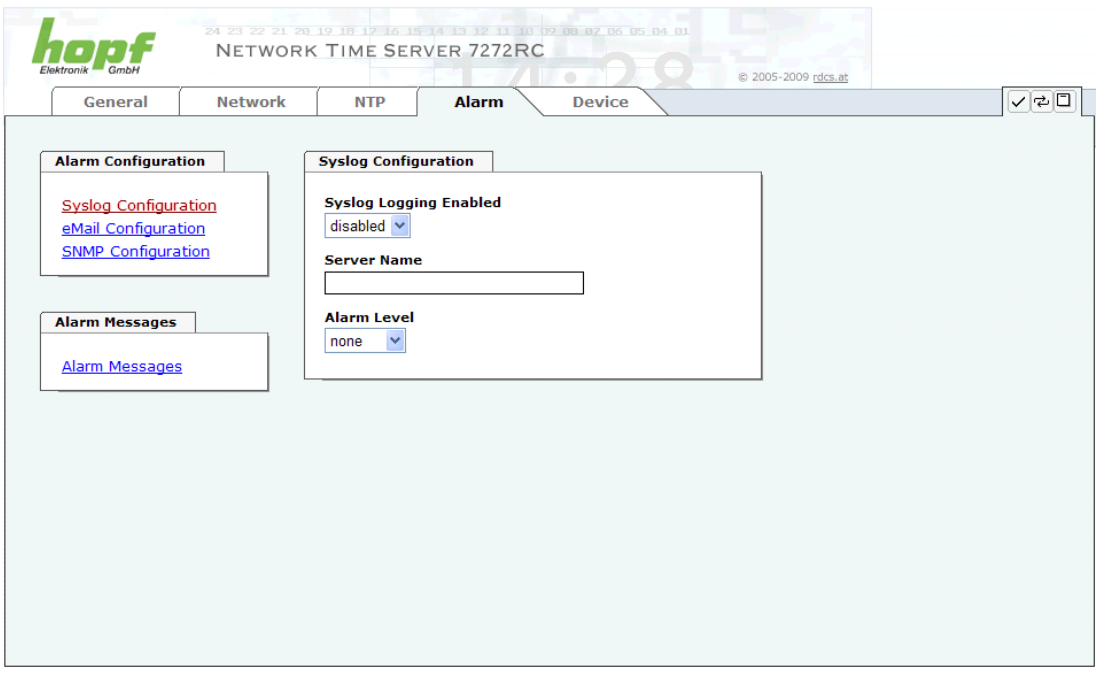

The alarm level designates the priority level of the messages to be transmitted and the level from which transmission is to take place (see *Chapter [8.3.4.4 Alarm](#page-73-0)* ).

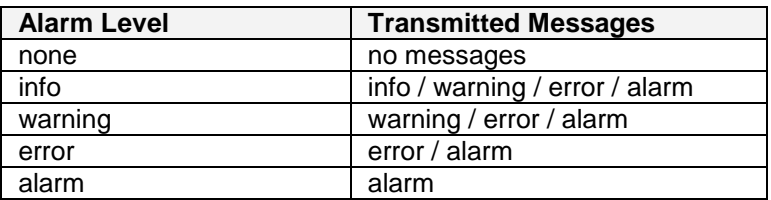

The NTP service implemented on this Board can transmit its own Syslog messages (see *Chapter [8.3.3.4.2](#page-59-0) [General / Log NTP Messages](#page-59-0) to Syslog*).

Generated Syslog messages of board 7271/7272 are described in *Chapter [12.5 Syslog](#page-94-1)  [Messages](#page-94-1)*.

## **8.3.4.2 E-mail Configuration**

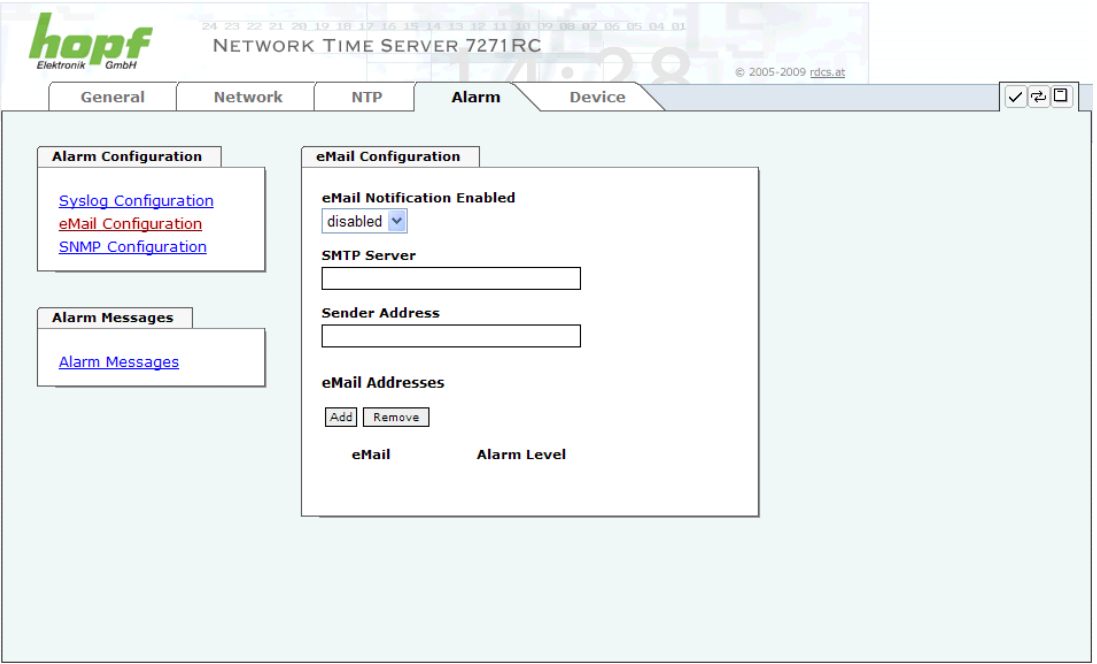

E-mail notification is one of the important features of this device which offer technical personnel the opportunity to monitor and/or control the IT environment.

It is possible to configure various, independent E-mail addresses which each have different alarm levels.

Dependent on the configured level, an E-mail is sent after an error has occurred on the respective receiver.

A valid E-mail server (SMTP server) must be entered for the purpose of correct configuration.

Some E-mail servers only accept messages if the sender address entered is valid (spam protection). This can be inserted in the "Sender Address" field.

The Alarm Level designates the priority level of the messages to be sent and the level from which they are to be sent (see *Chapter [8.3.4.4 Alarm Messages](#page-73-0)*).

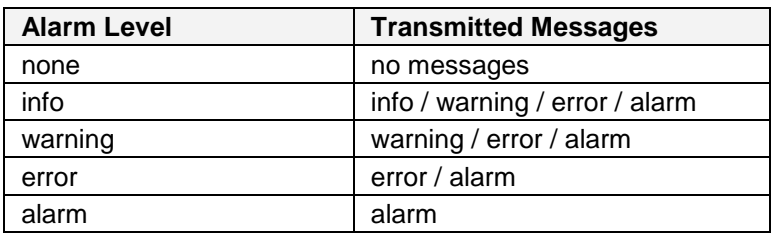
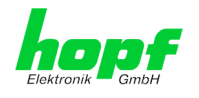

#### **8.3.4.3 SNMP Configuration / TRAP Configuration**

It is possible to use an SNMP agent (with MIB) or to configure SNMP traps in order to monitor the Board over SNMP.

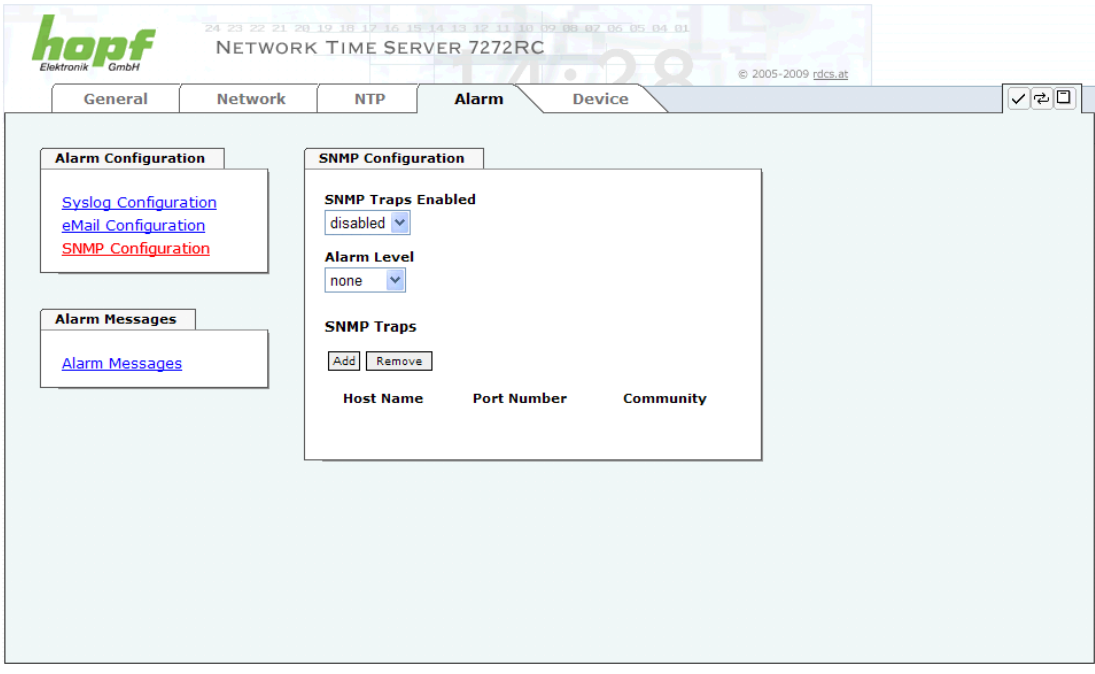

SNMP traps are sent to the configured hosts over the network. It should be noted that these are based on UDP and therefore it is not certain that they will reach the configured host!

Several hosts can be configured. However, all have the same alarm level.

The private hopf enterprise MIB is also available over the web (see *Chapter [8.3.5.10](#page-82-0)  [Downloading Configurations / SNMP](#page-82-0) MIB*).

The "Alarm Level" designates the priority level of the messages to be sent and the level from which they are to be sent (see *Chapter [8.3.4.4 Alarm](#page-73-0)* ).

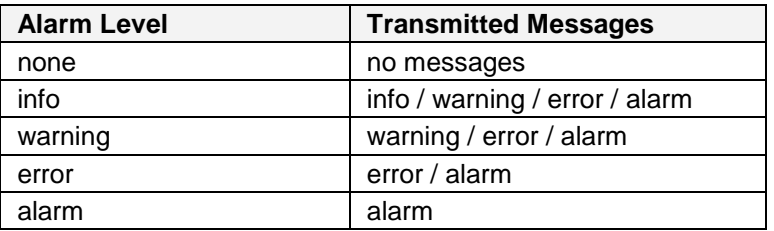

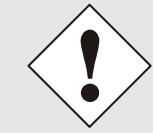

SNMP protocol must be enabled in order to use SNMP (see *Chapter [8.3.2.5 Management-Protocols / SNMP](#page-49-0)*).

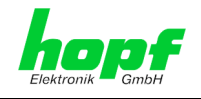

#### <span id="page-73-0"></span>**8.3.4.4 Alarm Messages**

Every message shown in the image can be configured with the displayed alarm levels. If level NONE is selected this means that this message is completely ignored.

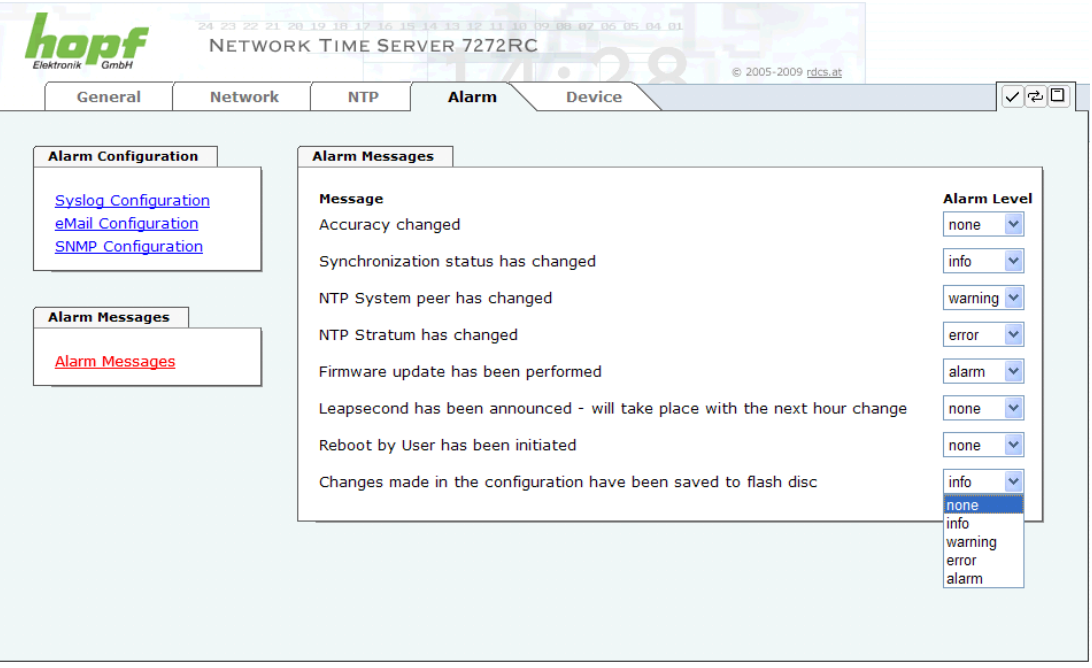

A corresponding action is carried out if an event occurs, depending on the messages, their configured levels and the configured notification levels of the E-mails.

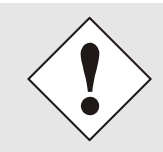

Always remember to save any changed value to the flash disc in order to store this permanently, otherwise this will be lost in the event of a restart!

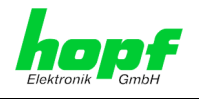

### **8.3.5 DEVICE Tab**

All the links within the tabs on the left hand side lead to corresponding detailed setting options.

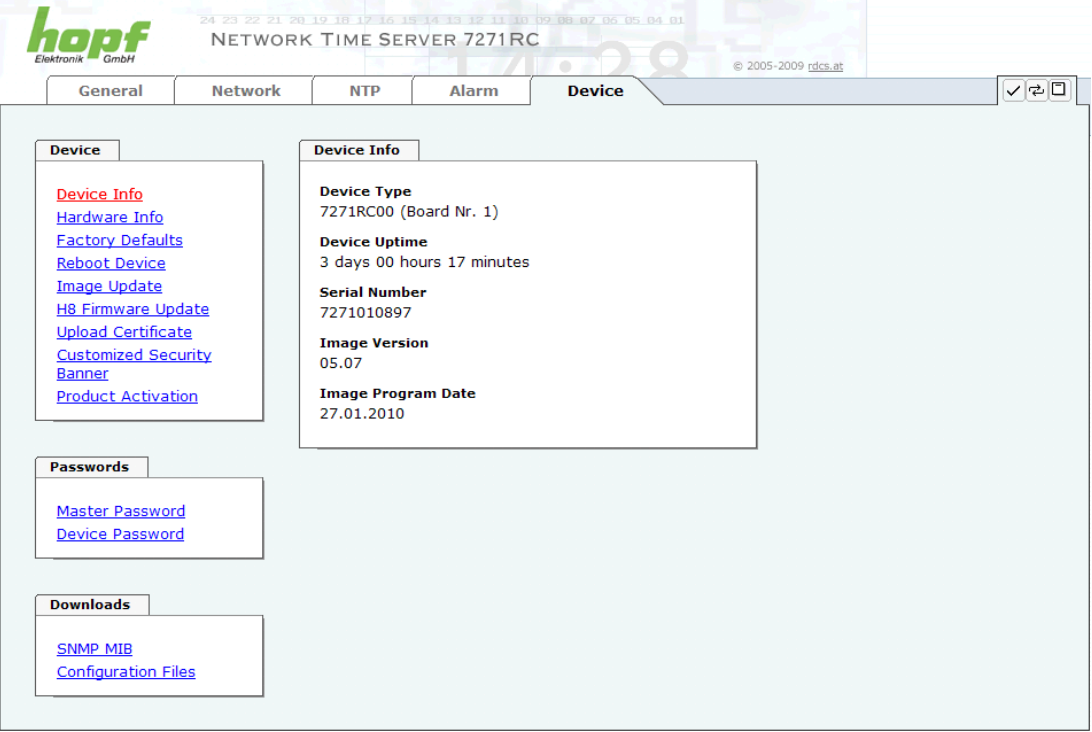

This tab provides the basic information about the Board hardware and software/firmware. Password administration and the update services for the Board are also made accessible via this website. The complete download zone is also a component of this site.

#### **8.3.5.1 Device Information**

All information is available exclusively in write-protected and read-only form. Information about the Board type, serial number and current software versions is provided to the user for service and enquiry purposes.

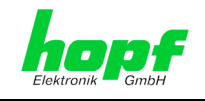

#### **8.3.5.2 Hardware Information**

Read-only access is provided here in the same way as for device information.

The user requires this information in the case of service requests, e.g. MACH version hardware status etc.

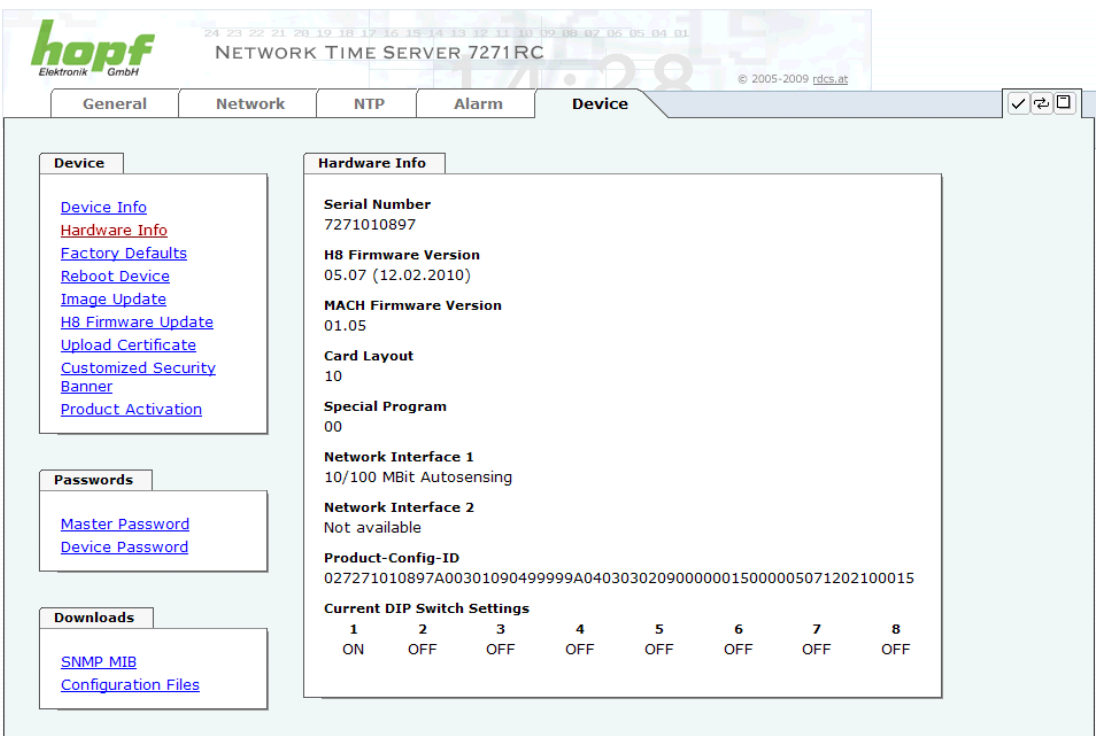

The settings of the DIP-switch on the board 7271RC/7272RC will be shown under the point "Current DIP Switch Settings"

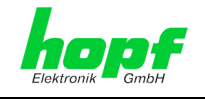

#### **8.3.5.3 Restoring the Factory Settings - Factory Defaults**

In some cases it may be necessary or desirable to restore all of the Board"s settings to their delivered condition (factory defaults).

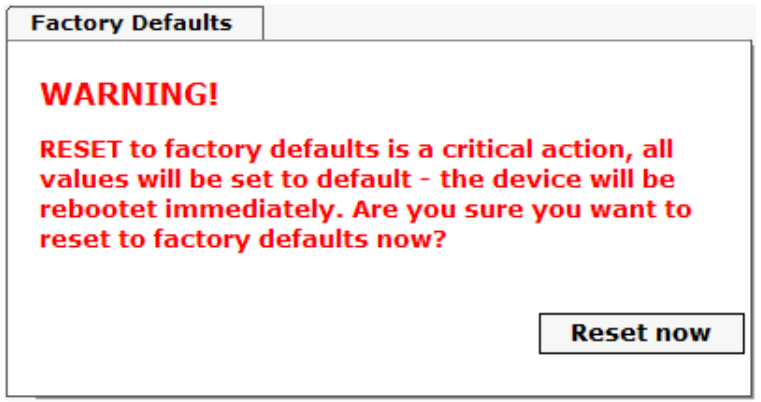

This function serves to restore all values in the flash memory to their default values. This also includes passwords. (See *Chapter [11 Factory Default](#page-87-0)*).

Please log in as a "Master" user in accordance with the description in *Chapter [8.2.1 LOGIN](#page-34-0)  [and LOGOUT as a User](#page-34-0)*.

Press the "**Reset now**" button and wait until the restart has been completed.

Once this procedure has been triggered there is NO possibility of restoring the deleted configuration.

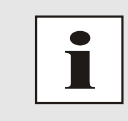

A complete check (and reconfiguration of the Board where appropriate) is required after every **Factory Default** procedure. In particular, the MASTER and DEVICE passwords must be reset.

#### <span id="page-76-0"></span>**8.3.5.4 Restarting (Rebooting) the Board**

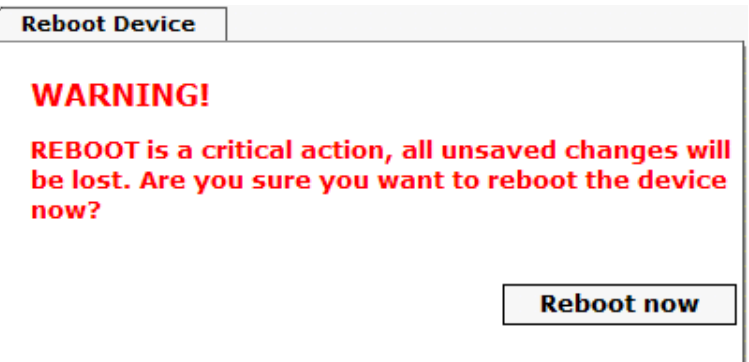

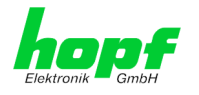

All settings not saved with "**Save**" are lost on reset (see *Chapter [8.2.3 Inputting or](#page-36-0)  [Changing Data](#page-36-0)*).

In broad terms, the **NTP service** implemented on the Board is restarted. This leads to a renewed alignment phase with the loss of the stability and accuracy reached up to this point.

Please log in as a "Master" user in accordance with the description in *Chapter [8.2.1 LOGIN](#page-34-0)  [and LOGOUT as a User](#page-34-0)*.

Press the "**Reset now**" button and wait until the restart has been completed.

This procedure can take up to one minute. The website is not automatically updated.

#### **8.3.5.5 Image Update & H8 Firmware Update**

Patches and error recovery are provided for the individual Boards by means of updates.

Both the embedded software and the H8 firmware can only be downloaded to the Board via the web interface (login as "Master" user required).

#### **The following points should be noted regarding updates:**

- Only experienced users or trained technical personnel should carry out an update after checking all necessary preconditions.
- Important: **Faulty updates** or **update attempts** may under certain circumstances require the Board to be returned to the factory for rectification at the owner's expense.
- Check that the update on hand is suitable for your Board. If in doubt please consult a **hopf** engineer.
- In order to quarantee a correct update, the "**New version of saved** *site*" function must be set to "*On each access to the site*" in the Internet browser used.
- A restart is absolutely essential prior to downloading an update (see *Chapter [8.3.5.4 Restarting \(Rebooting\) the Board](#page-76-0)*).
- During the update procedure, the device **must not be switched off** and **settings must not be saved to the flash memory**!
- Updates are usually executed as a set, i.e. H8 firmware update + image update. Unless specifically defined otherwise in the SET, it is absolutely essential to complete the H8 firmware update first, followed by the image update.

In order to carry out an update, enter the name and the folder in which the update / firmware image is located in the text field or open the file selection dialogue by pressing the "Browse" button.

Correct image designations are (e.g.):

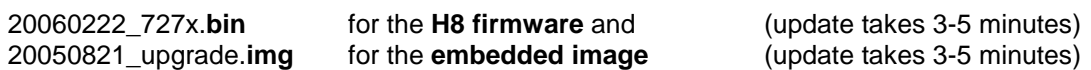

78 / 99 7272RC NTP/SINEC H1 LAN Board - V13.00

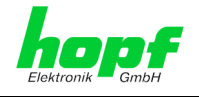

The update process is started by pressing the "**Update now**" button. The update is installed if the transfer and checksum test are successful. A success page is displayed and shows the number of bytes that have been transferred and installed.

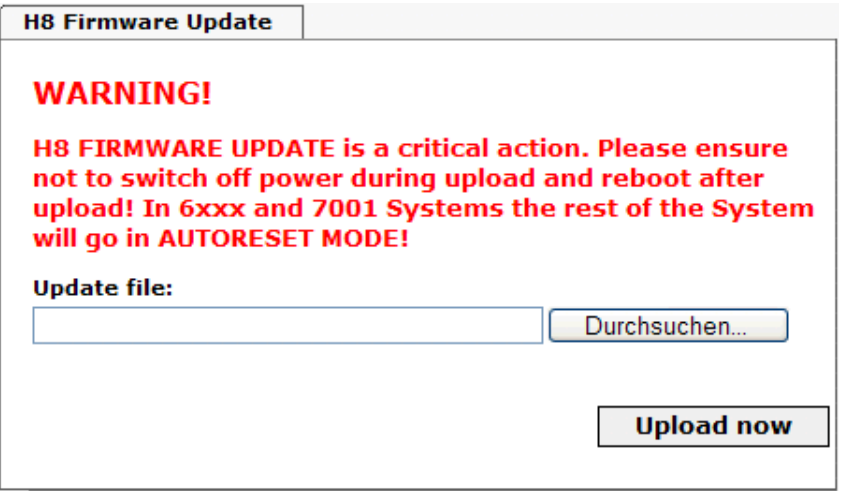

A restart of the Board with the new Firmware is done automatically after the H8-Firmware update.

The procedure for the **Image update** differs only in how the Board 7271RC is restarted.

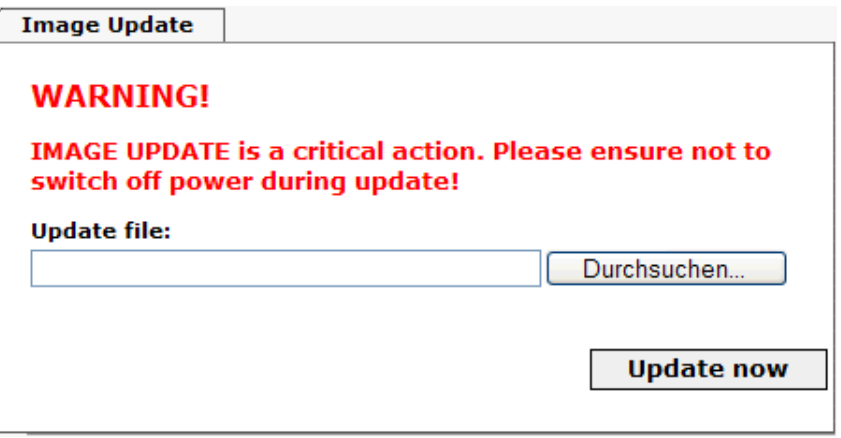

After the image-update the Web-GUI displays a window to confirm the restart (reboot) of the board.

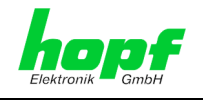

#### **8.3.5.6 Customized Security Banner**

Special security information which are displayed in the General-Tab can be entered here by the user.

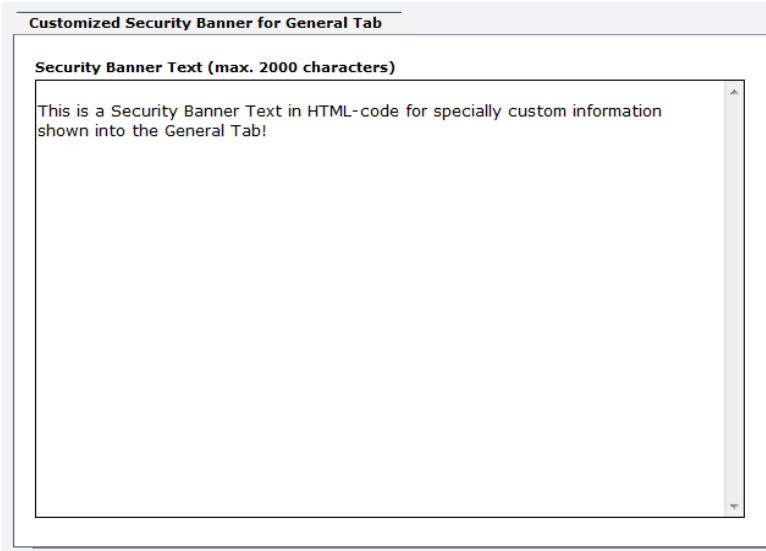

The security information can be written as 'unformatted' text as well as HTML formatted text. 2000 characters are available to write failsafe into the board 7271RC/7272RC.

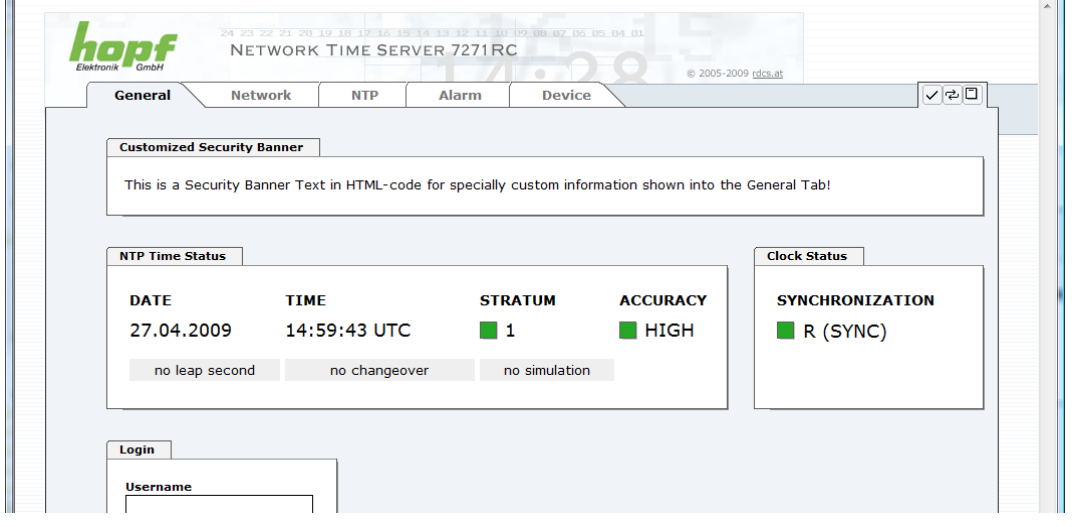

After a successful storage the "Customized Security Banner" with the saved security information is displayed in the General-Tab.

To delete the "Customized Security Banner" the inserted text must be deleted and saved again.

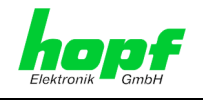

#### **8.3.5.7 Option FG7271/PPM: Minute Pulse Length (PPM)**

With this option FG7271/PPM a high active isolated minute pulse of +12V DC is distributed on the 9-pole SUB-D male connector. Further technical data can be found in *Chapter [10.2.1](#page-86-0)  [Board 7271RC with Option FG7271/PPM \(Output Minute Pulse\)](#page-86-0)*.

The output is an "open collector" with a current limiter.

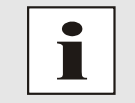

This minute pulse is fully compatible to the minute pulse of the hopf board 7270 (the assignment of the 9-pole SUB-D connector as well as the electrical properties and the adjustable parameters).

The length of the pulse can be adjusted in 4 steps.

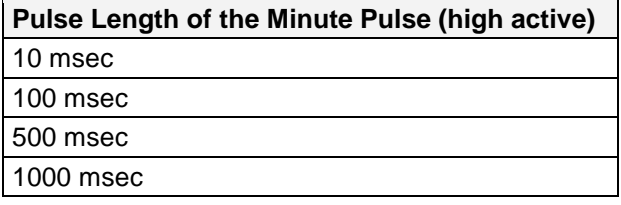

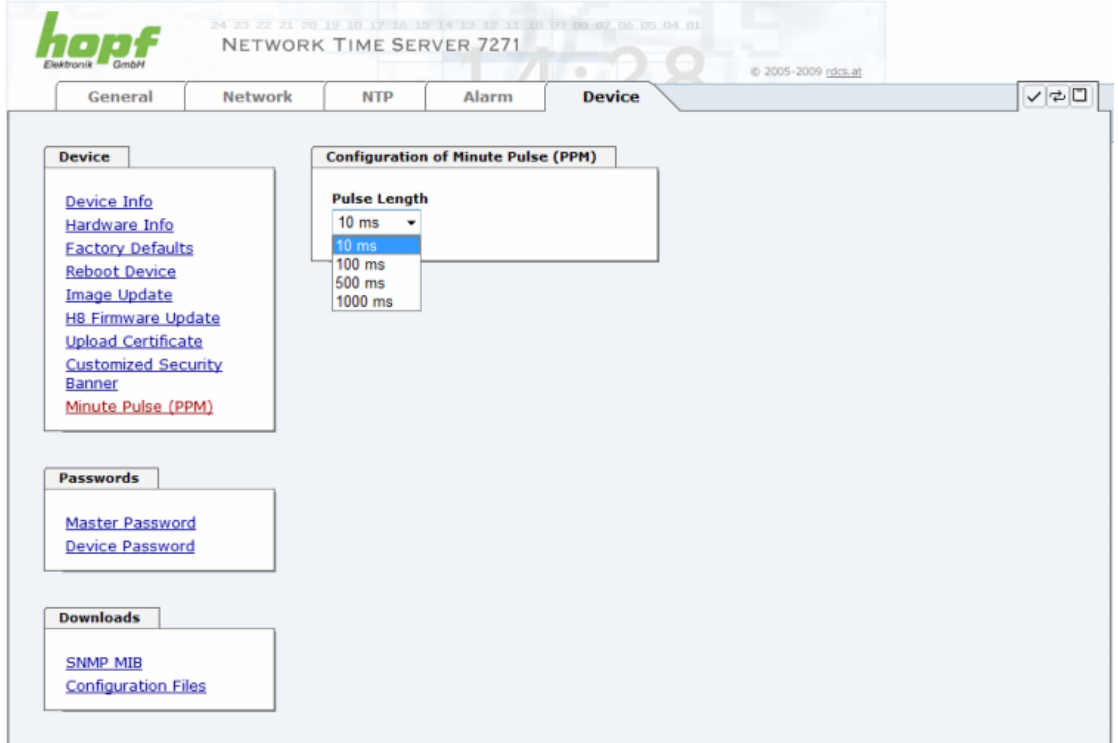

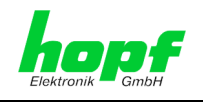

#### **8.3.5.8 Product Activation**

Optional features (e.g. NIC Bonding/Teaming) can be activated using a special activation key which can be requested from **hopf** Elektronik GmbH.

Each activation key is bound to a specific board and cannot be shared between several boards.

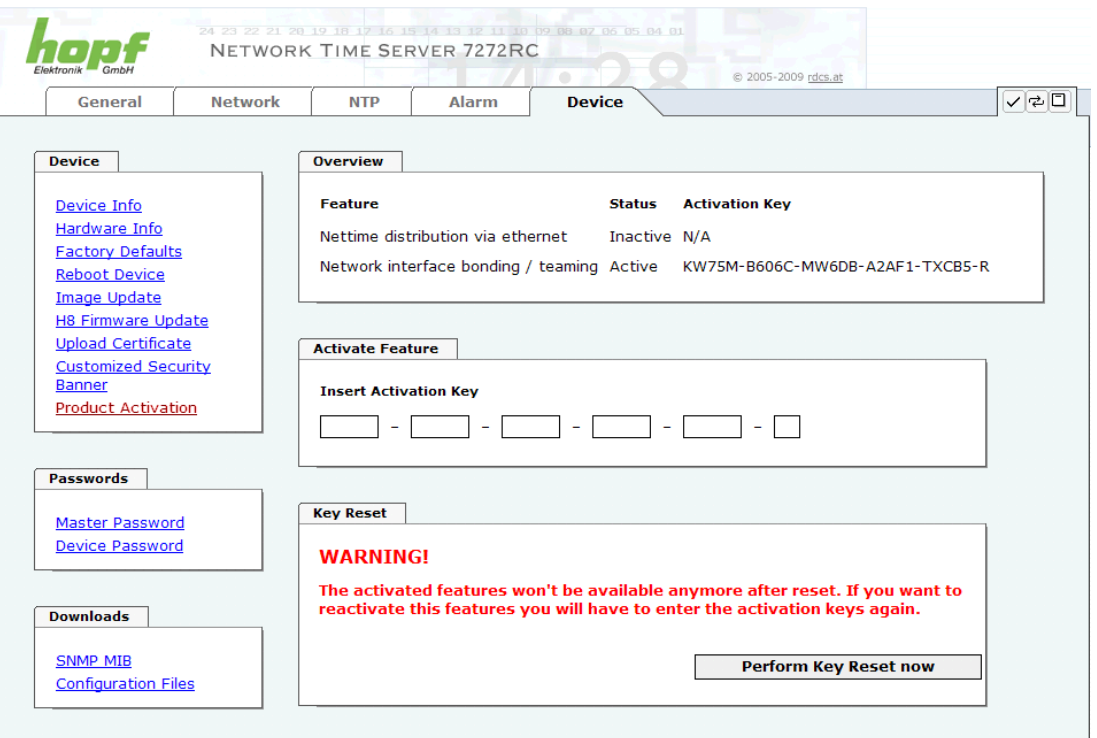

#### **Overview**

List of all options with its current activation status and the stored activation key.

#### **Activate Feature**

Input fields to enter a new activation key. The activation key has 26 characters and can be entered case insensitive without hyphens (-). After entering a key the feature can be activated by pressing the  $\boxdot$  Apply button. If activation was successful the new feature is listed in the overview with status "Active" and can be used immediately.

#### **Key Reset**

Clears all Activation Keys and sets all optional features to status "Inactive". No optional feature is available anymore after performing the Key Reset. If the option is enabled again, the last configuration for the optional feature is restored.

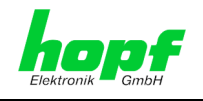

#### <span id="page-82-1"></span>**8.3.5.9 Passwords (Master/Device)**

Differentiation is made between upper and lower case characters in passwords. In principle, all alphanumeric characters and the following symbols are allowed in passwords:

 $[ ] () * - ]$  \$ % &  $/ = ?$ 

```
(See also Chapter 8.2.1 LOGIN and LOGOUT as a User)
```
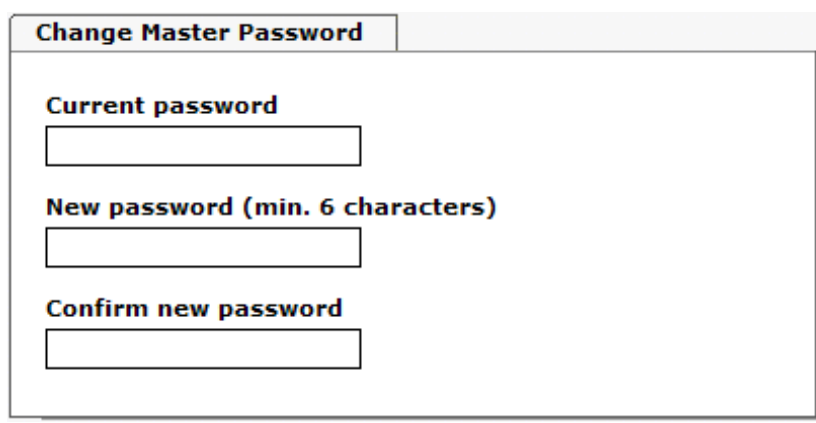

#### <span id="page-82-0"></span>**8.3.5.10 Downloading Configurations / SNMP MIB**

In order to be able to download certain configuration files via the web interface it is necessary to be logged on as a "Master" user.

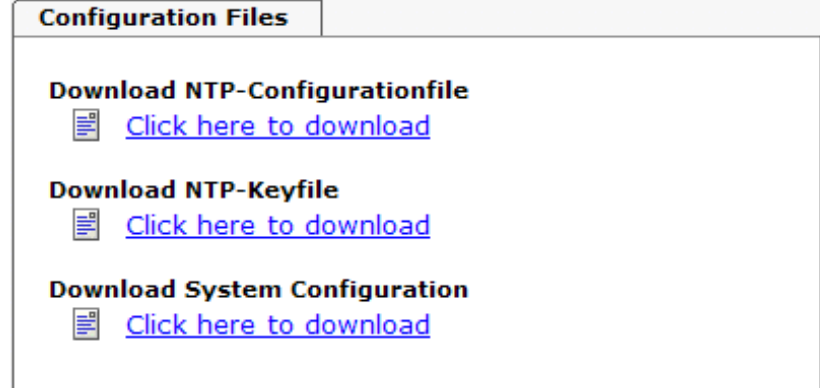

The "private *hopf* enterprise MIB" is also available via the WebGUI in this area.

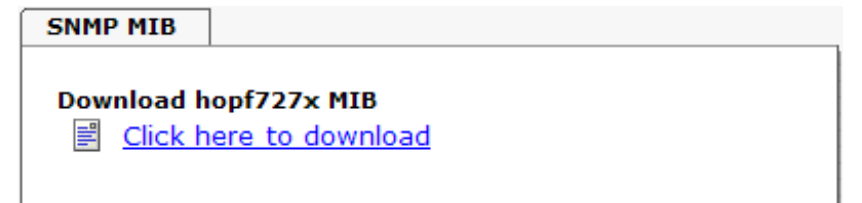

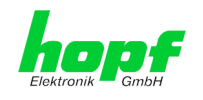

# **9 SSH and Telnet Basic Configuration**

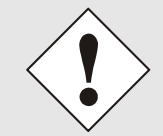

Only basic configuration is possible via SSH or Telnet. The complete configuration of Board 7271RC/7272RC takes place exclusively via the WebGUI.

It is just as easy to use SSH (Port 22) or Telnet (Port 23) as the WebGUI. Both protocols use the same user interface and menu structure.

The user names and passwords are the same as on the web and are kept in alignment. (See *Chapter [8.2.1 LOGIN and LOGOUT as a User](#page-34-0) and [8.3.5.9 Passwords](#page-82-1)*)

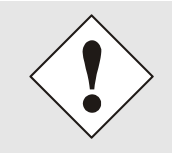

SSH does not allow blank passwords for safety reasons (however this is the condition as delivered). Therefore, in order to use SSH, a password must have been pre-set via Telnet or the WebGUI.

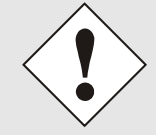

The corresponding service is to be enabled for the use of Telnet or SSH (see *Chapter [8.3.2.5 Management-Protocols / SNMP](#page-49-0)*)

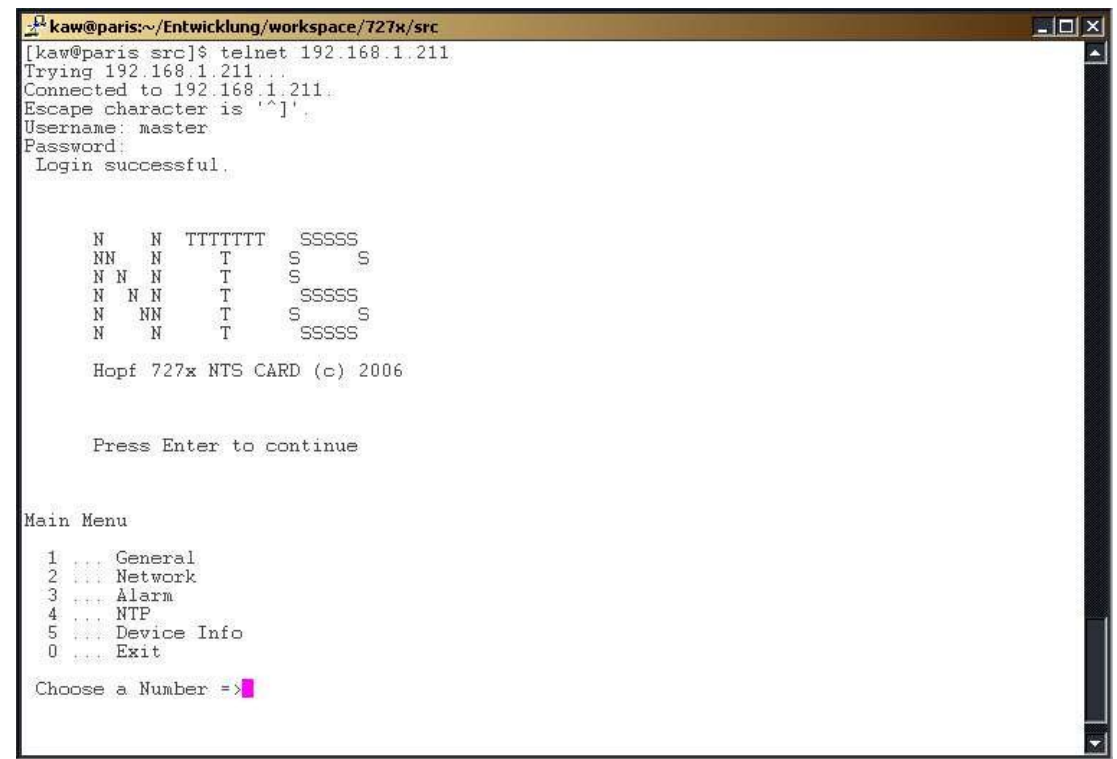

Navigation through the menu takes place by entering the respective number associated with the menu option (as can be seen in the above image).

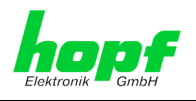

# **10 Technical Data**

### **10.1 General**

General technical Data of the Boards 7271RC and 7272RC

#### **10.1.1 Design**

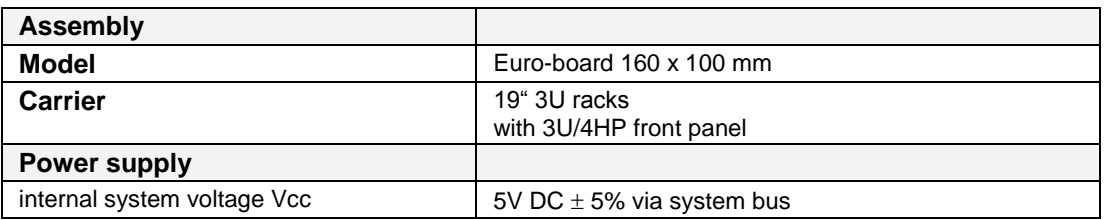

### **10.1.2 Ambient conditions**

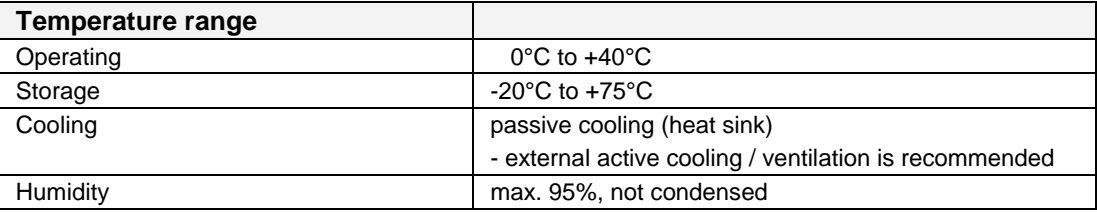

### **10.1.3 CE compliant**

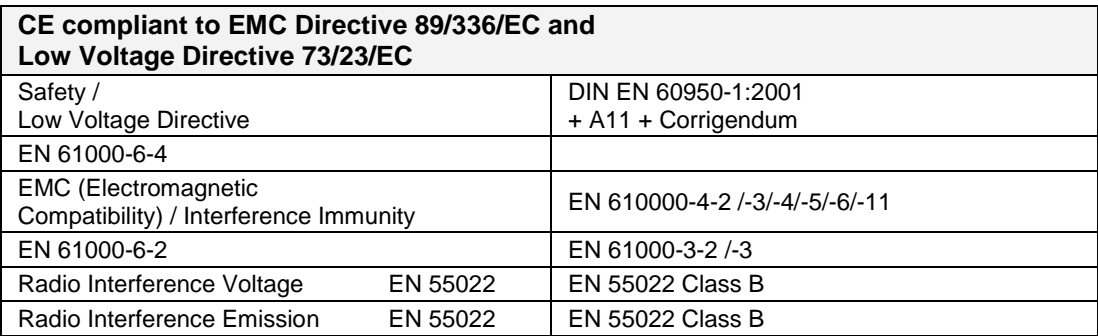

## **10.1.4 NTP Accuracy**

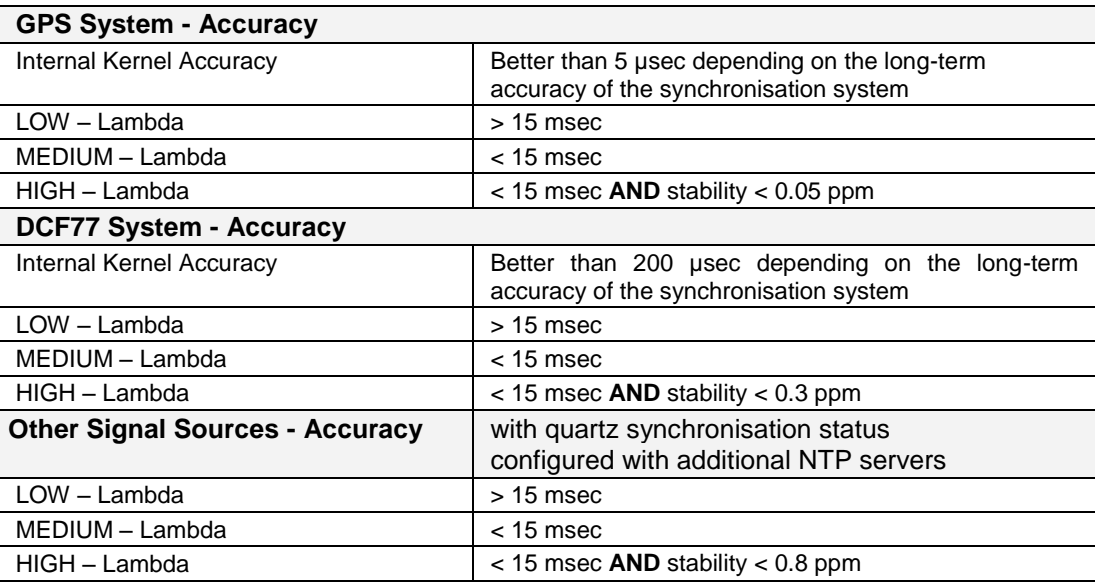

7272RC NTP/SINEC H1 LAN Board - V13.00 85/99

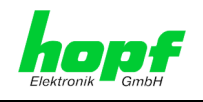

### **10.1.5 Time Protocols**

- NTPv4 Server
- NTP Broadcast Mode
- NTP Multicast Mode
- NTP Client for additional NTP Servers (Redundancy)
- SNTP Server
- NTP Symmetric Key Encryption
- NTP Autokey Encryption
- NTP Access Restrictions
- PPS Time Source
- RFC-867 DAYTIME Server
- RFC-868 TIME Server
- SINEC H1 time datagram

#### **10.1.6 TCP/IP Network Protocols**

- HTTP/ HTTPS
- FTP
- **Telnet**
- **SSH**
- **SNMP**
- NTP
- SINEC H1 time datagram

#### **10.1.7 Configuration**

- HTTP/HTTPS-WebGUI (Browser Based)
- Telnet
- SSH
- External LAN configuration tool
- *hopf* system keypad and display

#### **10.1.8 Features**

- HTTP/HTTPS (status, control)
- SNMPv2c, SNMP Traps (MIB-II, Private Enterprise MIB)
- E-mail Notification
- Syslog Messages to External Syslog Server
- PPSKIT
- Update over TCP/IP
- Fail-safe
- Watchdog
- Power Management
- System Management

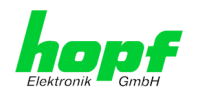

# **10.2 Special Technical Data of Board 7271RC**

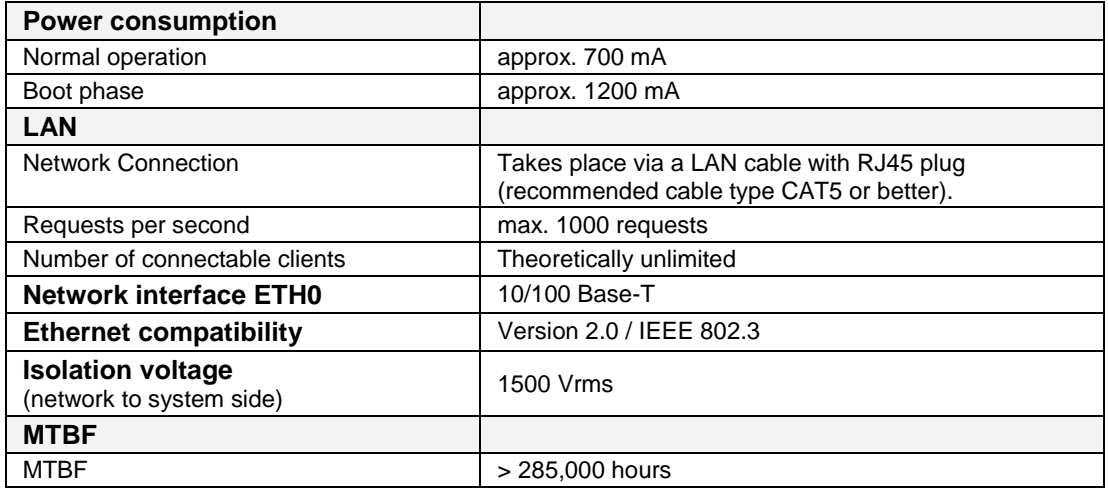

## <span id="page-86-0"></span>**10.2.1 Board 7271RC with Option FG7271/PPM (Output Minute Pulse)**

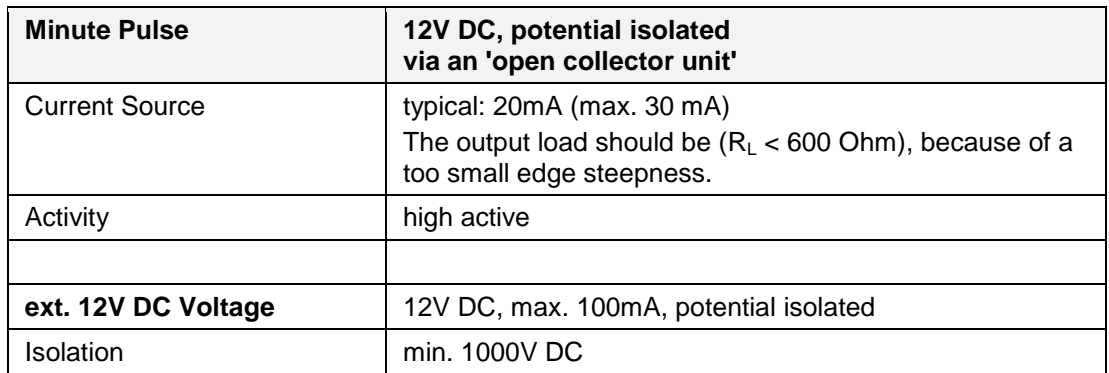

# **10.3 Special Technical Data of Board 7272RC**

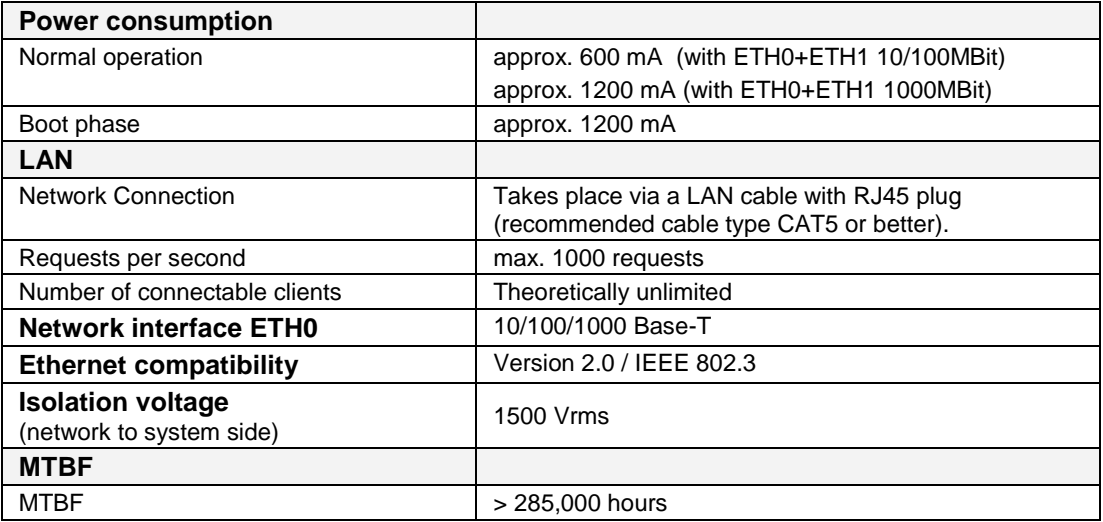

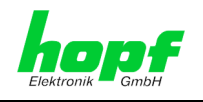

# <span id="page-87-0"></span>**11 Factory Defaults**

Board 7271RC/7272RC is generally delivered in accordance with the factory defaults. At DCF77 systems the **"NTP / General / Sync. Source"** to **"DCF77"** function is configured.

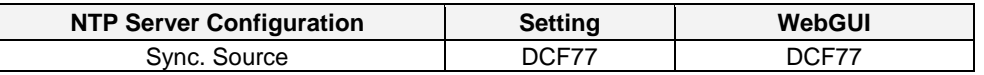

## **11.1 Network**

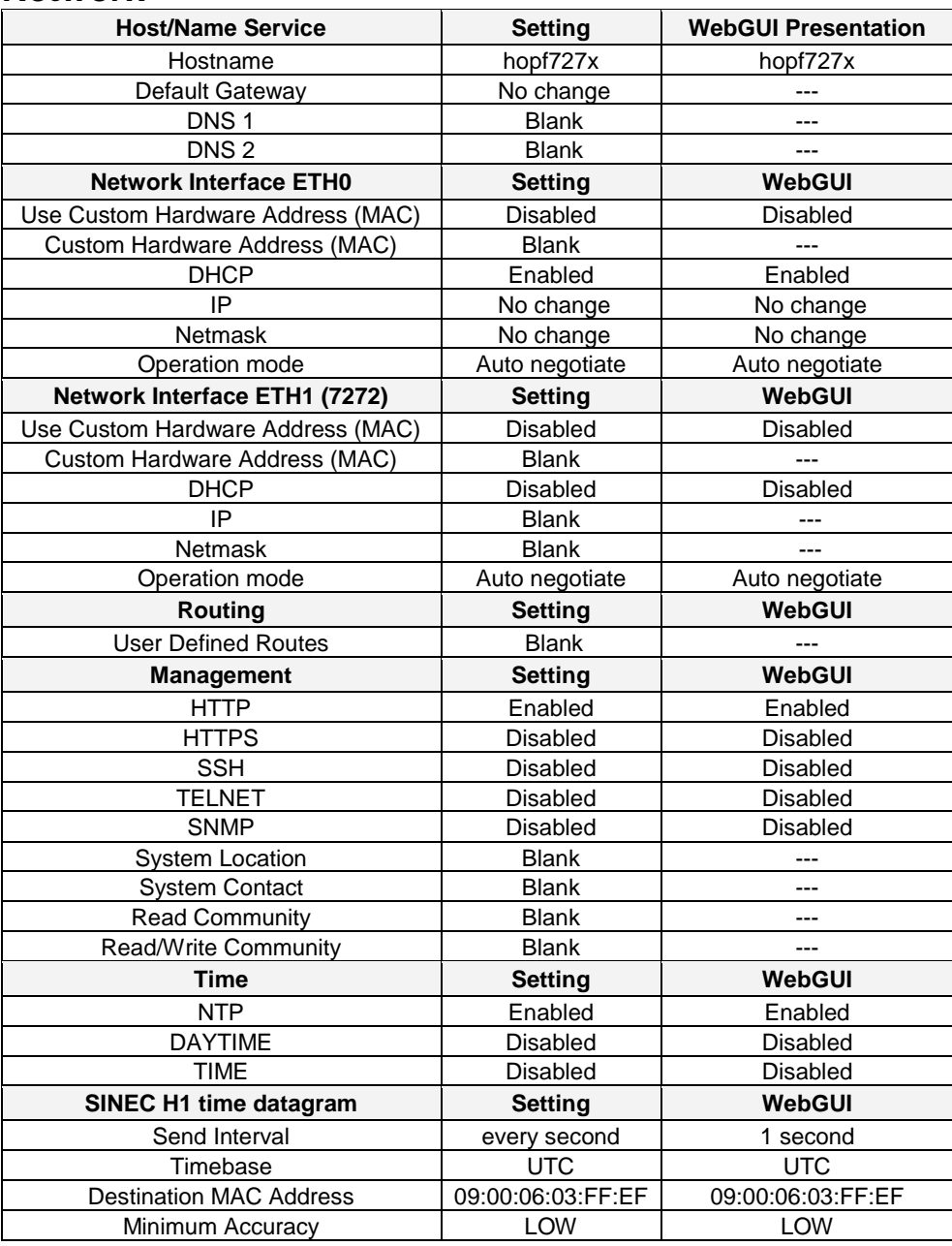

| <b>DIP-Switch DS1 SW6</b>                           | <b>Setting</b>     | <b>WebGUI Presentation</b> |
|-----------------------------------------------------|--------------------|----------------------------|
| Transmission point of the<br>SINEC H1 time datagram | off (every second) | off                        |

<sup>88 / 99 7272</sup>RC NTP/SINEC H1 LAN Board - V13.00 *hopf* Elektronik GmbH<br>Nottebohmstr. 41 • D-58511 Lüdenscheid • Tel.: +49 (0)2351 9386-86 • Fax: +49 (0)2351 9386-93 • Internet: http://www.hopf.com • E-Mail: info@hopf.com

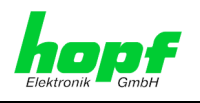

## **11.2 NTP**

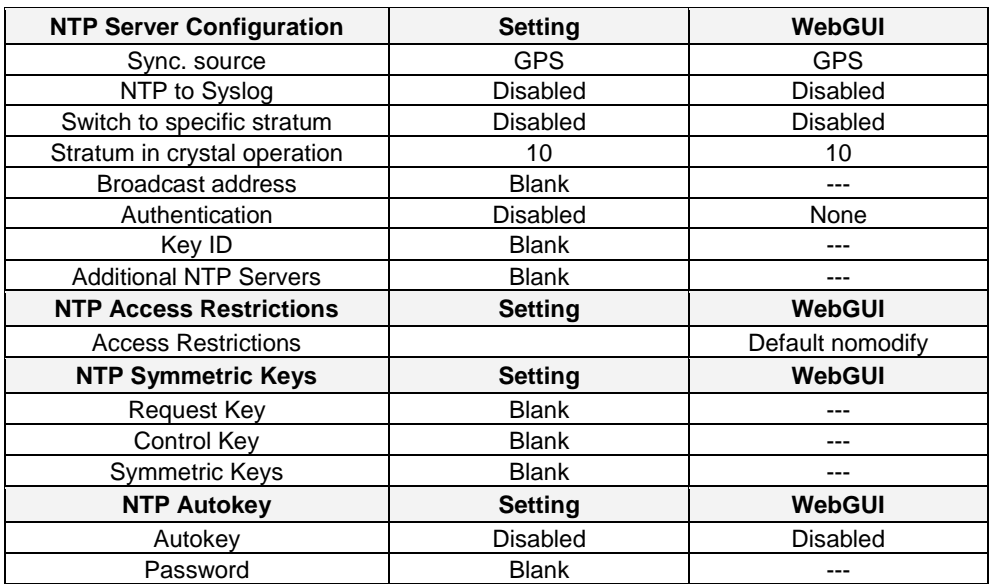

## **11.3 ALARM**

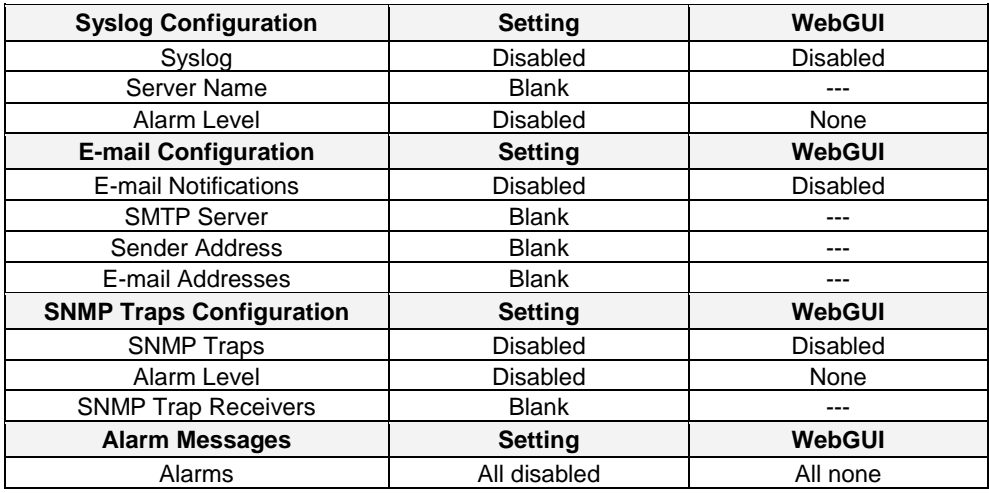

# **11.4 DEVICE**

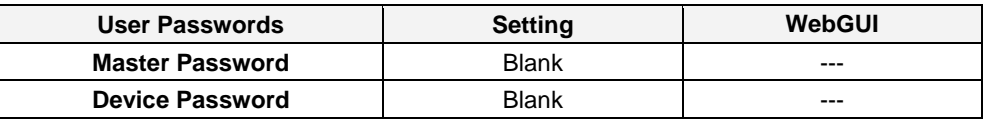

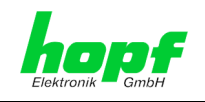

# **12 Glossary and Abbreviations**

### **12.1 NTP-specific terminology**

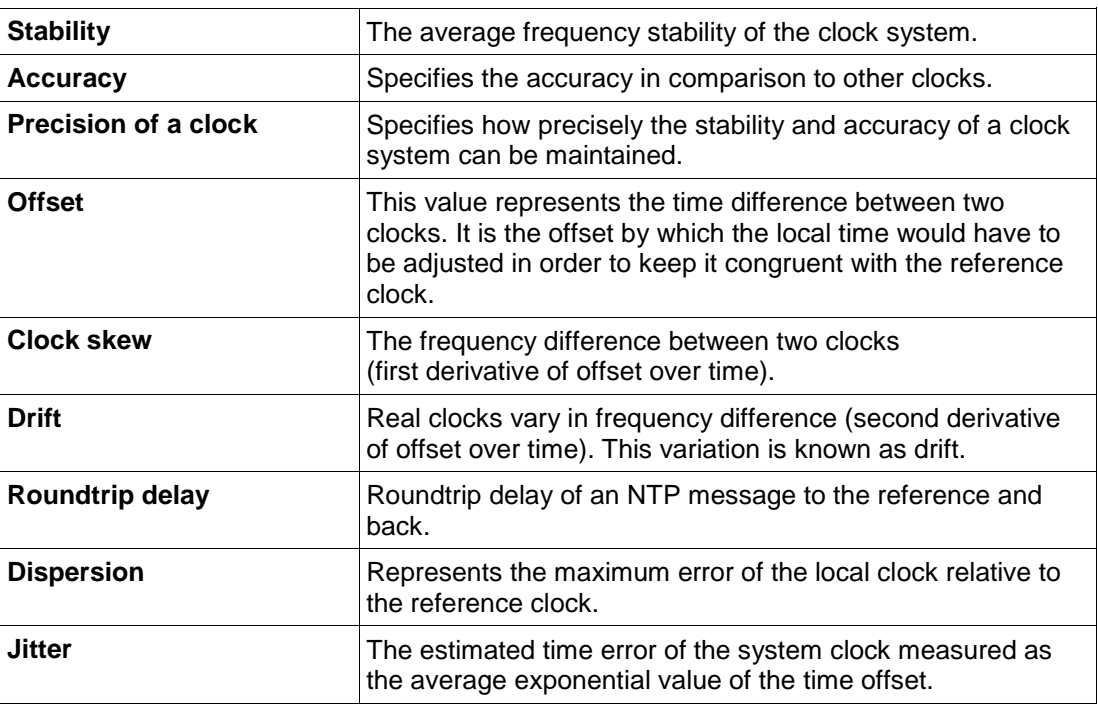

# **12.2 Tally Codes (NTP-specific)**

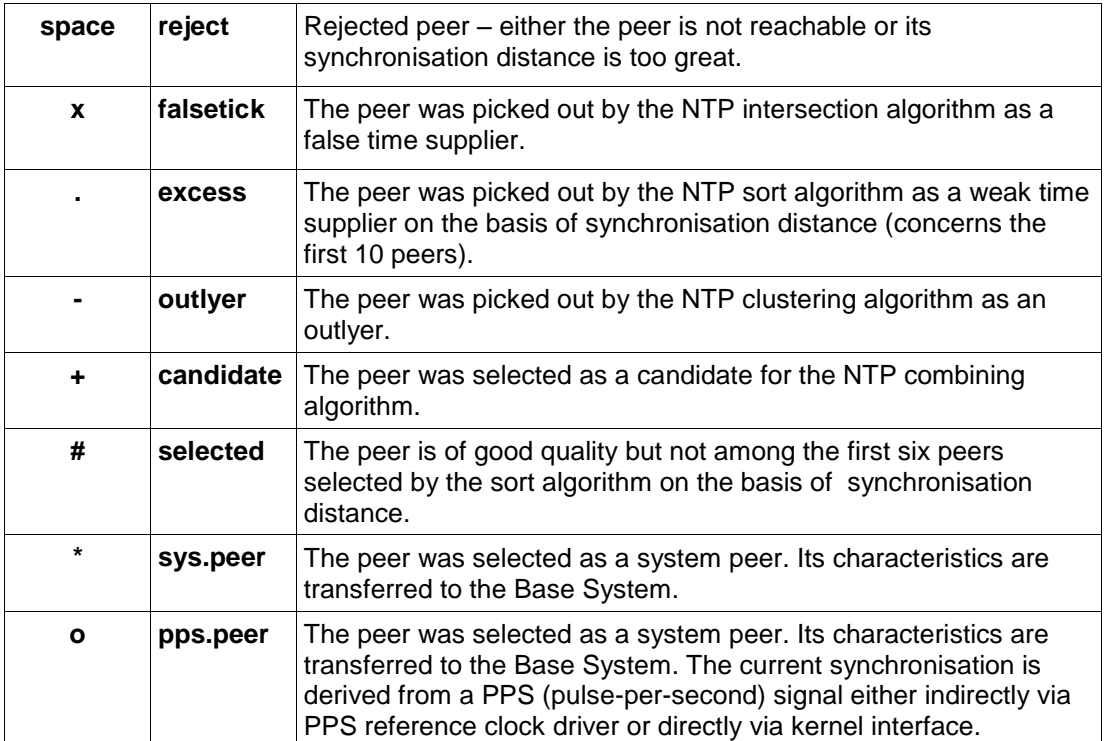

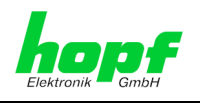

### **12.2.1 Time-specific expressions**

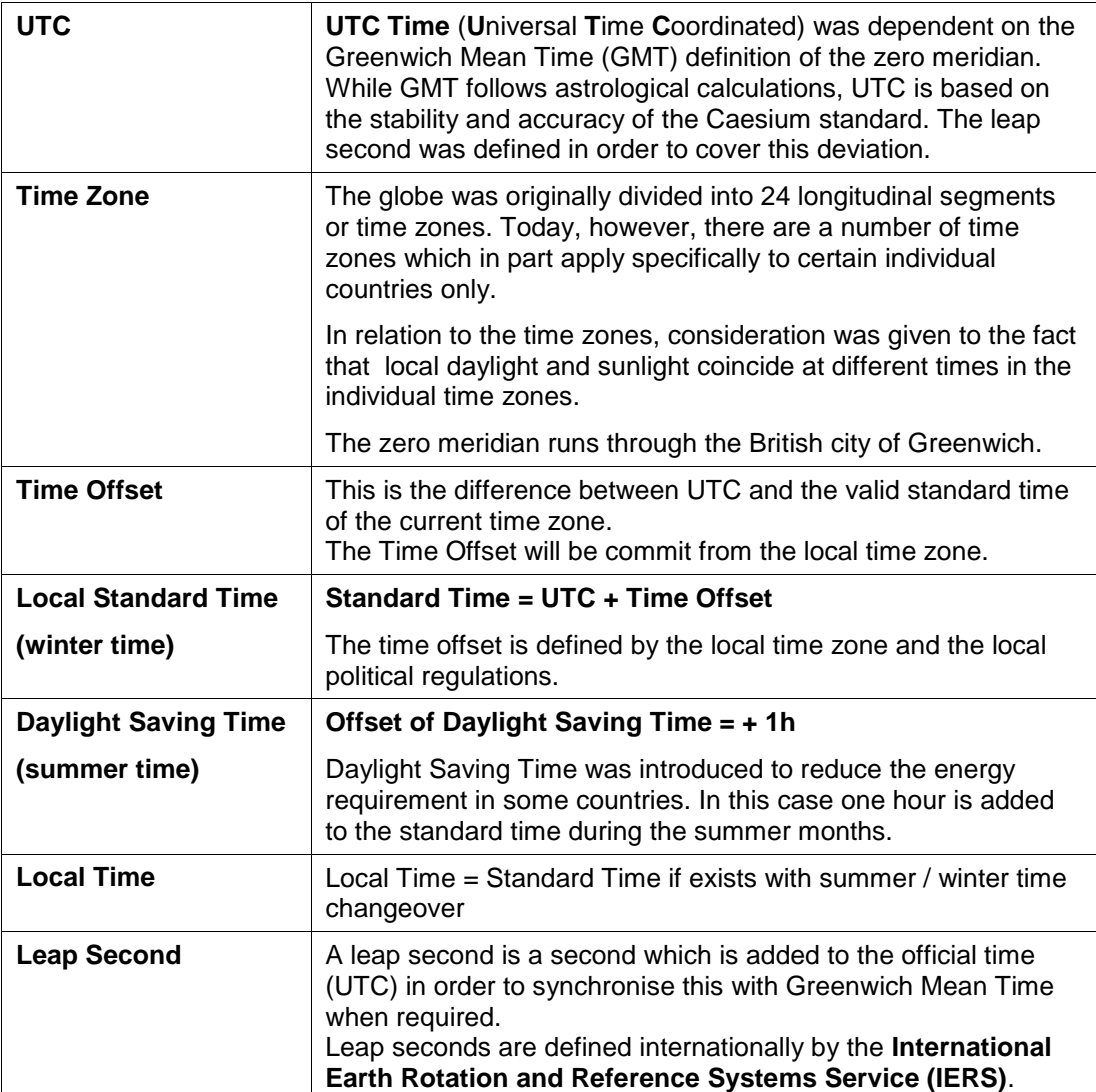

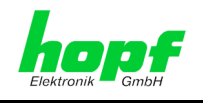

## **12.3 Abbreviations**

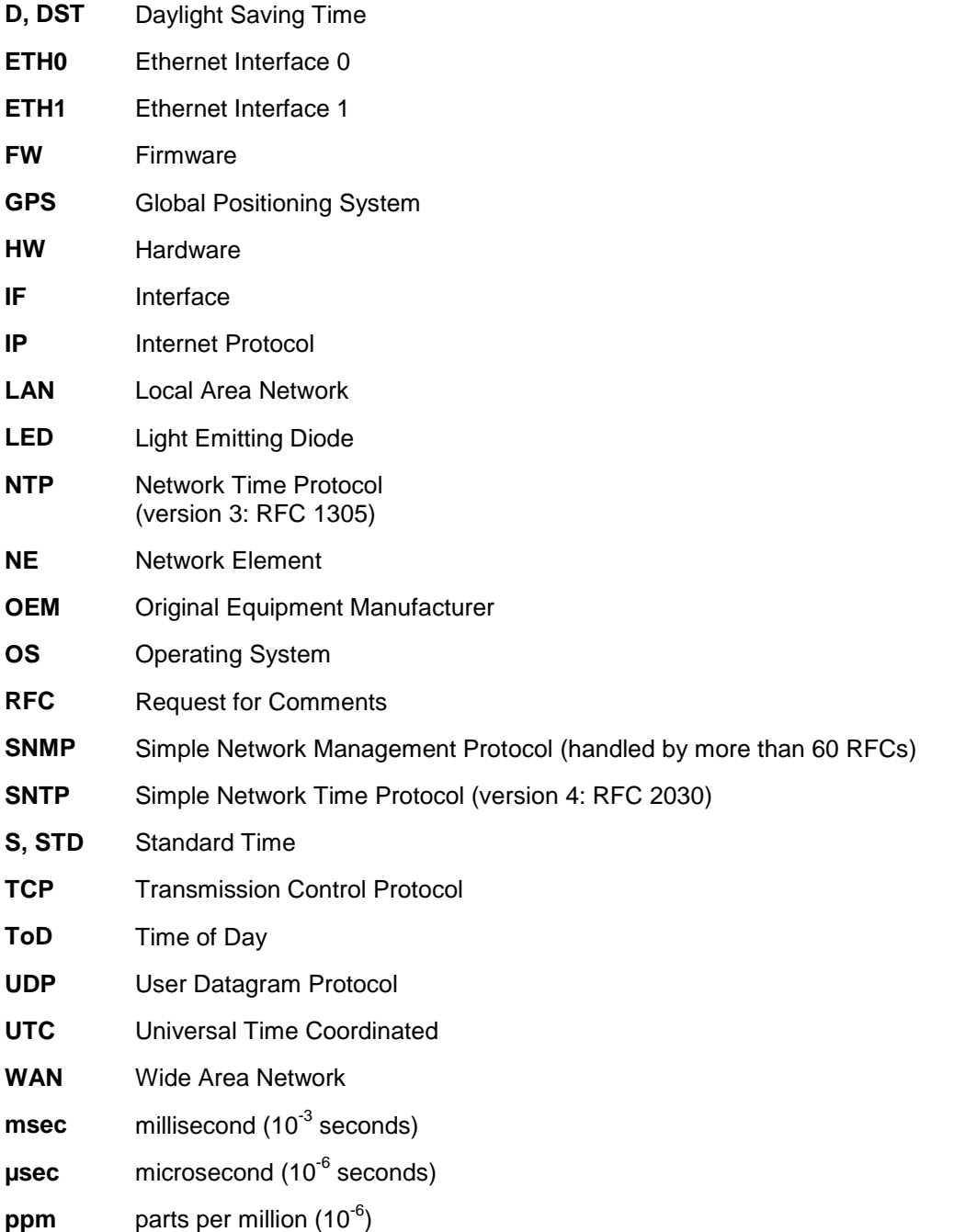

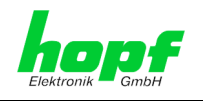

### **12.4 Definitions**

An explanation of the terms used in this document.

### **12.4.1 DHCP (Dynamic Host Configuration Protocol)**

DHCP makes it possible to integrate a new computer into an existing network with no additional configuration. It is necessary only to set the automatic reference of the IP address on the client. Without DHCP, relatively complex settings need to be made. In addition to setting the IP address, other parameters such as network mask, gateway and DNS server would need to be entered. A DHCP server can assign these parameters automatically by DHCP when starting up a new computer (DHCP client).

DHCP is an extension of the BOOTP protocol. A valid IP address is allocated automatically if a DHCP server is available on the network and DHCP is enabled.

The Board is supplied from the factory with DHCP enabled.

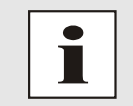

See RFC 2131 Dynamic Host Configuration Protocol for further information

### **12.4.2 NTP (Network Time Protocol)**

Network Time Protocol (NTP) is a standard for the synchronisation of clocks in computer systems over packet-based communication networks. Although it is processed mainly over UDP, it can also be transported by other layer 4 protocols such as TCP. It was specially developed to facilitate reliable timing via networks with variable roundtrip times.

NTP uses the Marzullo algorithm (devised by Keith Marzullo of San Diego University in his dissertation) with a UTC timescale and which supports leap seconds from Version 4.0. NTP. It is one of the oldest TCP/IP protocols still in use. It was developed by David Mills of the University of Delaware and published in 1985. The protocol and UNIX implementation continue to be developed under his direction. Version 4 is the up to date version of the protocol. This uses UDP Port 123.

NTPv4 can maintain the local time of a system to an accuracy of some 10 milliseconds via the public Internet. Accuracies of 500 microseconds and better are possible under ideal conditions in local networks.

With a sufficiently stable, local clock generator (oven-stabilised quartz, rubidium oscillator, etc.) and using the kernel PLL (see above), the phase error between reference clock generator and local clock can be reduced to something of the order of a few hundred microseconds. NTP automatically compensates for the drift of the local clock.

NTP can be installed over firewalls and offers a range of security functions.

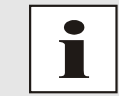

See RFC 1305 for further information.

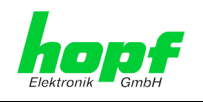

#### **12.4.3 SNMP (Simple Network Management Protocol)**

Simple Network Management Protocol (SNMP) is a network protocol which was developed by the IETF in order to be able to monitor and control network elements from a central station. This protocol regulates the communication between the monitored devices and the monitoring station. SNMP describes the composition of the data packets which can be transmitted and the communication procedure. SNMP was designed in such a way that every network-compatible device can be monitored. The network management tasks which are possible with SNMP include:

- Monitoring of network components
- Remote control and configuration of network components.
- Fault detection and notification

Due to its simplicity, SNMP has become the standard which is supported by most management programmes. SNMP Versions 1 and 2c offer hardly any safety mechanisms. The safety mechanisms have been significantly expanded in the current Version 3.

With the aid of description files known as MIB"s (Management Information Base), the management programmes are in a position to represent the hierarchical structure of the data of any desired SNMP agent and to request data from them. In addition to the MIB"s defined in the RFC"s, every software and hardware manufacturer can define his own so-called private MIB"s, which reflect the special characteristics of his product.

#### **12.4.4 TCP/IP (Transmission Control Protocol / Internet Protocol)**

TCP and IP are generally used concurrently and thus the term TCP/IP has become established as the standard for both protocols.

IP is based on network layer 3 (layer 3) in the OSI Layer Model while TCP is based on layer 4, the transport layer. In other words, the expression TCP/IP signifies network communication in which the TCP transport mechanism is used to distribute or deliver data over IP networks. As a simple example: Web browsers use TCP/IP to communicate with web servers.

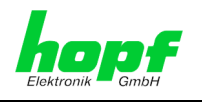

## **12.5 Syslog Messages**

Description of the Syslog messages of the board 7271RC/7272RC configured by the alarm messages. Further Syslog messages generated by the operating system (e.g. NTP, Syslog-Deamon, …) are not described here.

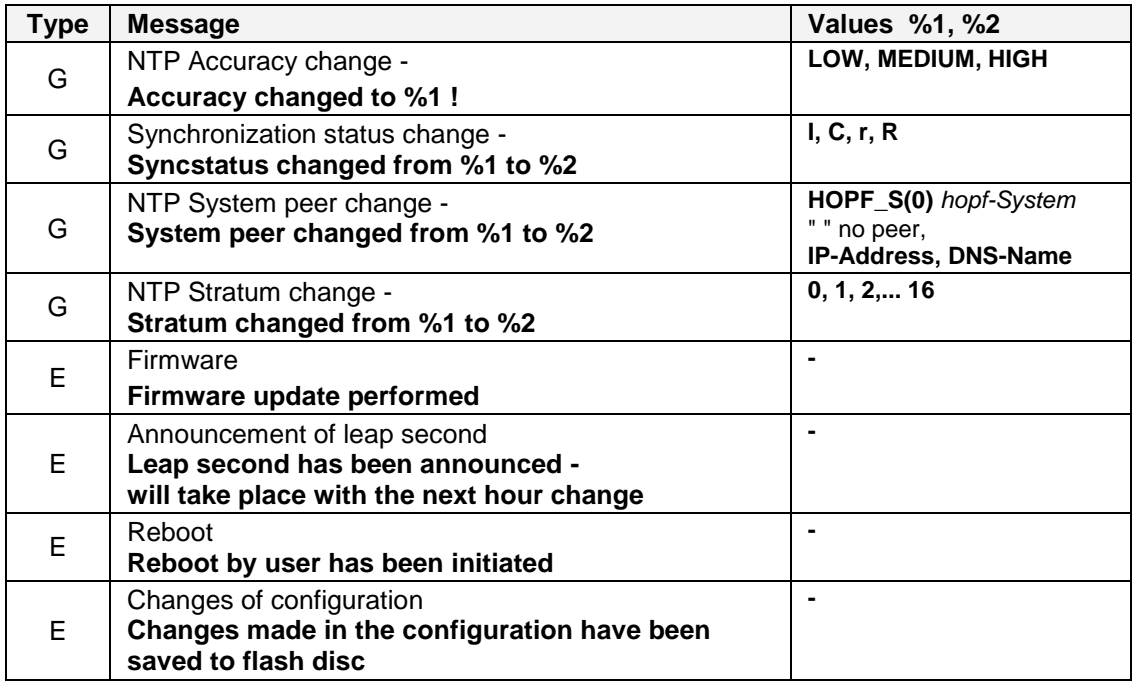

Type of message ( E : single-point information ; G : group information )

## **12.6 Accuracy & NTP Basic Principles**

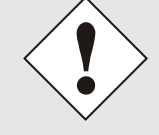

NTP is based on Internet protocol. Transmission delays and errors and the loss of data packets can lead to unpredictable accuracy data and time synchronisation effects.

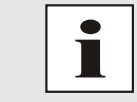

NTP protocol neither defines nor guarantees the accuracy or correctness of the time server.

Thus the QOS (Quality of Service) used for direct synchronisation with GPS or serial interface does not apply to synchronisation via NTP.

In simplified terms, accuracies of between 1msec and 1sec can be expected, depending on the accuracies of the servers used.

The accuracy of IP-based time synchronisation is dependent on the following criteria:

- Characteristics and accuracy of the time server / time signal used
- Characteristics of the sub-network
- Characteristics and quality of the synchronisation client
- The algorithm used

7272RC NTP/SINEC H1 LAN Board - V13.00 95 / 99

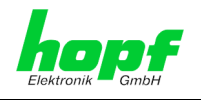

In order to guarantee the highest possible quality for the time synchronisation of the Board, an embedded Linux with NANO kernel extension is used as the operating system.

NTP has a variety of algorithms to equalise the possible characteristics of IP networks. Algorithms also exist to equalise the offset between reference time source and the local clock.

However, under some circumstances it is not possible to provide an algorithmic solution.

For example:

- 1. Time servers which do not deliver any correct time cannot be detected at all. The only option available to NTP is to mark these time servers as FALSETICKERS in comparison to other time servers and to disregard them. However, this means that if only 2 time servers are configured, NTP has no way of determining the correctness of the individual times and clearly identifying which time is incorrect.
- 2. Asymmetries in the transmission between NTP servers and NTP clients can neither be measured nor calculated by NTP. NTP works on the assumption that the transmission path to the NTP server is exactly as long as the return path. The NTP algorithm can only filter out changes on a statistical basis. The use of several servers makes it possible for the combining algorithm to pick up and filter out any such errors. However, there is no possibility of filtering if this asymmetry is present on all or most of the NTP servers (faulty routing etc).
- 3. It goes without saying that the accuracy of the synchronised time cannot be greater than the accuracy resolution of the local clock on the NTP server and NTP client.

With reference to the above mentioned error circumstances, the delivered time offset of the NTP should be considered to be at best the most favourable case and in no way to be a value that takes account of all possible errors.

In order to resolve this problem, NTP delivers the maximum possible error in relation to the offset. This value is designated as the synchronisation distance ("LAMBDA") and is the sum of the Root Dispersion and half of the Root Delay of all NTP servers used. This value describes the worst possible case and thus the maximum error that can be expected.

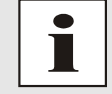

For further information see Appendix H (Analysis of Errors and Correctness Principles) of RFC1305 [1].

Finally, please note that the user of the Board is responsible for the network conditions between the Board and the NTP clients.

As an example, we mention the case where a network has a delay of 500msec and an accuracy shift (asynchronisation.) of 50msec occurs. The synchronised clients will therefore NEVER achieve accuracy values of one millisecond or even microseconds!

The accuracy value in the GENERAL tab of the web interface is designed to help the user to estimate the accuracy.

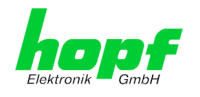

**GPS signal sources** with radio-synchronous synchronisation status:

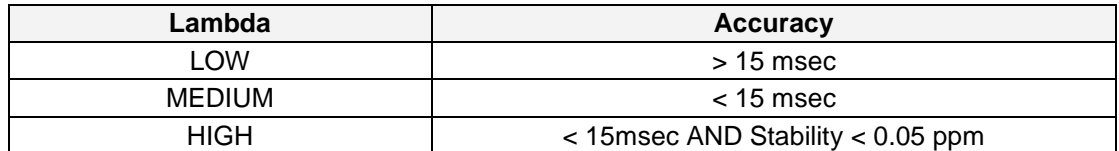

**DCF77 signal sources** with radio-synchronous synchronisation status:

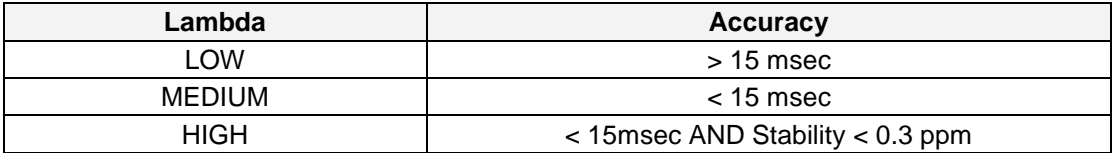

**Other signal sources** with quartz synchronisation status, configured with additional NTP servers:

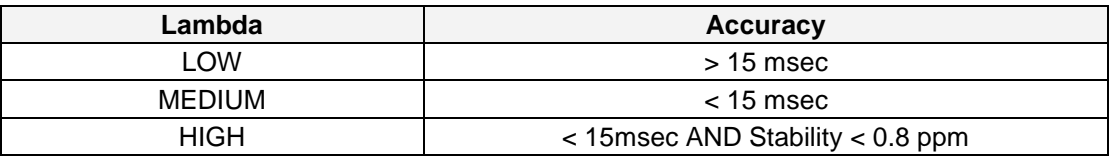

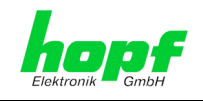

# **13 List of RFCs**

# **13 List of RFCs**

- IPv4: Dynamic Host Configuration Protocol - DHCP (RFC 2131)
- Network Time Protocol (NTP): NTP v2 (RFC 1119), NTP v3 (RFC 1305), NTP v4 (no RFC)
- Symmetric Key and Autokey Authentication
- Simple Network Time Protocol (SNTP): SNTP v3 (RFC 1769), SNTP v4 (RFC 2030)
- Time Protocol (TIME): Time Protocol (RFC 868)
- Daytime Protocol (DAYTIME): Daytime Protocol (RFC 867)
- Hypertext Transfer Protocol (HTTP): HTTP/HTTPS (RC 2616)
- Secure Shell (SSH): SSH v1.3, SSH v1.5, SSH v2 (OpenSSH)
- Telnet: (RFC 854-RFC 861)
- Simple Network Management Protocol (SNMP): SNMPv1 (RFC 1157), SNMPv2c (RFC 1901-1908)
- Simple Mail Transfer Protocol (RFC 2821)

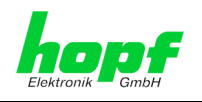

# **14 List of Open Source Packages used**

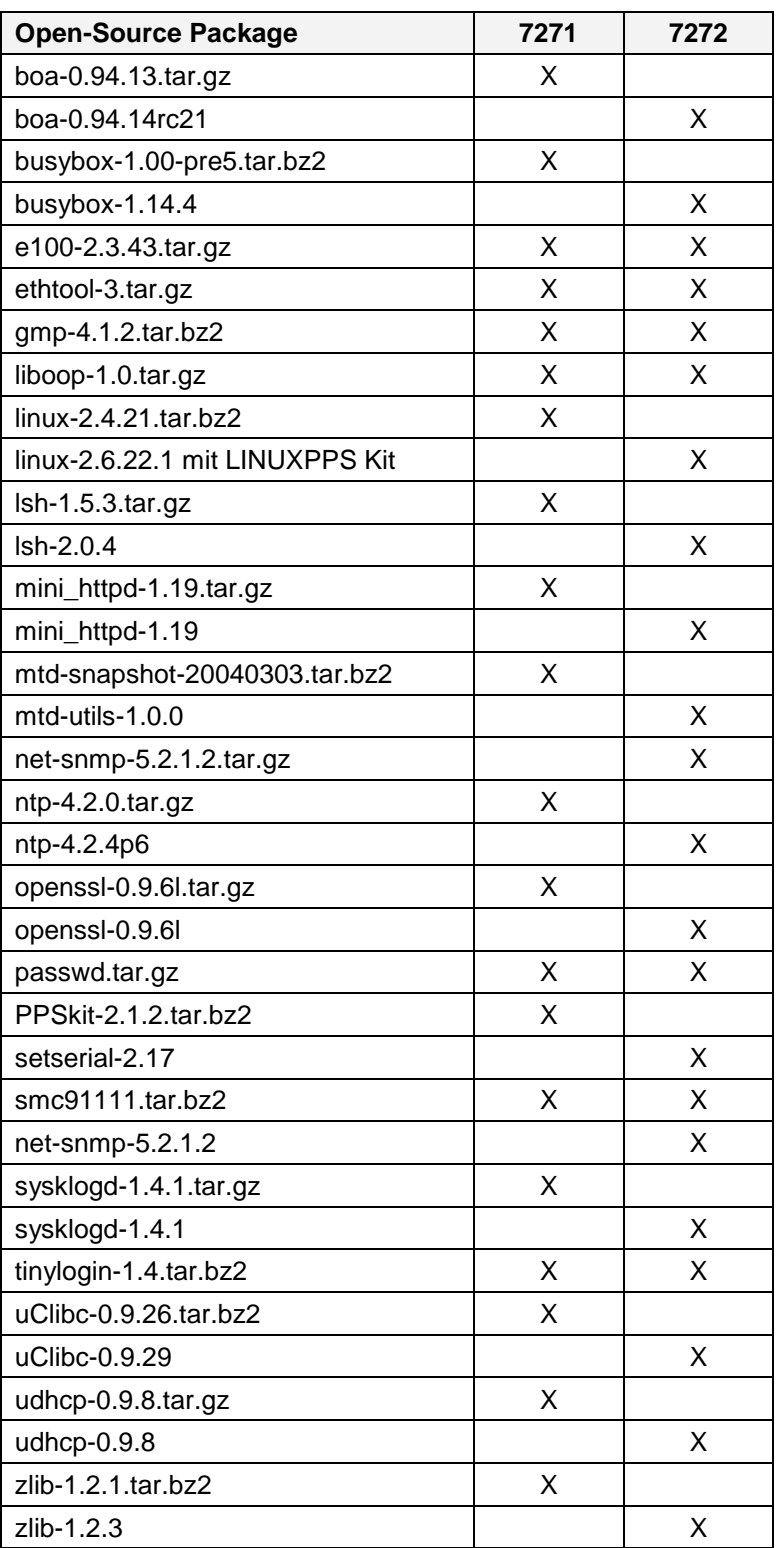